# **ViewSonic® PJ359W LCD Projector**

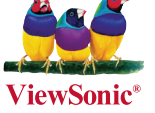

**- User Guide**

- **Guide de l'utilisateur**
- **Bedienungsanleitung**
- **Guía del usuario**
- **Guida dell'utente**
- **Guia do usuário**
- **Användarhandbok**
- **Käyttöopas**
- **Руководство пользователя**
- 使用手冊 (繁體)
- 使用手冊 (簡體)
- 사용자 안내서

**Modelnummer: VS12188**

# **Übereinstimmungserklärung**

#### **FCC-Erklärung**

Dieses Gerät erfüllt alle Anforderungen des Teils 15 der FCC-Bestimmungen. Der Betrieb muss die folgenden zwei Bedingungen erfüllen: (1) Das Gerät darf keine schädlichen Interferenzen verursachen, und (2) das Gerät muss alle empfangenen Interferenzen inklusive der Interferenzen, die eventuell einen unerwünschten Betrieb verursachen, annehmen.

Dieses Gerät wurde geprüft und erfüllt die Anforderungen für Digitalgeräte der Klasse B gemäß Teil 15 der FCC-Richtlinien. Diese Richtlinien sollen einen angemessenen Schutz gegen Empfangsstörungen im Wohnbereich gewährleisten. Dieses Gerät erzeugt, verwendet und kann Hochfrequenzenergie abstrahlen, und kann, sofern es nicht in Übereinstimmung mit diesen Anweisungen installiert und betrieben wird, Rundfunkstörungen verursachen. Es kann jedoch nicht garantiert werden, dass bei einer spezifischen Installation keine Störungen auftreten. Sollte dieses Gerät Störungen im Rundfunk- und Fernsehempfang verursachen, was durch Aus- oder Einschalten des Gerätes überprüft werden kann, wird dem Benutzer empfohlen, die Störungen durch eine oder mehrere der folgenden Maßnahmen zu beheben.

- Neuausrichtung oder Neuplatzierung der Empfangsantenne.
- Vergrößern des Abstands zwischen Gerät und Empfänger.
- Anschluss des Gerätes an eine Steckdose, die an einen anderen Stromkreis als der Empfänger angeschlossen ist.
- Hinzuziehen des Händlers oder eines erfahrenen Rundfunk- und Fernsehtechnikers.

**Warnung:** Nehmen Sie bitte zur Kenntnis, dass Ihr Betriebsbefugnis für dieses Gerät durch Änderungen oder Modifikationen des Gerätes ohne ausdrückliche Zustimmung von der für die Einhaltung zuständigen Seite ungültig werden kann.

#### **Für Kanada**

- Dieses Digitalgerät der Klasse B erfüllt alle Anforderungen der kanadischen ICES-003- Bestimmungen.
- Cet appareil numérique de la classe B est conforme à la norme NMB-003 du Canada.

#### **CE-Konformität für europäische Länder**

Das Gerät erfüllt die Anforderungen der EWG-Richtlinie 89/336/EWG, 2004/108/ EWG für "Elektromagnetische Verträglichkeit", abgeändert in 92/31/EWG und 93/68/EWG Art. 5, und 73/23/EWG für "Sicherheit", abgeändert in 93/68/EWG Art. 13."

#### **Die folgende Information gilt nur für Mitgliedsstaaten der EU:**

Das rechts gezeigte Symbol weist auf Konformität mit der Richtlinie über Elektround Elektronik-Altgeräte (WEEE) 2002/96/EG hin.

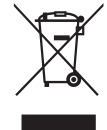

Produkte, die nicht diese Kennzeichnung tragen, dürfen nicht im kommunalen Abfall entsorgt werden, sondern müssen in dem Rücknahme- und Sammlungssystem entsorgt werden, das je nach Land oder Gebiet entsprechend örtlichem Gesetz zur Verfügung steht.

# **Wichtige Sicherheitsanweisungen**

- 1. Lesen Sie diese Anweisungen.
- 2. Bewahren Sie diese Anweisungen auf.
- 3. Beachten Sie alle Warnungen.
- 4. Befolgen Sie alle Anweisungen.
- 5. Benutzen Sie dieses Gerät nicht in der Nähe von Wasser. Warnung: Um Brand oder Stromschlag zu vermeiden, setzen Sie dieses Gerät weder Regen noch sonstiger Feuchtigkeit aus.
- 6. Reinigen Sie es nur mit trockenen Tüchern.
- 7. Blockieren Sie keine der Ventilationsöffnungen. Stellen Sie das Gerät nur entsprechend den Anweisungen der Hersteller auf.
- 8. Stellen Sie es nicht in der Nähe von Wärmequellen wie Heizkörpern, Öfen oder ähnlichen Apparaten (einschließlich Verstärker), die Hitze produzieren könnten, auf.
- 9. Unterlaufen Sie nicht das Sicherheitsziel der polarisierten und geerdeten Stecker. Ein polarisierter Stecker hat zwei Klingen, wobei eine breiter als die andere ist. Ein geerdeter Stecker hat zwei Klingen und eine dritte geerdete Zacke. Die breitere Klinge oder der dritte Zacke dient Ihrer Sicherheit. Wenn der mitgelieferte Stecker nicht in Ihre Steckdose passt, fragen Sie einen Elektriker, der dann gegebenenfalls die obsolete Stechdose austauscht.
- 10. Schützen Sie das Stromkabel davor, dass man beim Laufen auf dieses tritt oder davor, dass es besonders an den Steckern, an den Buchsenteilen und an dem Punkt, wo es aus dem Gerät herauskommt, gedrückt wird. Stellen Sie sicher, dass die Steckdose sich in der Nähe des Geräts befindet, so dass dieses einfach zugänglich ist.
- 11. Benutzen Sie nur Zusatzgeräte/Zubehör, die vom Hersteller angegeben worden ist.

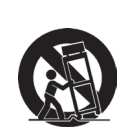

12. Wenn Sie das Gerät einem Wagen, Dreibein, Halterung oder Tisch benutzen möchten, so verwenden Sie nut die vom Hersteller angegeben Zusatzgeräte oder die, die mit dem Gerät verkauft worden sind. Wenn ein Wagen benutzt wird, seien Sie vorsichtig, wenn Sie den Wagen/die Apparatekombination bewegen, um Verletzungen durch Umkippen zu vermeiden.

- 13. Ziehen Sie das Stromkabel des Geräts heraus, wenn Sie dieses über einen längeren Zeitraum nicht benutzen.
- 14. Überlassen Sie alle Servicearbeiten qualifiziertem Servicepersonal. Service ist dann erforderlich, wenn das Gerät auf irgendeine Art und Weise beschädigt wurde, wie z.B. wenn das Stromkabel oder der Stecker beschädigt ist, wenn Flüssigkeit darüber gespritzt wurde oder wenn Gegenstände in das Gerät gefallen sind, wenn das Gerät Regen ausgesetzt war oder wenn es fallen gelassen worden war.

# **RoHS-Konformitätserklärung**

Dieses Produkt wurde gemäß den Anforderungen der EG-Richtlinie 2002/95/EG zur Beschränkung der Verwendung bestimmter gefährlicher Stoffe in Elektro- und Elektronikgeräten (RoHS-Richtlinie) entworfen und hergestellt und hat sich als mit den maximalen Konzentrationswerten, die der europäischen Ausschuss für die technische Anpassung (Technical Adaptation Committee; TAC) festgelegt hat, wie folgt konform erwiesen:

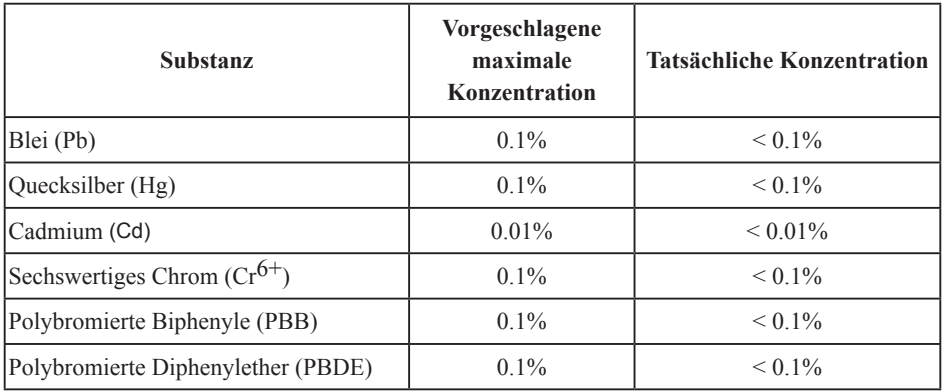

Manche Produktkomponenten sind im Anhang der RoHS-Richtlinie wie unten beschrieben ausgenommen:

Beispiele von ausgenommenen Komponenten:

- 1. Quecksilber in Kompaktleuchtstofflampen in einer Höchstmenge von 5 mg je Lampe und in anderen Lampen, die in dem Anhang der RoHS-Richtlinie nicht gesondert aufgeführt sind.
- 2. Blei im Glas von Kathodenstrahlröhren, elektronischen Bauteilen, Leuchtstoffröhren und in keramischen Elektronikbauteilen (z.B. piezoelektronische Bauteile).
- 3. Blei in hochschmelzenden Loten (d.h. Lötlegierungen auf Bleibasis mit einem Massenanteil von mindestens 85% Blei).
- 4. Blei als Legierungselement in Stahl mit einem Bleianteil von bis zu 0,35 Gewichtsprozent, in Aluminium mit einem Bleianteil von bis zu 0,4 Gewichtsprozent und in Kupferlegierungen mit einem Bleianteil von bis zu 4 Gewichtsprozent.

# **Copyright informationen**

Copyright© 2008 ViewSonic© Corporation. Alle Rechte vorbehalten.

Apple, Mac und ADB sind eingetragene Warenzeichen von Apple Inc.

Microsoft, Windows, Windows NT, und das Windows-Logo sind eingetragene Warenzeichen der Microsoft Corporation in den Vereinigten Staaten und in anderen Ländern.

ViewSonic, das Logo mit den drei Vögeln, und OnView sind eingetragene Warenzeichen der ViewSonic Corporation.

VESA und SVGA sind eingetragene Warenzeichen der Video Electronics Standards Association. DPMS und DDC sind Warenzeichen von VESA.

PS/2, VGA und XGA sind eingetragene Warenzeichen der International Business Machines Corporation.

Ausschlusserklärung: Die ViewSonic Corporation haftet nicht für hierin enthaltene technische oder redaktionelle Fehler und Auslassungen; weder für zufällige noch für Folgeschäden, die aus der Nutzung dieses Materials oder der Leistung oder des Betriebes dieses Produktes resultieren. Im Interesse fortwährender Produktverbesserungen behält sich die ViewSonic Corporation das Recht vor, Produktspezifikationen ohne Ankündigung zu ändern. Änderungen der Informationen in diesem Dokument sind vorbehalten.

Kein Teil dieses Dokumentes darf ohne zuvorige schriftliche Erlaubnis der ViewSonic Corporation kopiert, reproduziert oder auf irgendeine Weise und zu jedweden Zwecken übertragen werden.

# **Produktregistrierung**

Um Ihren zukünftigen Anforderungen entgegen zu kommen und weitere Produktinformationen zu erhalten, sobald sie zur Verfügung stehen, registrieren Sie Ihr Produkt im Internet unter der URL: www.viewsonic.com. Mit Hilfe des ViewSonic-Assistenten auf der CD-ROM können Sie außerdem das Registrierungsformular ausdrucken, das Sie dann per Post oder Fax an ViewSonic schicken können.

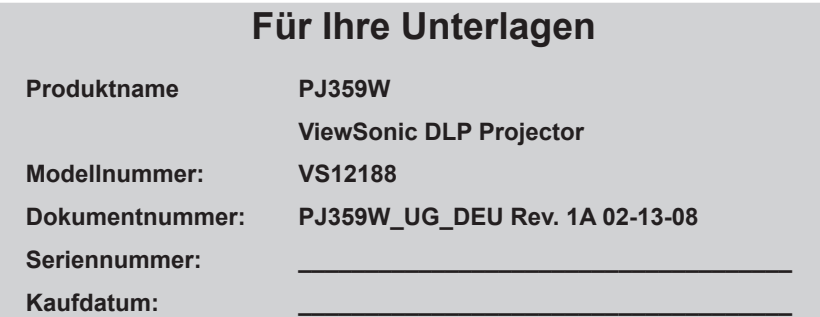

Persönliche Identifikationsnummer (PIN):

Die Lampe in diesem Produkt enthält Quecksilber.

Bitte ordnungsgemäß den Bestimmungen der Umweltgesetze Ihres Aufenthaltsortes nach entsorgen.

# Projektor PJ359W Bedienungsanleitung (detailliert) Benutzerhandbuch

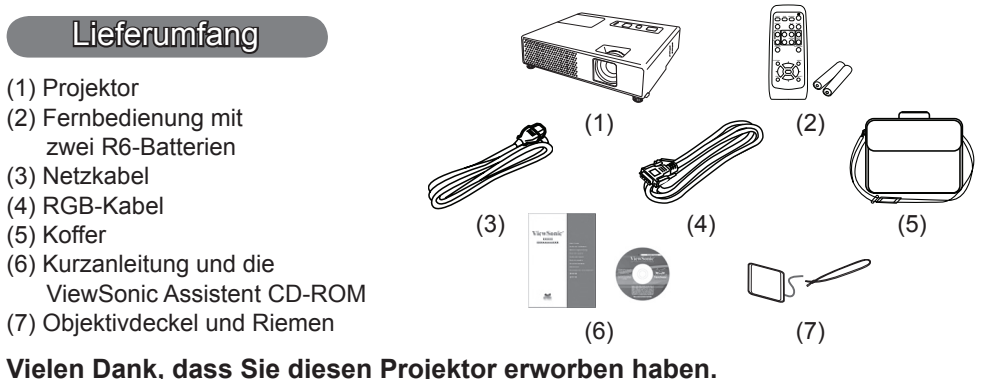

WARNUNG ►Vor der Verwendung des Produkts lesen Sie bitte alle Anleitungen für dieses Produkt gründlich durch. Lesen Sie zuerst die "Sicherheits-Richtlinie" durch. Verwahren Sie die Handbücher nach dem Lesen

an einem sicheren Platz.

#### Über diese Bedienungsanleitung

In dieser Anleitung werden verschiedene Symbole verwendet. Die Bedeutung dieser Symbole ist im Folgenden beschrieben.

- WARNUNG Dieses Symbol weist auf Information hin, die bei Nichtbeachtung möglicherweise zu Unfällen mit Verletzungen oder sogar Todesfolge führen kann.
- VORSICHT Dieses Symbol weist auf Information hin, die bei Nichtbeachtung möglicherweise zu Unfällen mit Verletzungen oder Sachschäden führen kann.
	- Bitte beachten Sie die Seiten, auf die nach diesem Symbol hingewiesen wird.

HINWEIS • Die Informationen in diesem Handbuch können ohne vorherige Ankündigung geändert werden.

- Der Hersteller übernimmt keine Verantwortung für etwaige in diesem Handbuch enthaltene Fehler.
- Die Vervielfältigung, Übertragung oder Verwendung dieses Dokuments oder dessen Inhalts

ist ohne ausdrückliche schriftliche Genehmigung nicht gestattet.

#### ANERKENNUNG VON WARENZEICHEN

- Mac ist ein eingetragenes Warenzeichen von Apple Inc.
- VESA und SVGA sind Warenzeichen der Video Electronics Standard Association.
- Windows ist ein eingetragenes Warenzeichen der Microsoft Corporation.
- HDMI, das HDMI-Logo und High-Definition Multimedia Interface sind Warenzeichen bzw. eingetragene Warenzeichen von HDMI Licensing LLC.

Alle anderen Warenzeichen befinden sich im Besitz ihrer jeweiligen Eigentümer.

# Inhalt

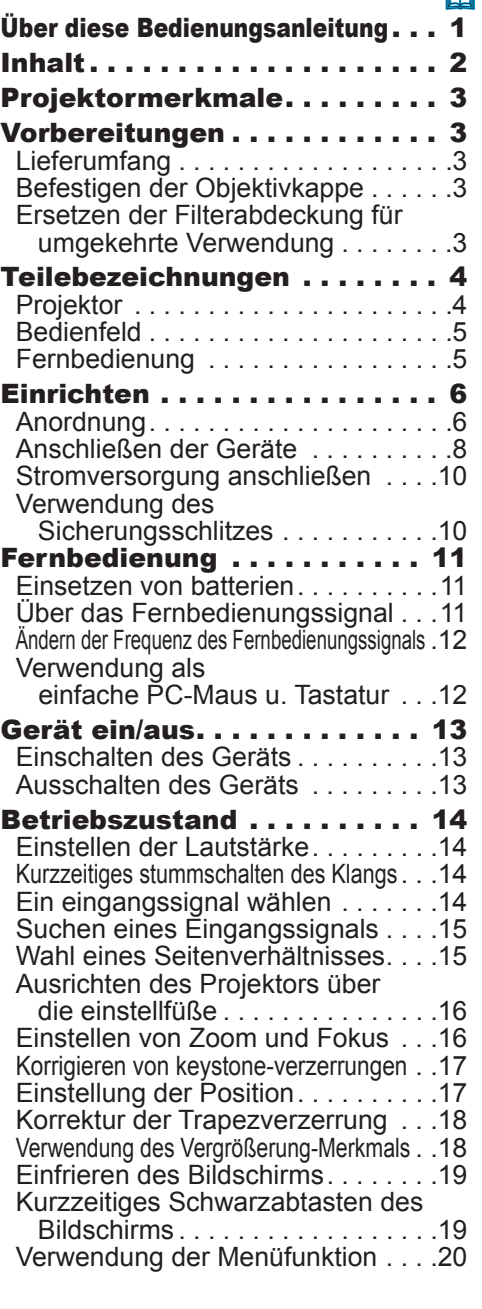

# **图** 1990年,1990年,1990年,1990年,1990年,1990年,1990年,1990年,1990年,1990年,1990年,1990年,1990年

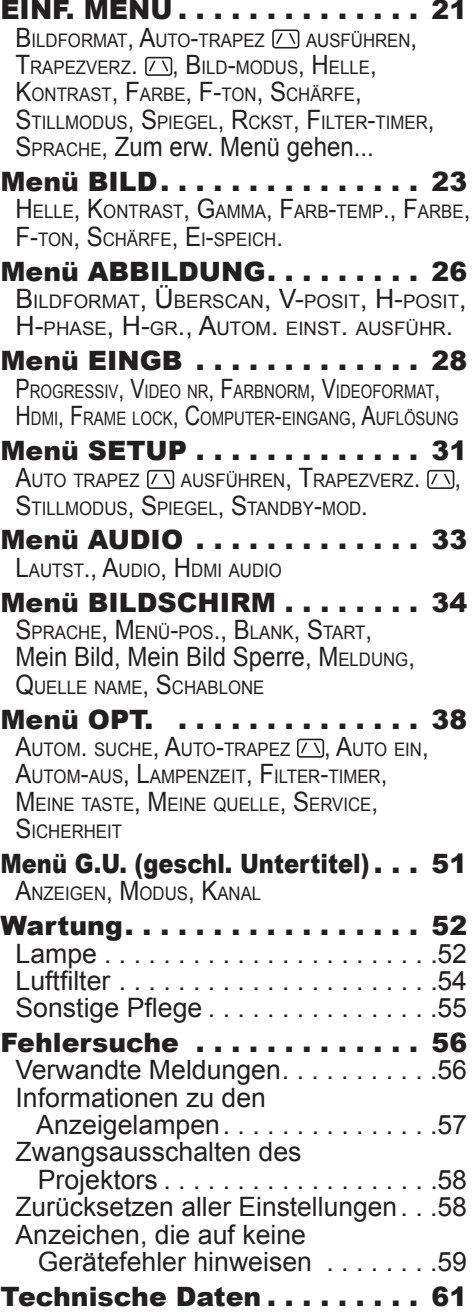

**ViewSonic** Download from Www.Somanuals.com. All Manuals Search And Download. PJ359W

#### **Projektormerkmale**

Dieser Projektor kann verschiedene Bildsignale auf eine Projektionsfläche projizieren. Dieser Projektor erfordert nur minimalen Platz zur Aufstellung und erzielt große Bilder aus kurzem Abstand. Der kompakte und leichte Körper des Projektors bietet mobilen Anwendern und anderen den Vorteil, ihn überall bequem mitnehmen zu können.

- ü Die native WXGA (1280 x 800) Auflösung unterstützt Breitbild-PCs, so dass Sie Ihre originalen Bilder auf dem Bildschirm sehen können.
- ü Der HDMI-Anschluss unterstützt verschiedene Bildgeräte, die digitale Schnittstellen haben, um schärfere Bilder auf den Bildschirm zu bekommen.

#### Vorbereitungen

# Lieferumfang

Bitte lesen Sie "Lieferumfang" in der "Bedienungsanleitung (Kurzform)", die ein gedrucktes Handbuch ist. Ihr Projektor sollte mit den dort gezeigten Teilen geliefert worden sein. Falls Teile fehlen, wenden Sie sich an Ihren Fachhändler.

HINWEIS • Bewahren Sie das Originalverpackungsmaterial für späteren Transport auf. Beim Transport des Projektors verwenden Sie immer das originale Verpackungsmaterial. Seien Sie besonders beim Objektiv vorsichtig.

# Befestigen der Objektivkappe

Um Verlust der Objektivkappe zu vermeiden, befestigen Sie bitte die Objektivkappe mit dem mitgelieferten Riemen am Projektor.

- 1. Bringen Sie den Riemen am Riemenloch der
	- Objektivkappe an.

Führen Sie das lose Ende des Riemens durch das Loch in der Objektivkappe, machen Sie am Ende eine Schleife, und führen Sie das andere Ende des Riemens durch die Schleife. Lassen Sie keine Knoten an den Enden des Riemens.

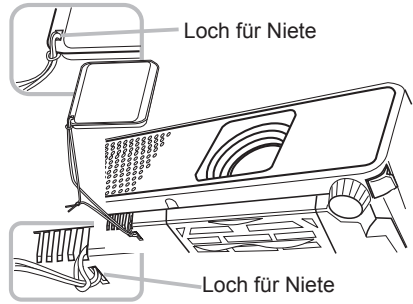

- 
- 2. Bringen Sie den Riemen am Riemenloch des Projektors an. Führen Sie das andere Ende des Riemens durch das Riemenloch am Projektor und machen Sie dort eine Schleife. Führen Sie die Objektivkappe mit dem einen Ende des Riemens durch die Schleife.

# Ersetzen der Filterabdeckung für umgekehrte Verwendung

Bei umgekehrter Installation des Projektors bitte die Filterabdeckung mit der mitgelieferten Filterabdeckung für umgekehrte Verwendung ersetzen,

um den erforderlichen Belüftungsplatz zu sichern. Siehe "Luftfilter" (*54*) für Näheres zum Abnehmen und Anbringen einer Filterabdeckung.

WARNUNG ►Bei einer speziellen Installation wie etwa bei Deckenaufhängung wenden Sie vor der Installation an den Fachhändler.

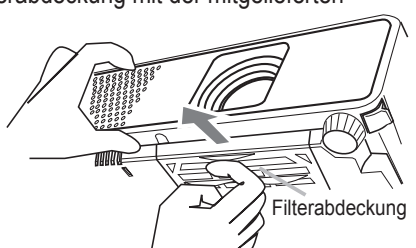

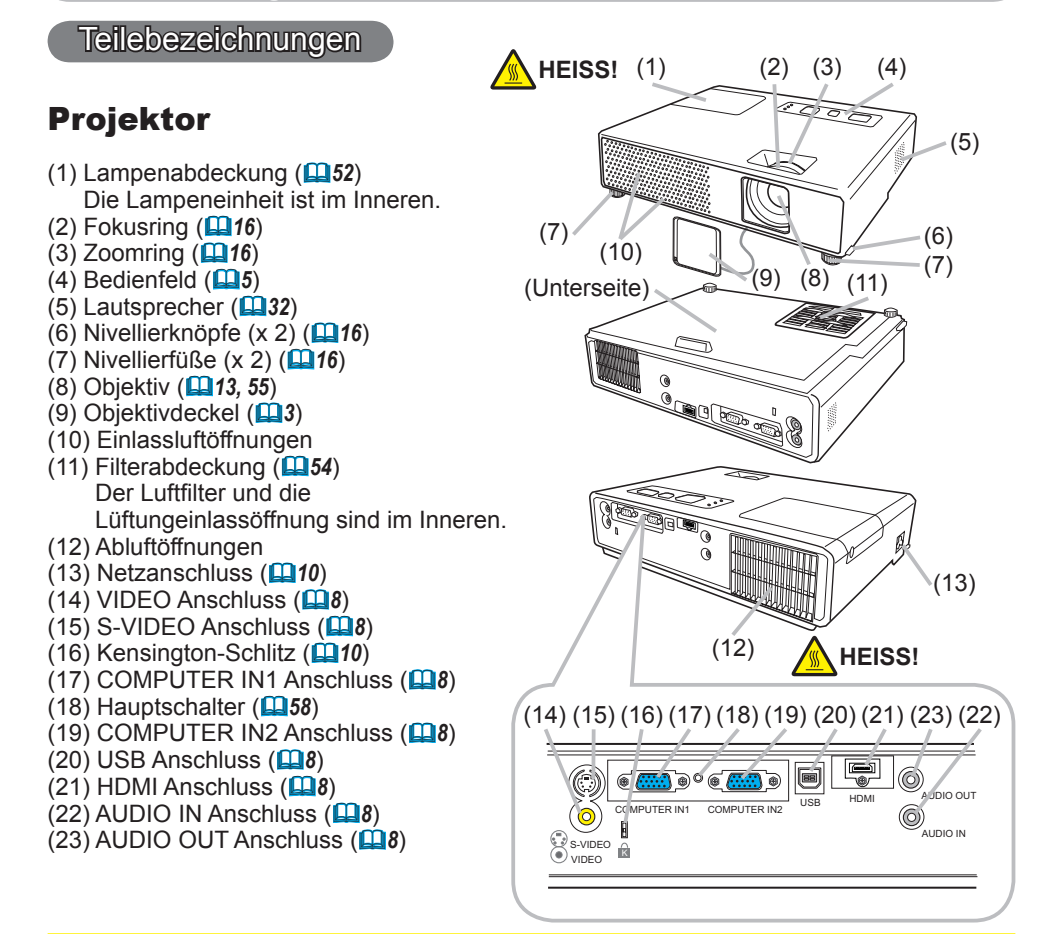

WARNUNG ►**HEISS! :** Berühren Sie nicht während des Betriebs oder kurz danach die Umgebung von Lampenabdeckung und Abluftöffnungen; diese Bereiche sind sehr heiß.

►Blicken Sie nie bei eingeschalteter Lampe in das Objektiv oder die Einlassöffnungen; das extrem helle Licht kann schädlich für die Augen sein.

►Bedienen Sie nicht die Nivellierknöpfe, ohne den Projektor zu halten; er kann herunterfallen.

VORSICHT ►Sorgen Sie immer für ausreichende Lüftung, um Überhitzung des Projektors zu vermeiden. Die Lüftungsöffnungen dürfen nicht blockiert oder verdeckt werden. Es dürfen keine Gegenstände in die Nähe der Lüftungsöffnungen gestellt werden, die festkleben oder in die Öffnungen gesaugt werden könnten. Reinigen Sie den Luftfilter regelmäßig.

►Der Sicherungsschlitz darf nicht zum Verhindern des Herunterfallens des Projektors verwendet werden; er ist nicht dafür konstruiert.

►Verwenden Sie den Hauptschalter nur, wenn der Projektor nicht auf normale Weise ausgeschaltet werden kann, da dieser Schalter den Projektorbetrieb stoppt, ohne den Projektor vorher abzukühlen.

# Bedienfeld

- (1) Taste STANDBY/ON (*13*)
- (2) Taste INPUT/ENTER (*14, 20*)
- (3) Taste MENU (*20*) Besteht aus vier Cursortasten.
- (4) Anzeige POWER (*13, 57*)
- (5) Anzeige TEMP (*57*)
- (6) Anzeige LAMP (*57*)

# Fernbedienung

(1) Taste VIDEO (*15*) (2) Taste COMPUTER (*14*) (3) Taste MY SOURCE/DOC.CAMERA (*15*) (4) Taste STANDBY/ON (*13*) (5) Taste ASPECT (*15*) (6) Taste AUTO (*17*) (7) Taste SEARCH (*15*) (8) Taste BLANK (*19*) (9) MAGNIFY - Taste ON (*12, 18*) (10) MAGNIFY - Taste OFF (*12*) (11) Taste FREEZE (*19*) (12) Taste PAGE UP (*12*) (13) Taste PAGE DOWN (*12*) (14) Taste VOLUME + (*14*) (15) Taste VOLUME - (*12, 14*) (16) Taste KEYSTONE (*18*) (17) MY BUTTON - Taste 1 (*40*) (18) MY BUTTON - Taste 2 (*40*) (19) Taste MUTE (*14*) (20) Taste POSITION (*17*) (21) Taste MENU (*20*) (22) Cursortasten ▲/▼/◄/► (*12, 20*) (23) Taste ENTER (*12, 20*) (24) Taste ESC (*12, 20*) (25) Taste RESET (*12, 20*) (26) Batteriefachdeckel (*11*)

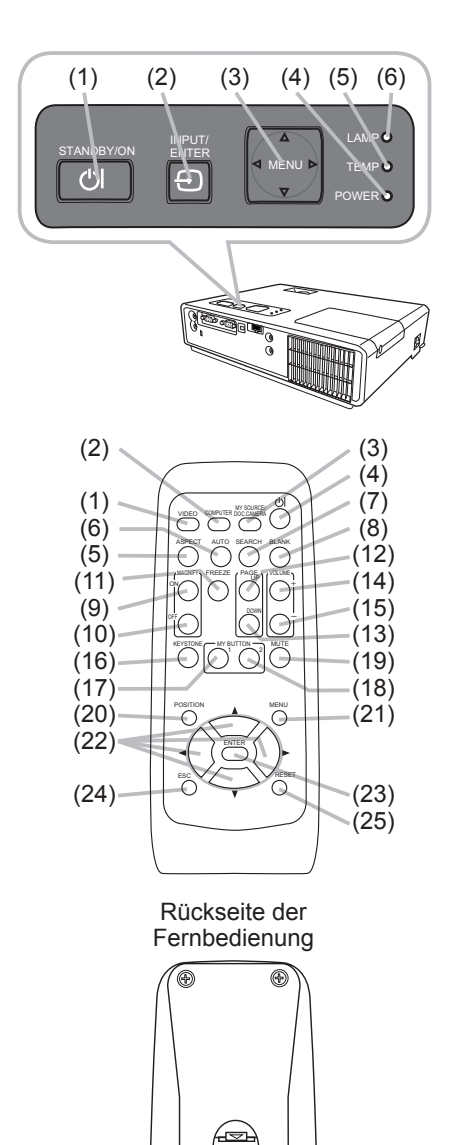

HINWEIS • Die COMPUTER-Taste an der Fernbedienung dient nur zur Wahl eines PC-Eingangs. Dieses Modell hat keine Funktion für Speichergeräte.

(26)

**ViewSonic PJ359W** Download from Www.Somanuals.com. All Manuals Search And Download.

#### **Einrichten**

Stellen Sie den Projektor entsprechend der Umgebung und dem Verwendungszweck auf.

# Anordnung

Die Bildgröße und den Projektionsabstand können Sie in den untenstehenden Abbildungenund Tabellen ablesen.

Die in der Tabelle enthaltenen Werte beziehen sich auf ein Bildschirmbild mit maximalerGröße : 1280×800.

- (a) Projektionsflächengröße (diagonal)
- (b) Projektionsabstand (±10%)
- (c) Projektionsflächenhöhe (±10%)

#### **Auf einer horizontalen Oberfläche**

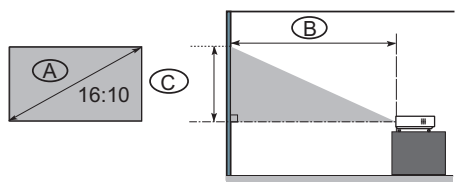

#### **An der Decke aufgehängt**

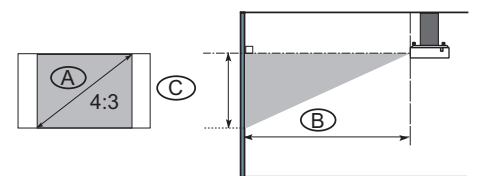

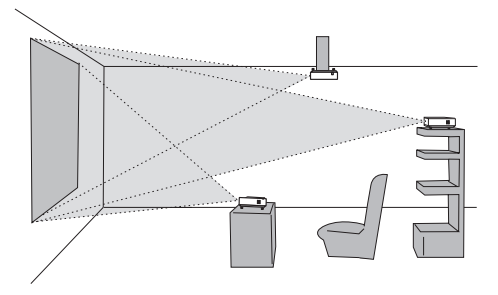

• Lassen Sie einen Abstand von 30 cm oder mehr von den Seiten des Projektors zu anderen Gegenständen wie Wänden. • Bei einer speziellen Installation wie

etwa bei Deckenaufhängung wenden Sie vor der Installation an den Fachhändler.

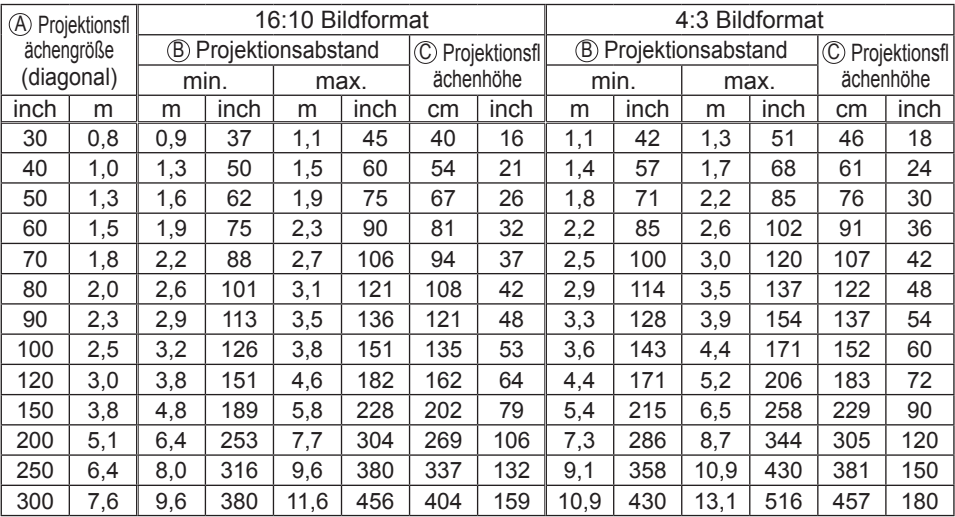

**ViewSonic PJ359W** Download from Www.Somanuals.com. All Manuals Search And Download.

WARNUNG ►Stellen Sie den Projektor in einer stabilen, waagerechten Position auf. Durch Herunterfallen oder Umkippen des Projektors können Verletzungen und/oder Schäden am Projektor verursacht werden. Verwendung eines beschädigten Projektors kann zu Bränden und/oder elektrischen Schlägen führen.

- Den Projektor nicht auf einer instabilen, geneigten oder vibrierenden Oberfläche aufstellen wie etwa auf einem wackeligen oder geneigten Ständer.
- Den Projektor nicht mit der Seite/Vorderseite/Rückseite nach oben gekippt aufstellen.
- Bei einer speziellen Installation wie etwa bei Deckenaufhängung o.ä. wenden Sie vor der Installation an den Fachhändler.

►Stellen Sie den Projektor an einem kühlen Ort auf und achten Sie auf ausreichende Lüftung. Die hohe Temperatur des Projektors kann zu Bränden, Verbrennungen und/oder Fehlfunktionen am Projektor führen.

- Die Lüftungsöffnungen des Projektors dürfen nicht verstopft, blockiert oder anderweitig verdeckt werden.
- Lassen Sie einen Abstand von 30 cm mehr frei, von den Seiten des Projektors zu anderen Gegenständen wie z.B. Wänden.
- Stellen Sie den Projektor nicht auf metallischen Oberflächen oder solchen, die sich bei Hitze verformen, auf.
- Stellen Sie den Projektor nicht auf einem Teppich, Kissen oder Bettzeug auf.
- Den Projektor nicht im direkten Sonnenlicht oder in der Nähe heißer Gegenstände wie Heizkörpern aufstellen.
- Es dürfen keine Gegenstände in die Nähe des Projektorobjektivs, der Lüftungsöffnungen und oben auf dem Projektor aufgestellt werden.
- Es dürfen keine Gegenstände in die Nähe der Lüftungsöffnungen an der Unterseite des Projektors gestellt werden, die festkleben oder in die Öffnungen gesaugt werden könnten. Dieser Projektor hat auch Lüftungseinlassöffnungen an der Unterseite.

►Stellen Sie den Projektor nicht an einem Ort auf, wo er nass werden kann. Falls der Projektor nass wird oder Flüssigkeiten in den Projektor geraten, besteht die Gefahr von Bränden, elektrischen Schlägen und/oder Fehlfunktionen des Projektors.

- Stellen Sie den Projektor nicht im Badezimmer oder im Freien auf.
- Es dürfen keine Gegenstände, die Flüssigkeiten enthalten, in die Nähe des Projektors gestellt werden.

VORSICHT ►Rauchige, feuchte oder staubige Orte bei der Aufstellung des Projektors vermeiden. Aufstellung des Projektors an solchen Orten kann zu Bränden, elektrischen Schlägen und/oder Fehlfunktionen am Projektor führen.

• Den Projektor nicht in der Nähe von Luftbefeuchtern, an rauchigen Orten oder in einer Küche aufstellen.

►Der Projektor muss so positioniert werden, dass kein Licht direkt auf den Fernbedienungssensor des Projektors fällt.

## Anschließen der Geräte

Vor dem Anschließen lesen Sie bitte die Bedienungsanleitungen aller angeschlossenen Geräte und dieses Produkts. Vergewissern Sie sich, dass alle anzuschließenden Geräte geeignet sind, und legen Sie die erforderlichen Kabel bereit. Beachten Sie die foglenden Abbildungen beim Anschließen.

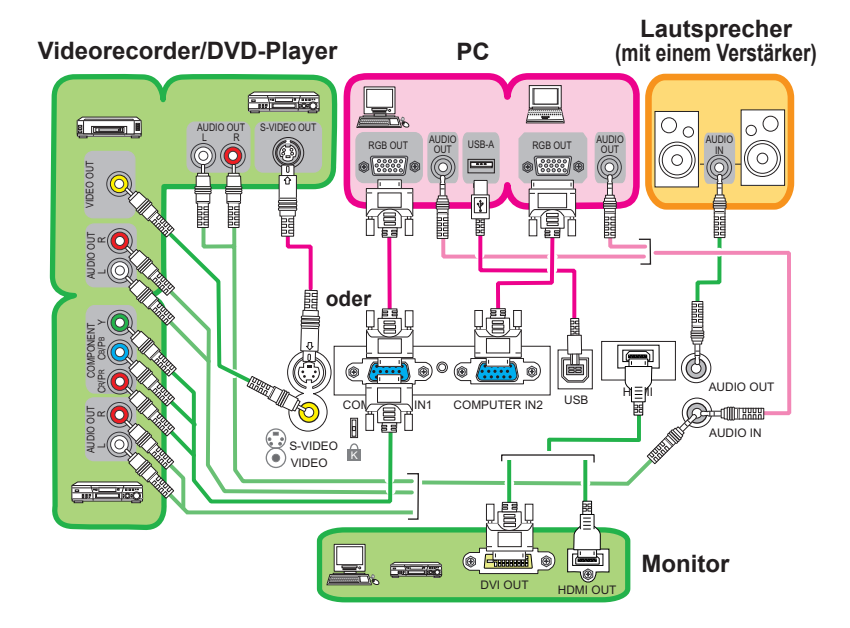

HINWEIS • Am COMPUTER IN1-Port kann ebenfalls ein Component-Signal angelegt werden. Weitere Informationen siehe Beschreibung des Gegenstands COMPUTER IN im Menü EINGB (*29*).

**∆WARNUNG ►** Der Projektor und die Zubehörteile dürfen nicht zerlegt oder modifiziert werden.

►Achten sie darauf, die Kabel nicht zu beschädigen, und verwenden Sie niemals beschädigte Kabel.

VORSICHT ►Schalten Sie vor dem Anschließen an den Projektor alle Geräte aus und ziehen ihre Netzstecker ab. Beim Anschließen eines eingeschalteten Geräts an den Projektor können sehr laute Geräusche oder andere Anormalitäten auftreten, die zu Fehlfunktion oder Schäden am Gerät und dem Projektor führen können.

►Verwenden Sie geeignete Zubehör- und andere vorgeschriebene Kabel. Lassen Sie sich bei Ihrem Fachhändler über nicht als Zubehör mitgelieferte Kabel informieren, da möglicherweise bestimmte Anforderungen an Länge oder Stecker erfüllt werden müssen. Bei Kabeln, die nur an einem Ende einen Stecker haben, schließen Sie das Ende mit dem Stecker an den Projektor an.

►Stellen Sie sicher, dass alle Geräte an die richtigen Anschlüsse angeschlossen werden. Bei falschem Anschluss besteht die Gefahr von Fehlfunktion oder Schäden am Gerät und dem Projektor.

#### *Anschließen der Geräte (Fortsetzung)*

HINWEIS • Lesen Sie vor dem Anschließen die Bedienungsanleitungen aller anzuschließenden Geräte durch und stellen Sie sicher, dass die Geräte für den Anschluss an dieses Produkt geeignet sind. Vor dem Anschließen an einen PC prüfen Sie den Signalpegel, den Signaltakt und die Auflösung. - Manche Signale benötigen einen Adapter zur Eingabe in diesen Projektor.

- Manche PCs haben mehrfache Anzeigemodis, die Signale enthalten können, welche nicht von diesem Projektor unterstützt werden.
- Obwohl der Projektor Signale mit einer Auflösung von bis zu UXGA (1600x1200) anzeigen kann, wird das Signal vor der Anzeige in die Panelauflösung des Projektors umgewandelt. Die beste Displayleistung wird erzielt, wenn die Auflösungen von Eingangssignal und Projektorpanel identisch sind.

• Stellen Sie beim Anschließen sicher, dass die Form des Kabelsteckers zur betreffenden Buchse passt. Stellen Sie immer sicher, dass die Schrauben bei Schraubsicherungssteckern festgezogen werden.

• Beim Anschließen eines Laptops an den Projektor vergewissern Sie sicher, den externen RGB-Ausgang des Rechners zu aktivieren. (Stellen Sie den Laptop auf CRT-Anzeige oder auf simultane LCD- und CRT-Anzeige.) Details hierzu finden Sie in dem Handbuch Ihres Laptop-Rechners.

• Wenn die Bildauflösung auf einem Computer geändert wird, kann je nach Eingang die automatische Einstellfunktion einige Zeit in Anspruch nehmen und möglicherweise nicht fertiggestellt werden. In diesem Fall kann es sein, dass Sie nicht ein Wahlkästchen zur Wahl "Ja/Nein" für die neue Auflösung in Windows sehen. Dann wird die Auflösung auf Originalwert zurückgestellt. Es kann empfehlenswert sein, andere CRT- oder LCD-Monitore zur Änderung der Auflösung zu verwenden.

• In manchen Föllen kann der Projektor nicht das richtige Bild oder überhaupt keine Bild anzeigen. Automatische Einstellung kann z.B. bei bestimmten Eingangssignalen nicht richtig funktionieren. Ein Eingangssynchronisationssignal mit Composite-Synchronisation oder Synchronisation auf G kann den Projektor verwirren, so dass kein richtiges Bild gezeigt wird. • Der HDMI-Port dieses Modells ist kompatibel mit HDCP (High-bandwidth Digital Content Protection) und kann daher das Videosignal von mit HDCP-kompatiblen DVD-Playern usw. anzeigen.

#### Informationen zur Plug & Play-Funktionalität

Plug-and-Play ist eine Funktion des Betriebssystems des PCs und dessen Peripheriegeräten (u.a. Display-Geräten). Dieser Projektor ist mit VESA DDC 2B kompatibel. Plug-and-Play kann durch Anschließen dieses Projektors an einem Rechner erzielt werden, der mit VESA DDC (Displaydatenkanal) kompatibel ist.

• Nutzen Sie dieses Merkmal aus, indem Sie ein RGB-Kabel an den COMPUTER IN1- Anschluss (DDC 2B-kompatibel) anschließen. Plug-and-Play arbeitet vielleicht nicht richtig, wenn Sie einen anderen Typ von Anschluss versuchen.

• Bitte verwenden Sie Standard-Treiber in Ihrem Computer, da dieser Projektor ein Plugand-Play-Monitor ist.

#### HINWEIS für HDMI

- HDMI unterstützt die folgenden Signale.
- Videosignal: 525i(480i),525p(480p),625i(576i),750p(720p),1125i(1080i), 1125p(1080p)
- PC-Signale: Siehe detaillierte technische Bedienungsanleitung
- Audiosignal: Format Lineare PCM
	- Abtasthäufigkeit 48 kHz / 44,1 kHz / 32 kHz

• Dieser Projektor kann an andere Geräte mit einem HDMI- oder DVI-Anschluss angeschlossen werden, aber mit manchen Geräten funktioniert der Projektor nicht richtig und die Video- oder Audioausgabe ist gestört.

• Verwenden Sie nur ein mit einem HDMI-Logo gekennzeichnetes HDMI-Leitung.

• Wird der Projektor an ein Gerät mit einem DVI-Anschluss angeschlossen, so verwenden Sie ein DVI- an HDMI-Leitung für den Anschluss zum HDMI-Eingang und ein Audioleitung zum Anschluss an einen Audio-Eingang.

#### Stromversorgung anschließen

- 1. Stecken Sie den Stecker des Netzleitungs in den Netzanschluss des Projektors.
- 2. Stecken Sie den Stecker des Netzleitungs in die Steckdose, so dass auch dieser festsitzt. Nachdem die Stromversorgung einige Sekunden lang anliegt, leuchtet die POWER-Anzeige konstant orangefarben auf.

Netzanschluss  $\Rightarrow$  zur Steckdose Stecker des **Netzleitungs** POWER<sup>O</sup> Anzeige POWER

Bitte denken Sie daran, dass bei aktivierter AUTO EIN-Funktion (*38*), der Anschluss der Stromversorgung zum Einschalten des Projektors führt.

WARNUNG ►Seien Sie besonders vorsichtig, wenn Sie das Netzleitung anschließen. Ist die Stromversorgung nicht korrekt angeschlossen, kann es zu FEUER und/oder zu einem STROMSCHLAG kommen.

• Verwenden Sie lediglich das Netzleitung aus dem Lieferumfang des Projektors. Nehmen Sie im Fall einer Beschädigung Kontakt mit Ihrem Händler auf.

• Stecken Sie den Netzstecker nur in Steckdosen, die über den für das Netzleitung angegebenen Spannungsbereich verfügen. Die Netzsteckdose sollte sich in der Nähe des Projektors befinden und leicht zugänglich sein. Das Netzleitung zur Aufbewahrung abziehen.

• Modifizieren Sie nie das Netzleitung.

#### Verwendung des Sicherungsschlitzes

Dieses Produkt hat einen Sicherheitsschlitz für die Kensington-Sperre. Einzelheiten siehe Anleitung der Sicherheitsvorrichtung.

WARNUNG ►Der Sicherungsstab und der Sicherungsschlitz darf nicht zum Verhindern des Herunterfallens des Projektors verwendet werden; diese Teile sind nicht dafür konstruiert.

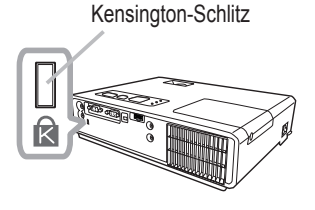

HINWEIS • Der Sicherungsschlitz ist keine umfassende Diebstahlssicherungsmaßnahme. Er ist als ergänzende Diebstahlsverhinderun gsmaßnahme gedacht.

### **Fernbedienung**

### Einsetzen von batterien

Bitte setzen Sie vor der Verwendung Batterien in die Fernbedienung ein. Wenn eine Fehlfunktion an der Fernbedienung auftritt, probieren Sie zunächst, die Batterien zu ersetzen. Wenn Sie die Fernbedienung längere Zeit nicht verwenden wollen, nehmen Sie die Batterien aus der Fernbedienung und lagern Sie sie an einem sicheren Ort.

- 1. Halten Sie den Hakenteil des Batteriefachdeckels beim Entfernen.
- 
- 2. Legen Sie die beiden AA-Batterien **(HITACHI MAXELL, Teilenr. .LR6 oder R6P)** mit Ausrichtung von Plus- und Minuspol ein, wie in der Fernbedienung angezeigt.

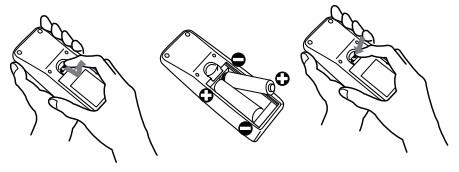

3. Schieben Sie den Batteriefachdeckel in Pfeilrichtung zurück, bis er wieder einrastet.

WARNUNG ►Behandeln Sie Batterien immer vorsichtig und verwenden Sie sie sachgemäß. Falsche Verwendung kann zu Batterieexplosion, Rissen oder Lecks führen, was zu Brandverletzungen und/oder Verschmutzung der umgebenden Umwelt führen kann. • Verwenden Sie sie nur die vorgeschriebenen Batterien. Verwenden Sie nicht gleichzeitig Batterien anderer Sorten. Mischen Sie nicht frische und gebrauchte Batterien.

- Beim Einlegen sicherstellen, dass die Plus- und Minusklemmen der Batterie richtig ausgerichtet sind.
- Halten Sie die Batterie außer Reichweite von Kindern und Haustieren.
- Batterien dürfen nicht aufgeladen, kurzgeschlossen, gelötet oder geöffnet werden.
- Werfen Sie Batterien niemals in ein Feuer oder in das Wasser. Bewahren Sie die Batterien an einem dunklen, kühlen und trockenen Ort auf.
- Falls die Batterie leck wird, die Batterieflüssigkeit sofort abwischen und die Batterie ersetzen. Falls Batterieflüssigkeit auf Haut oder Kleidung gerät, sofort mit Wasser abspülen.
- Bei der Entsorgung der Batterie immer alle örtlich geltenden Vorschriften zur richtigen Entsorgung beachten.

# Über das Fernbedienungssignal

Die Fernbedienung arbeitet mit dem Fernbedienungssensor des Projektors. Dieser Projektor hat einen Fernbedienungssensor an der Vorderseite. Der Sensor erkennt das Signal innerhalb des folgenden Bereichs, wenn der Sensor aktiv ist: 60 Grad (30 Grad nach links und rechts vom Sensor) innerhalb von etwa 3 Meter.

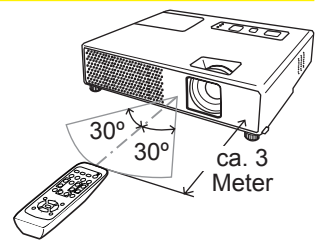

HINWEIS • Das auf der Projektionsfläche o.ä. reflektiertes Signal der Fernbedienung kann möglicherweise ebenfalls empfangen werden. Wenn es schwierig ist, die Fernbedienung direkt auf den Sensor zu richten, versuchen Sie es mit einem reflektierten Signal.

• Da die Fernbedienung Signale per Infrarotlicht an den Projektor sendet (LED der Klasse 1), müssen Sie darauf achten, dass sich keine Gegenstände zwischen Ausgabesignal der Fernbedienung und Projektor befinden.

• Die Fernbedienung kann möglicherweise nicht richtig arbeiten, wenn starkes Licht (wie direktes Sonnenlicht) oder Licht von einer nahen Lichtquelle (wie von einer Inverter-Leuchstoffröhre) auf den Fernbedienungssensor des Projektors fällt,. Justieren Sie die Position des Projektors, um solches Licht zu vermeiden.

# Ändern der Frequenz des Fernbedienungssignals

Die mitgelieferte Fernbedienung erlaubt die beiden Wahlmöglichkeiten zwischen Modus 1:NORMAL und Modus 2:HOCH bezüglich der Signalfrequenz. Wenn die Fernbedienung nicht richtig funktioniert, versuchen Sie, die Signalfrequenz zu ändern.

Um den Modus einzustellen, halten Sie bitte die Kombination der beiden Tasten unten gleichzeitig für etwa 3 Sekunden lang gedrückt. (1) Stellen Sie auf Modus 1:NORMAL... Tasten VOLUME - und RESET (2) Stellen Sie auf Modus 2:HOCH... Tasten MAGNIFY OFF und ESC Bitte beachten Sie, dass der Punkt "FERNB. FREQ." im Gegenstand SERVICE des Menüs OPT. (*42*) des zu steuernden Projektors auf den gleichen Modus gestellt sein muss wie die Fernbedienung.

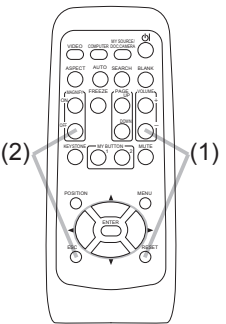

# Verwendung als einfache PC-Maus u. Tastatur

Die mitgelieferte Fernbedienung fungiert als einfache Maus und Tastatur des PC, wenn der USB-Anschluss (Typ B) des Projektors über ein Mauskabel mit dem Maus-Anschluss des PCs verbunden ist.

- **(1) Taste PAGE UP:** Drücken Sie die Taste PAGE UP.
- **(2) Taste PAGE DOWN:** Drücken Sie die Taste PAGE DOWN.
- **(3) Linke Maustaste:** Drücken Sie die Eingabetaste (ENTER).
- **(4) Zeiger bewegen:** Verwenden Sie die Cursortasten ▲, ▼, ◄ und ►.
- **(5) ESC-Taste:** Drücken Sie die ESC-Taste.
- **(6) Rechte Maustaste:** Drücken Sie die RESET-Taste.

VORSICHT ►Falscher Gebrauch der einfachen Maus- und Tastaturfunktion kann zu Beschädigungen an Ihrem Gerät führen. Bei Verwendung dieser Funktion darf dieses Produkt nur an einen PC angeschlossen sein. Vor dem Anschließen an den PC lesen Sie bitte die Dokumentation des PCs.

HINWEIS • Wenn die einfache Maus u. Tastatur-Funktion dieses Produkts nicht richtig arbeitet, prüfen Sie bitte Folgendes.

- Wenn das Mauskabel zum Anschließen dieses Projektors an einen PC mit eingebautem Zeigegerät (z.B. Trackball) wie ein Notebook-PC verwendet wird, öffnen Sie das BIOS Setup-Menü, wählen dort die externe Maus und deaktivieren das Zeigegerät, da das eingebaute Zeigegerät möglicherweise Priorität für diese Funktion hat.
- Windows 95 OSR 2.1 oder höher ist für diese Funktion erforderlich. Außerdem arbeitet diese Funktion möglicherweise je nach PC-Konfiguration und Maustreiber nicht richtig.
- Sie können beispielsweise nicht zwei Tasten gleichzeitig drücken, um den Mauszeiger diagonal zu verschieben.
- Diese Funktion ist nur aktiv, wenn der Projektor richtig arbeitet. Diese Funktion ist nicht verfügbar, solange die Lampe aufgewärmt wird (die Anzeige POWER blinkt grün), Lautstärke und Anzeige geregelt werden, die Trapezverzerrung korrigiert wird, die Bilddarstellung durch Zoomen vergrößert wird, die BLANK-Funktion ausgeführt oder der Menübildschirm angezeigt werden.

USB Anschluss USB

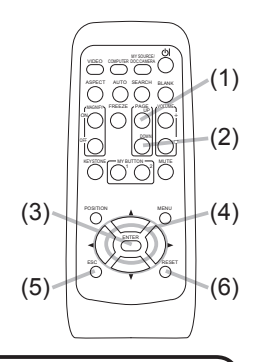

#### Gerät ein/aus

#### Einschalten des Geräts

- 1. Stellen Sie sicher, dass die POWER-Anzeige durchgehend orangefarben leuchtet und die Objektivkappe abgenommen ist.
- 2. Drücken Sie die STANDBY/ON-Taste am Projektor oder der Fernbedienung.

Die Projektionslampe leuchtet und die POWER-Anzeige blinkt grün. Ist der Projektor betriebsbereit, hört die Anzeige auf zu blinken und leuchtet konstant grün.

Zur Anzeige des Bildes wählen Sie ein Eingangssignal entsprechend dem Abschnitt "Ein Eingangssignal wählen (**14** 15).

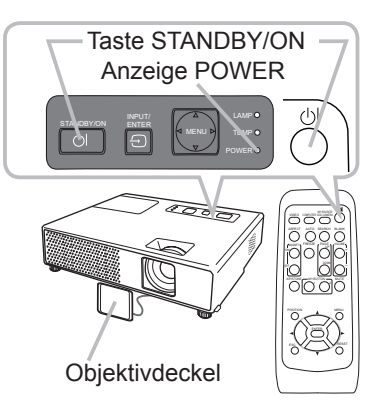

- **Ausschalten des Geräts**<br>1 Drücken Sie die STANDBY/ON-Taste am Projektor oder der Fernbedienung. Die Meldung 1. Drücken Sie die STANDBY/ON-Taste am Projektor oder der Fernbedienung. Die Meldung<br>1. "Ausschalten?" wird ungefähr fünf Sekunden lang auf dem Bildschirm angezeigt.
- 
- 2. Drücken Sie die STANDBY/ON-Taste erneut, während die Meldung erscheint. Die Lampe des Projektors geht aus und die Anzeige POWER blinkt orange. Ist die Lampe abgekühlt, hört die POWER-Anzeige auf zu blinken und leuchtet konstant orange.
- 3. Bringen Sie die Objektivkappe an, nachdem die POWER-Anzeige durchgehend orangefarben leuchtet orangefarben leuchtet.

Nach dem Ausschalten des Projektors warten Sie etwa 10 Minuten vor dem erneuten Einschalten. Wenn der Projektor zu früh wieder eingeschaltet wird, kann die Lebensdauer von Verbrauchsteilen am Projektor verkürzt werden.

AWARNUNG ► Ein starkes Licht wird abgegeben, wenn der Projektor eingeschaltet ist. Blicken Sie nicht in das Objektiv des Projektors oder durch die Öffnungen des Projektors in das Gerät.

►Berühren Sie nicht während des Betriebs oder kurz danach die Umgebung von Lampenabdeckung und Abluftöffnungen; diese Bereiche sind sehr heiß. ►Das Netzleitung muss für vollständige Trennung abgezogen werden.

HINWEIS • Schalten Sie den Projektor immer ein, bevor Sie die angeschlossenen Geräte einschalten. Schalten Sie bitte den Projektor erst aus, nachdem die angeschlossenen Geräten ausgeschaltet sind.

• Der Projektor hat eine Funktion, die den Projektor automatisch ein- und ausschalten kann. Bitte siehe Gegenstände AUTO EIN (*38*) und AUTO AUS (*39*) im Menü OPT.

• Verwenden Sie den Hauptschalter ( $\Box$ 58) nur, wenn der Projektor nicht auf normale Weise ausgeschaltet werden kann.

#### **Betriebszustand**

#### Einstellen der Lautstärke

1. Verwenden Sie die VOLUME +/ VOLUME - -Taste zur Einstellung der Lautstärke.

Ein Dialog erscheint im Bild, um bei der Einstellung der Lautstärke zu helfen. Auch wenn Sie diesen Schritt nicht ausführen, wird das Dialogfeld nach wenigen Sekunden automatisch ausgeblendet.

- Wenn  $\mathbb X$  für den Gegenstand AUDIO im Menü AUDIO (**132**) gewählt ist, ist die Lautstärkeeinstellung deaktiviert.
- Wenn der Projektor im Standby-Betrieb ist, kann die Lautstärke eingestellt werden, wenn  $\mathbb{X}$  nicht für AUD.-AUSG. STDBY unter AUDIO ( $\Box$ 35) gewählt ist.
- Wenn der AUDIO OUT-Anschluss mit einem externen Lautsprecher verbunden wird, wird der eingebaute Lautsprecher deaktiviert.

### Kurzzeitiges stummschalten des Klangs

1 Drücken Sie die MUTE-Taste an der Fernbedienung. Ein Dialog erscheint im Bild und zeigt an, dass Sie den Ton stummgeschaltet haben.

Zum Wiederherstellen des Tons drücken Sie die MUTE-, VOLUME + oder VOLUME - -Taste. Auch wenn Sie diesen Schritt nicht ausführen, wird das Dialogfeld nach wenigen Sekunden automatisch ausgeblendet.

- Wenn  $\mathbb X$  für den Gegenstand AUDIO im Menü AUDIO (**QQ32**) gewählt ist, ist der Ton immer stummgeschaltet.
- Wenn  $\mathbb X$  auf VIDEO- (NTSC), S-VIDEO (NTSC) oder COMPONENT (525i (480i)) Anschluss gestellt wird, so ist G.U. (Untertitel) automatisch aktiviert, wenn G.U. im Menü ANZEIGEN auf AUTO gestellt ist und das Eingangssignal des Anschlusses die G.U. Funktion unterstützt (*51*)  $\overline{\circ}$ MENU

### Ein eingangssignal wählen

1. Ein eingangssignal wählen Drücken Sie die INPUT/ENTER-Taste am Projektor. Bei jedem Drücken der Taste schaltet der Projektor seinen Eingangsanschluss um wie folgt.

COMPUTER IN1  $\rightarrow$  COMPUTER IN2  $\subseteq$  VIDEO  $\leftarrow$  S-VIDEO  $\leftarrow$  HDMI

1. Drücken Sie die COMPUTER-Taste an der Fernbedienung. Bei jedem Drücken der Taste schaltet der Projektor seinen

Anschluss RGB-Eingang um wie folgt.

COMPUTER IN1  $\rightarrow$  COMPUTER IN2  $\rightarrow$  HDMI  $\triangle$ 

● Wenn die Taste COMPUTER gedrückt wird, um ein Signal vom Anschluss VIDEO oder S-VIDEO umzuschalten, während EIN für AUTOM. SUCHE im Menü OPT. gewählt ist (*38*), prüft der Projektor zuerst den COMPUTER IN1-Anschluss. Wenn kein Eingang am Anschluss erkannt wird, prüft der Projektor die anderen Anschlüsse in der obigen Reihenfolge.

(Fortsetzung nächste Seite)

VOLUME +/- -Taste

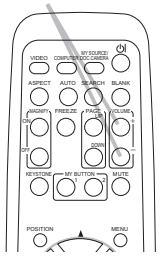

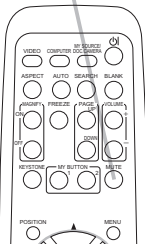

MUTE-Taste

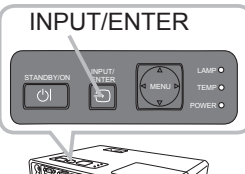

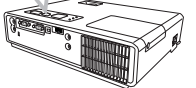

COMPUTER-Taste

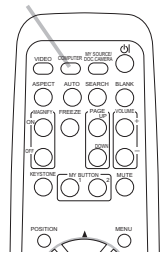

#### Betriebszustand

#### *Ein eingangssignal wählen (Fortsetzung)*

1. Drücken Sie die VIDEO-Taste an der Fernbedienung zum Wählen eines Eingangsanschlusses für das Video-Signal. Bei jedem Drücken der Taste schaltet der Projektor seinen Video-Anschluss um wie folgt.

 $S-VIDFO \leftrightarrow VIDFO$ 

● Wenn die Taste VIDEO gedrückt wird, um ein Signal vom Anschluss COMPUTER IN1, COMPUTER IN2 oder HDMI umzuschalten, während EIN für AUTOM. SUCHE im Menü OPT. gewählt ist (*38*), prüft der Projektor zuerst den S-VIDEO-Anschluss. Wenn kein Eingang am Anschluss erkannt wird, prüft der Projektor den Anschluss VIDEO.

# Suchen eines Eingangssignals

1. Drücken Sie die SEARCH-Taste an der Fernbedienung. Der Projektor prüft seine Eingangsanschlüsse, um Eingangssignale zu finden.Wenn ein Eingang gefunden wird, beendet der Projektor die Suche und zeigt das Bild an. Wenn kein Signal gefunden wird, schaltet der Projektor zu dem Signal zurück, das vor dem Vorgang gewählt war.

COMPUTER IN1  $\rightarrow$  COMPUTER IN2 L VIDEO ← S-VIDEO ← HDMI

# Wahl eines Seitenverhältnisses

- 1. Drücken Sie die ASPECT-Taste an der Fernbedienung. Bei jedem Drücken der Taste schaltet der Projektor zwischen den Modi für das Seitenverhältnis um.
	- **Bei einem PC-Signal** NORMAL  $\rightarrow$  4:3  $\rightarrow$  16:9  $\rightarrow$  16:10  $\rightarrow$  REAL 个
	- **Für ein HDMI-Signal** NORMAL  $\rightarrow$  4:3  $\rightarrow$  16:9  $\rightarrow$  16:10  $\rightarrow$  14:9  $\rightarrow$  REAL 个
	- O Bei einem Videosignal, S-Video-Signal oder Component-Videosignal  $4:3 \rightarrow 16:9 \rightarrow 16:10 \rightarrow 14:9 \rightarrow REAL$ 个

#### **Bei keinem Signal**  16:10 (fest)

- Die ASPECT-Taste arbeitet nicht, wenn kein geeignetes Signal anliegt.
- Der Modus NORMAL bewahrt das originale Seitenverhältnis des Eingangssignals.
- Durch Ausführung der automatischen Einstellung wird die Seitenverhältnis-Einstellung initialisiert.

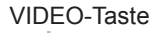

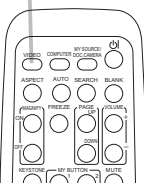

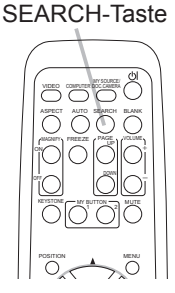

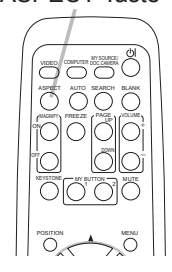

ASPECT-Taste

Mit den Nivellierfüßen kann der Projektor auch geneigt werden, um in einem geeigneten Winkel auf die Projektionsfläche zu projizieren,

Ausrichten des Projektors über die einstellfüße

wobei die Vorderseite des Projektors innerhalb von 11 Grad gehoben werden kann.

Dieser Projektor hat 2 Nivellierfüße und 2 Nivellierknöpfe. Ein Nivellierfuß ist einstellbar, während der Nivellierknopf an der gleichen Seite hochgezogen wird.

- 1. Halten Sie den Projektor, ziehen Sie den Nivellierknopf hoch, um die Nivellierfüße zu lösen.
- 2. Positionieren Sie die Vorderseite des Projektors in der gewünschten Höhe.
- 3. Lassen Sie die Nivellierknöpfe los, um die Nivellierfüße zu sperren.
- A Nachdem bestätigt ist, dass die Nivellierfüße gesperrt sind, setzen Sie den Projektor sanft ab.
- 5. Wenn erforderlich, können die Nivellierfüße manuell gedreht werden, um Feineinstellung vorzunehmen. Halten Sie den Projektor beim Drehen der Füße.

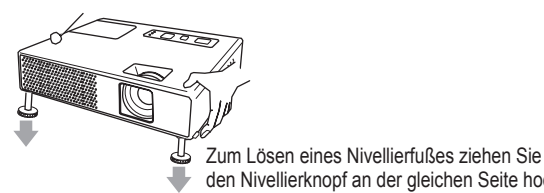

den Nivellierknopf an der gleichen Seite hoch. Zur Feineinstellung drehen Sie den Fuß.

VORSICHT ►Bedienen Sie nicht die Nivellierknöpfe, ohne den Projektor zu halten; er kann herunterfallen.

►Neigen Sie die Projektorvorderseite nicht auf andere Weise als mit den Nivellierfüßen um mehr als 11 Grad. Durch eine unzulässig große Neigung des Projektors kann Fehlfunktion oder oder Verkürzung der Lebensdauer von Verbrauchsteilen oder des Projektors selber verursacht werden.

### Einstellen von Zoom und Fokus

- 1. Verwenden Sie den Zoomring zur Einstellung der Projektionsflächengröße.
- 2. Verwenden Sie den Fokusring zum Scharfstellen des Bildes.
- 

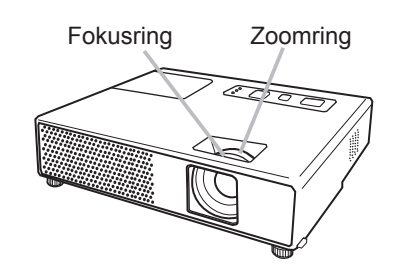

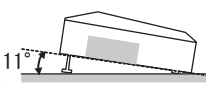

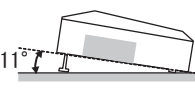

# Korrigieren von keystone-verzerrungen

- 
- 1. Drücken Sie die AUTO-Taste an der Fernbedienung. Durch Drücken dieser wird Folgendes ausgeführt.
	- **Bei einem PC-Signal**

Die vertikale Position, die horizontale Position, die horizontale Phase, das Bildformat und die horizontale Größe werden automatisch eingestellt. Außerdem wird das Bildformat auf Vorgabewert gestellt. Stellen Sie vor Verwendung dieser Funktion sicher, dass das Anwendungsfenster auf die maximale Größe gestellt ist. Ein dunkles Bild wird möglicherweise nicht ordnungsgemäß eingestellt. Führen Sie die Einstellung mit einem hellen Bild aus.

 **Bei einem Videosignal, S-Video-Signal oder Component-Videosignal** Das für das jeweilige Eingangssignal am besten geeignete Videoformat wird automatisch gewählt.

Diese Funktion steht nur zur Verfügung, wenn AUTO beim Gegenstand VIDEOFORMAT im Menü EINGB (*29*) eingestellt ist.

Die vertikale Position, die horizontale Position und das Bildformat werden automatisch auf Vorgabewerte eingestellt. Bei einem Component-Video-Signal wird die horizontale automatisch auf Vorgabewert eingestellt.

● Der automatische Einstellvorgang erfordert etwa 10 Sekunden. Beachten Sie außerdem, dass er bei bestimmten Eingängen nicht richtig funktionieren kann. Wenn diese Funktion für ein Videosignal ausgeführt wird, können gewisse Zusatzkomponenten wie ein Balken außerhalb des Bildes erscheinen.

# Einstellung der Position

- 1. Drücken Sie die POSITION-Taste an der Fernbedienung. Die Anzeige "STAND" erscheint im Bildschirm.
- 2. Verwenden Sie die Cursortasten A/▼/◀/► tzur Einstellung der<br>Bildposition. Um den Vorgang zurückzusetzen, drücken Sie die RESET-Taste an der Fernbedienung beim Betrieb. Drücken Sie die POSITION-Taste erneut zum Beenden dieses Vorgangs. Auch wenn Sie nichts tun, wird der Dialog nach einigen Sekunden automatisch geschlossen.
- Wenn diese Funktion bei einem Videosignal, S-Videosignal oder Component-Videosignal ausgeführt wird, können gewisse Zusatzbildkomponenten außerhalb des Bildes erscheinen.
- Wenn diese Funktion bei einem Videosignal, S-Videosignal oder Component-Videosignal ausgeführt wird, hängt der Bereich dieser Einstellung von ÜBERSCAN im Menü ABBILDUNG (*26*) ab. Einstellung ist nicht möglich, wenn ÜBERSCAN auf 10 gestellt ist.

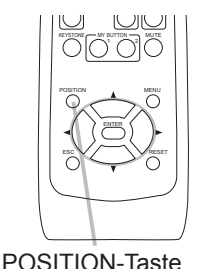

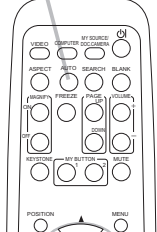

AUTO-Taste

# Korrektur der Trapezverzerrung

- 
- 1. Drücken Sie die KEYSTONE-Taste an der Fernbedienung. Ein Dialog erscheint im Bild, um bei der Korrektur der Verzerrung zu helfen.
- 2. Verwenden Sie die Cursortasten ▲/▼, um den<br>AUTOMATISCH- oder MANUELL-Betrieb zu wählen, und drücken Sie danach die Taste ►, um Folgendes auszuführen.
	- (1) AUTOMATISCH führt die vertikale Trapezverzerrungskorrektur automatisch aus.
	- (2) MANUELL zeigt einen Dialog für die vertikale Trapezverzerrungskorrektur an. Verwenden Sie die Tasten ▲/▼ zur Einstellung.

Drücken Sie die KEYSTONE-Taste erneut zum Schließen des Dialogs und Beenden dieses Vorgangs. Auch wenn Sie diesen Schritt nicht ausführen, wird das Dialogfeld nach wenigen Sekunden automatisch ausgeblendet.

- Der Einstellbereich dieser Funktion ist je nach Art der Eingangssignale unterschiedlich. Bei manchen Eingangssignalen kann diese Funktion nicht ordnungsgemäß arbeiten.
- Wenn V:INVERS oder H+V:INVERS unter SPIEGEL im SETUP-Menü gewählt ist, wenn der Projektionsbildschirm geneigt ist oder der Projektor nach unten gerichtet ist, kann es sein, dass diese Funktion nicht richtig arbeitet.
- Wenn sich die Zoom-Anpassung in der Stellung TELE (Telefoto-Fokus) befindet, kann die automatische Trapezkorrektur übermäßig hoch sein. Diese Funktion sollte nach Möglichkeit verwendet werden, wenn die Zoomeinstellung auf voll WEIT (Weitwinkel) gestellt ist.
- Wenn der Projektor eben aufgestellt ist (etwa ±3°), kann es sein, dass die automatische Trapezverzerrungskorrektur-Funktion nicht arbeitet.
- Wenn der Projektor um fast ±30 Grad oder noch mehr geneigt ist, kann es sein, dass diese Funktion nicht gut arbeitet.
- Diese Funktion steht nicht zur Verfügung, wenn der Transit.detector (*47*) eingeschaltet ist.

# Verwendung des Vergrößerung-Merkmals

- 1. Drücken Sie die ON-Taste von MAGNIFY auf der Fernbedienung.<br>Die Anzeige "VERGRÖßERN" erscheint auf der Projektionswand (und verschwindet wieder nach einigen Sekunden, wenn Sie keinen Bedienungsvorgang ausführen), und der Projektor schaltet auf den VERGRÖßERN-Modus.
- 2. Verwenden Sie die Cursortasten ▲/▼ zur Einstellung des<br>· Vergrößerungsgrades. Zum Verschieben des Zoombereichs drücken Sie

die POSITION-Taste im VERGRÖßERN-Modus, und betätigen Sie dann die Cursortasten ▲/▼/◀/▶ zum Verschieben des Bereichs. Zum Festlegen des Zoombereichs drücken Sie die POSITION-Taste erneut. Um den VERGROßERN-Modus zu beenden und den Bildschirm auf Normalbild zurückzuschalten, drücken Sie die OFF-Taste unter MAGNIFY an der Fernbedienung.

- Der Projektor beendet automatisch den VERGRÖßERN-Modus, wenn das Eingangssignal wechselt oder wenn ein Vorgang zur Änderung des Anzeigezustands (automatische Einstellung usw.) ausgeführt wird.
- Auch im VERGRÖßERN-Modus unterscheidet sich die Trapezverzerrung; sie wird wieder hergestellt, wenn der Projektor den VERGRÖßERN-Modus verlässt.

HINWEIS • Der Vergrößerungsgrad kann fein eingestellt werden. Beobachten Sie die Projektionsfläche genau, um den gewünschten Pegel zu finden.

#### KEYSTONE-Taste

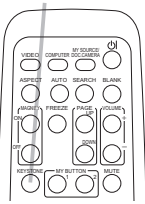

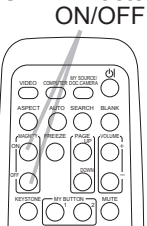

MAGNIFY -Taste

# Einfrieren des Bildschirms

- 1. Drücken Sie die FREEZE-Taste an der Fernbedienung. Die "EINFRIEREN"-Anzeige erscheint im Bildschirm (obwohl die Anzeige nicht erscheint, wenn AUS im Gegenstand MELDUNG im Menü BILDSCHIRM (*36*) gewählt ist), und der Projektor schaltet auf EINFRIEREN-Modus. Zum Beenden des EINFRIEREN-Modus und zurückschalten des Bildschirm auf normal drücken Sie die FREEZE-Taste erneut.
- Der Projektor beendet automatisch den EINFRIEREN-Modus, wenn bestimmte Steuertasten gedrückt werden.
- Wenn der Projektor längere Zeit ein Standbild projiziert, kann das Bild möglicherweise im LCD-Panel eingebrannt werden. Lassen Sie den Projektor nicht zu lange im EINFRIEREN-Modus.

# Kurzzeitiges Schwarzabtasten des Bildschirms

- 1. Drücken Sie die BLANK-Taste an der Fernbedienung. Der Schwarzabtastungsbildschirm erscheint anstelle des Bildschirm-Eingangssignals. Siehe Gegenstand BLANK im Abschnitt BILDSCHIRM-Menü (**Q34**). Drücken Sie die BLANK-Taste zum Entfernen des Schwarzabtast-Bildschirms und Zurückstellen auf Eingangssignal-Bildschirm.
- Der Projektor beendet automatisch den EINFRIEREN-Modus, wenn bestimmte Steuertasten gedrückt werden.

HINWEIS • Der Ton ist nicht mit der Schwarzabtastung-Funktion verbunden. Wenn erforderlich stellen Sie vorher die Lautstärke ein oder schalten Sie stumm. ESC RESET

#### FREEZE-Taste

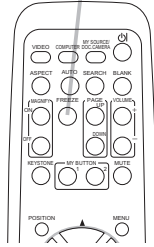

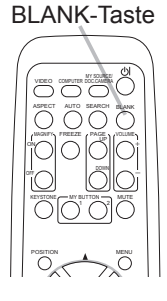

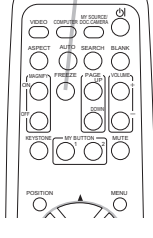

# Verwendung der Menüfunktion

Dieser Projektor hat die folgenden Menüs: BILD, ABBILDUNG, EINGB, SETUP, AUDIO, BILDSCHIRM, OPT., G.U. und EINF.MENU. EINF.MENU enthält häufig verwendete Funktionen, und die anderen Menüs sind entsprechend jedem Zweck klassifiziert. Jedes dieser Menüs wird auf gleiche Weise bedient. Die grundlegenden Bedienvorgänge dieser Menüs sind wie folgt.

- 
- 1. Drücken Sie die MENU-Taste an der Fernbedienung oder am Projektor. Das Erweitertes Menü oder EINF.MENÜ, je nachdem was beim Einschalten Priorität hat, erscheint. Während der Projektor ein Menü anzeigt fungiert die Taste INPUT/ENTER

INPUT/ENTER-Taste MENU-Taste STANDBY/ON VINPUT ENTER  $\sqrt{N}$ TEMP POWER

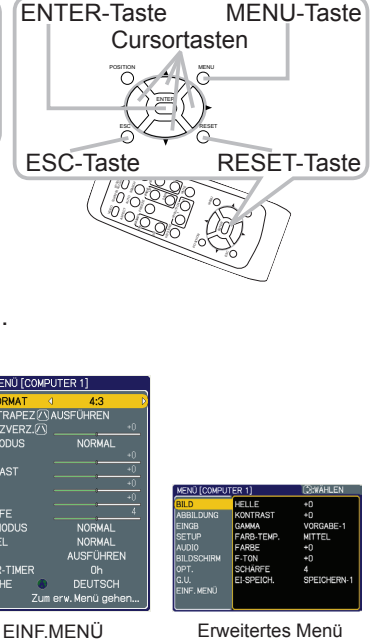

am Projektor als ENTER-Taste, und die MENU-Taste am Projektor arbeitet wie die Cursortasten.

#### **Um im EINF.MENÜ**

- 2. Zum erweiterte MENÜ umzuschalten,
- wählen Sie "Zum erw. Menü gehen...".
- 3. Verwenden Sie die Cursortasten ▲/▼ zum Wählen eines zu bedienenden Elements.
- 4. Verwenden Sie die Cursortasten ◄/► zur Bedienung des Elements.

#### **Im erweiterte MENÜ**

2. Verwenden Sie die Cursortasten ▲/▼ zum Wählen eines Menüs. Zum zum EINF. MENÜ umzuschalten, wählen Sie EINF. MENÜ. Dann drücken Sie die Cursortaste oder die ENTER-Taste zum Wählen eines Gegenstands. Die untere Ebene des gewählten Gegenstands erscheint.

3. Verwenden Sie die Cursortasten ▲/▼ zum Wählen eines zu bedienenden Elements.

- Dann drücken Sie die Cursortaste ► oder die ENTER-Taste zum Weitergehen. Die Bedienanzeige des gewählten Elements erscheint.
- 4. Verwenden Sie die Cursortasten A/▼ zur Bedienung des Elements. Manche Funktionen können nicht ausgeführt werden, wenn ein bestimmter Eingangsport gewählt ist, oder wenn ein bestimmtes Eingangssignal angezeigt wird. Um den Vorgang zurückzusetzen, drücken Sie die RESET-Taste an der Fernbedienung beim Betrieb. Beachten Sie, dass bestimmte Gegenstände (z.B. SPRACHE, H-PHASE, LAUTSTÄRKE) nicht zurückgesetzt werden können. Im Erw. Menü, zum Zurückschalten zur vorherigen Anzeige, drücken Sie die Cursortaste ◄ am Projektor oder an der Fernbedienung, oder die ESC-Taste an der Fernbedienung.
- 5. Drücken Sie die MENU-Taste an der Fernbedienung erneut zum Schließen des Menüs und Beenden dieses Vorgangs.

Auch wenn Sie nichts tun, wird der Dialog nach etwa 10 Sekunden automatisch geschlossen.

#### EINF. MENÜ

# EINF. MENÜ

Im Einf. Menü können die in der nachstehenden Tabelle genannten Vorgänge ausgeführt werden.

Wählen Sie einen Gegenstand mit den Cursortasten ▲/▼. Dann verfahren Sie entsprechend der folgenden Tabelle.

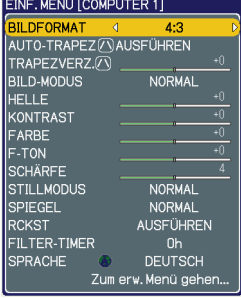

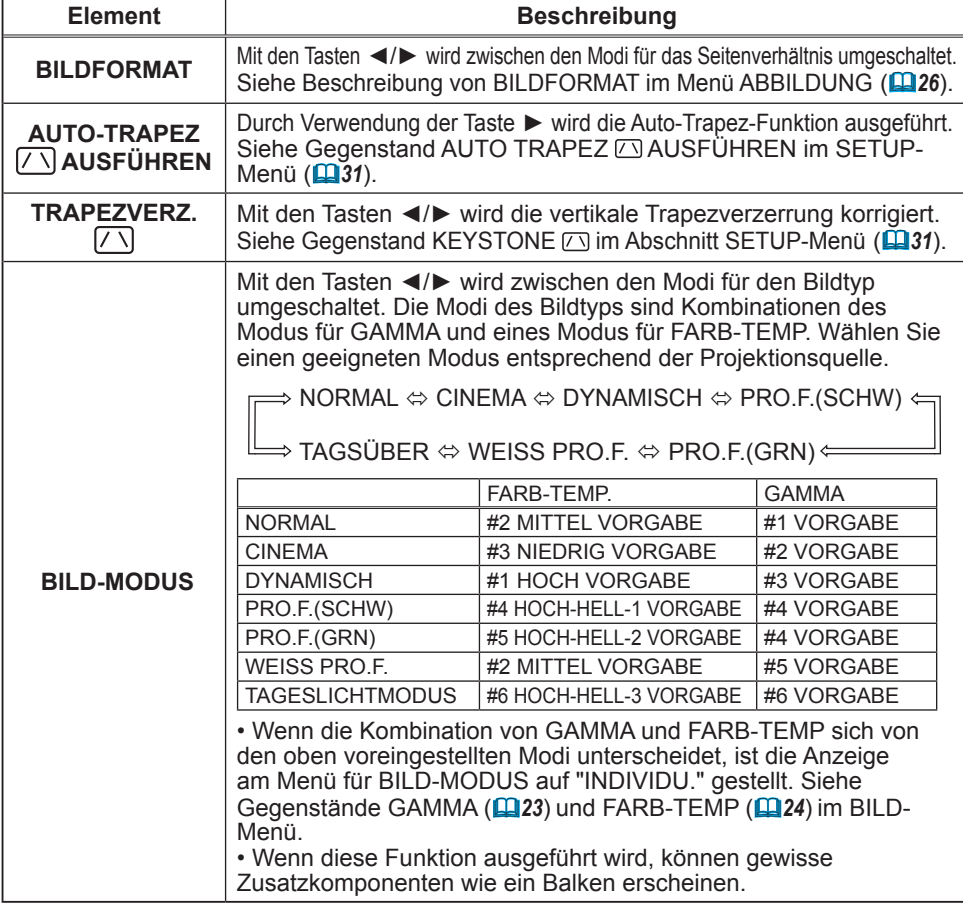

# *EINF. MENÜ (Fortsetzung)*

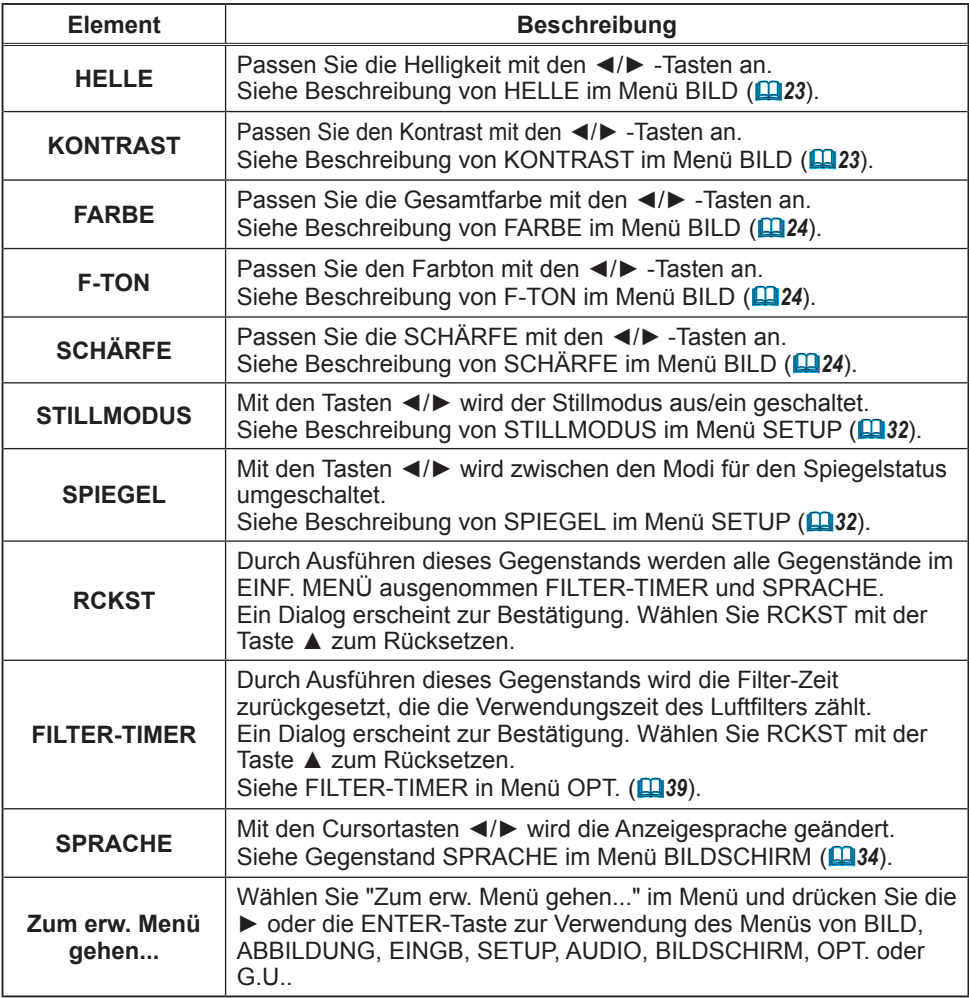

# Menü BILD

Im Menü BILD können die in der nachstehenden Tabelle genannten Vorgänge ausgeführt werden. Führen Sie die Funktionen entsprechend den Anweisungen in der Tabelle aus.

Wählen Sie einen Gegenstand mit den Tasten ▲/▼, und drücken Sie die Taste ► oder die ENTER-Taste zum Ausführen. Dann verfahren Sie entsprechend der folgenden Tabelle.

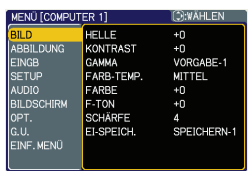

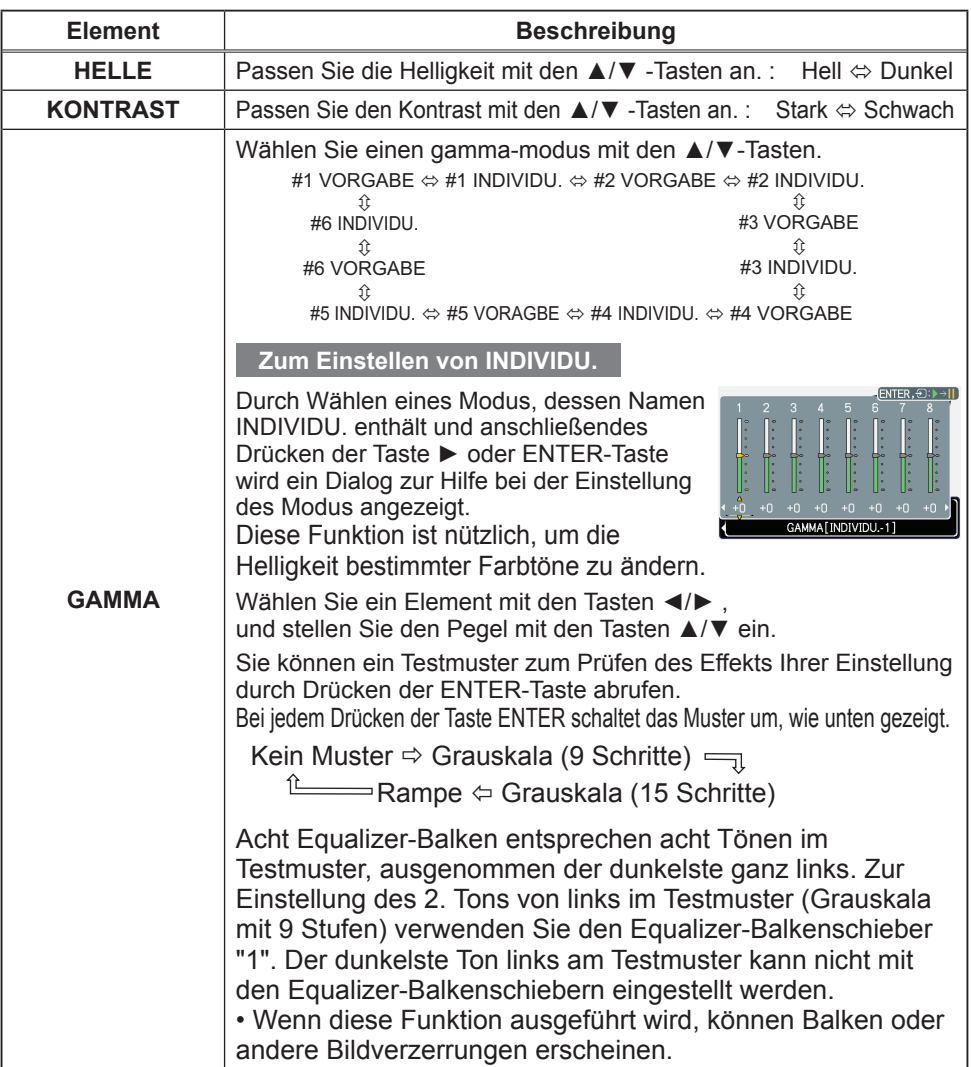

#### *Menü BILD (Fortsetzung)*

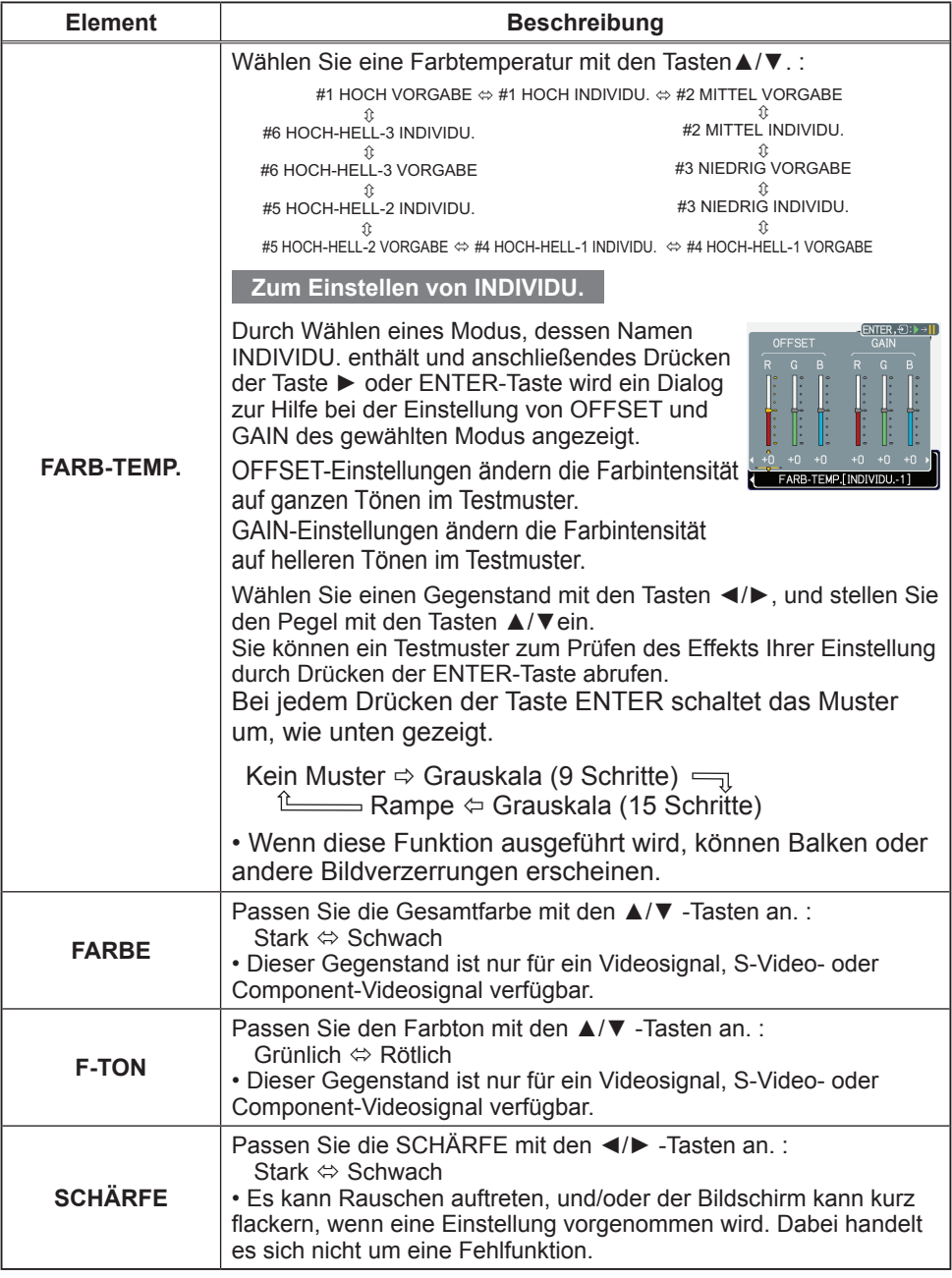

#### *Menü BILD (Fortsetzung)*

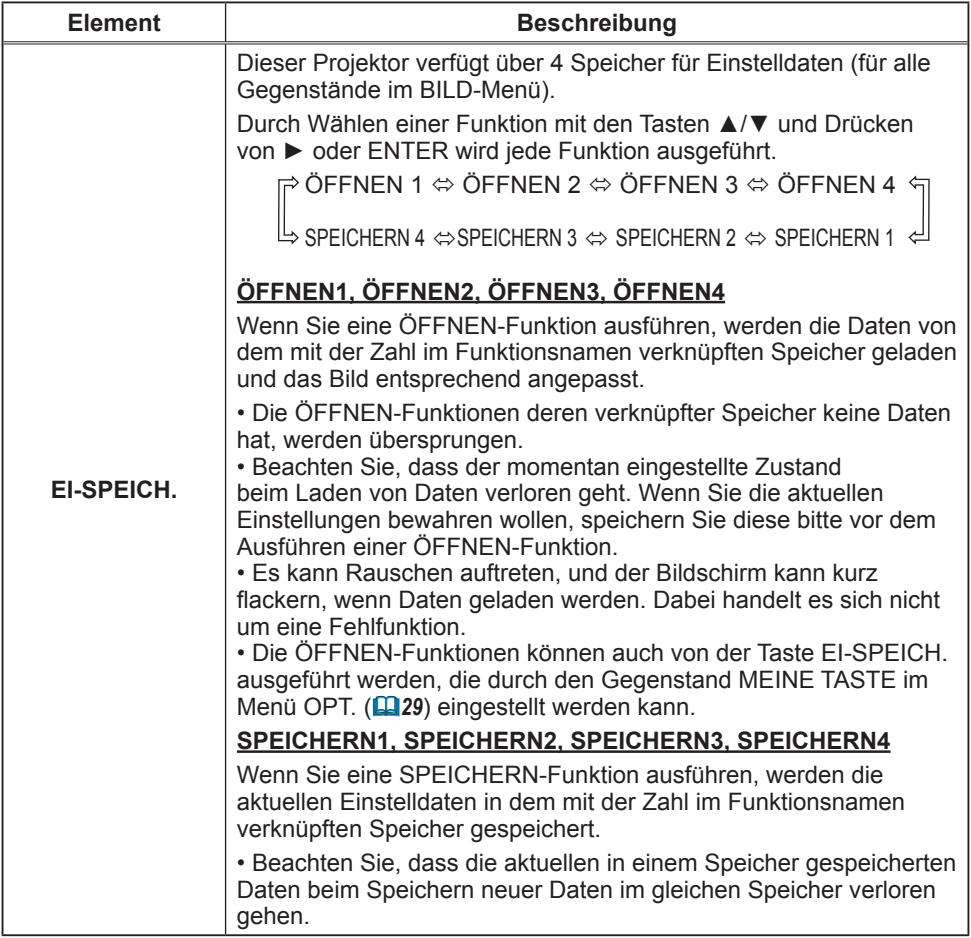

# Menü ABBILDUNG

Im Menü ABBILDUNG können die in der nachstehenden Tabelle genannten Vorgänge ausgeführt werden.

Wählen Sie einen Gegenstand mit den Tasten ▲/▼, und drücken Sie die Taste ► oder die ENTER-Taste zum Ausführen. Dann verfahren Sie entsprechend der folgenden Tabelle.

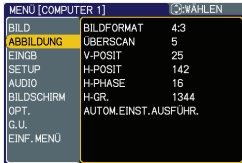

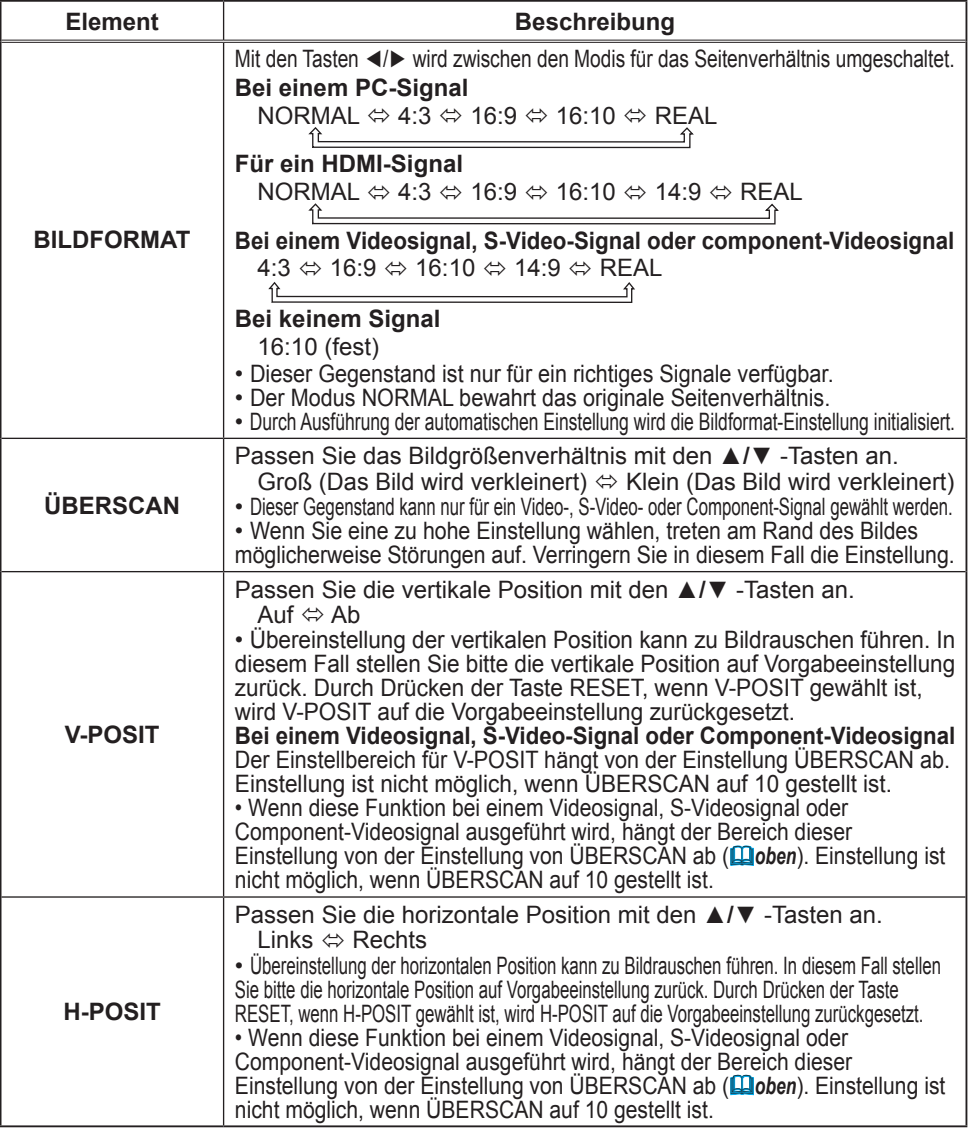

(Fortsetzung nächste Seite)

**ViewSonic** Download from Www.Somanuals.com. All Manuals Search And Download. PJ359W

#### *Menü ABBILDUNG (Fortsetzung)*

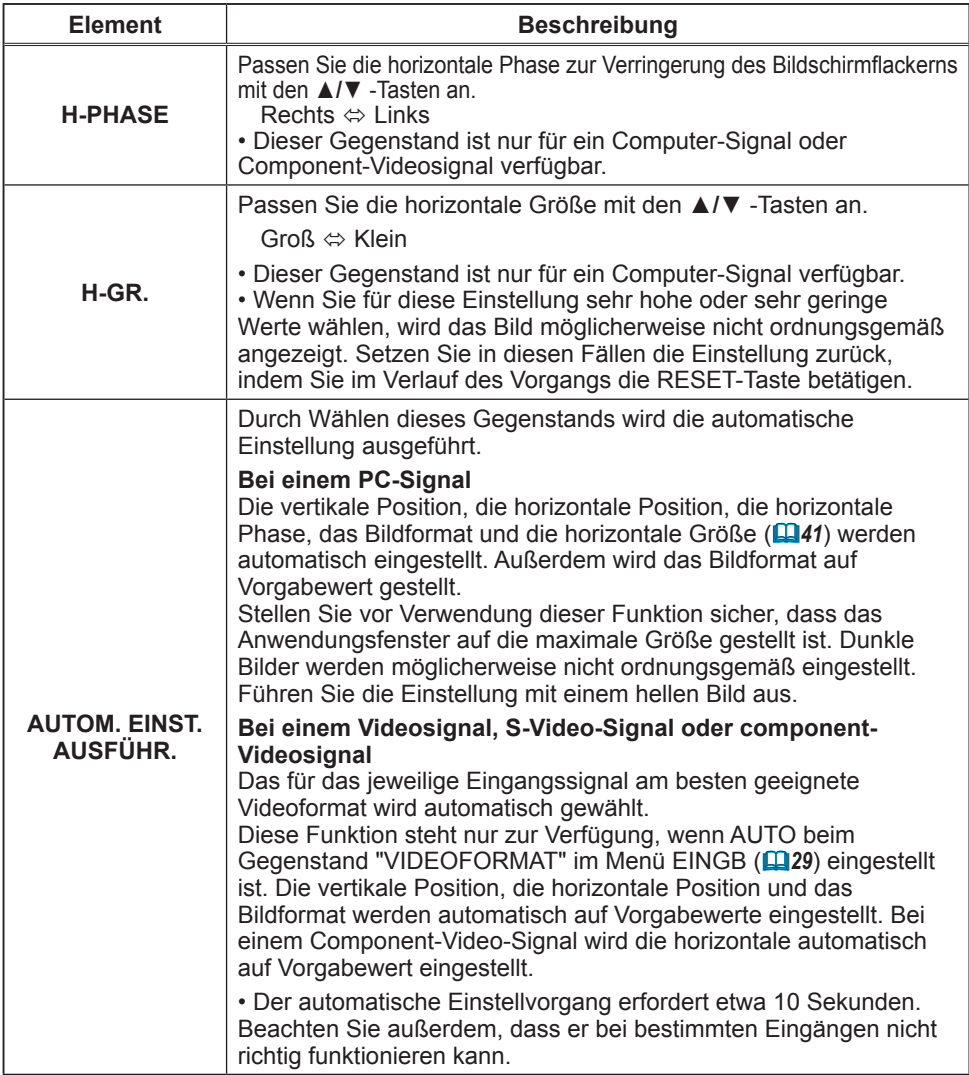

#### Menü EINGB

Im Menü EINGB können die in der nachstehenden Tabelle genannten Vorgänge ausgeführt werden.

Wählen Sie einen Gegenstand mit den Tasten ▲/▼, und drücken Sie die Taste ► oder die ENTER-Taste zum Ausführen. Dann verfahren Sie entsprechend der folgenden Tabelle.

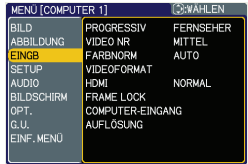

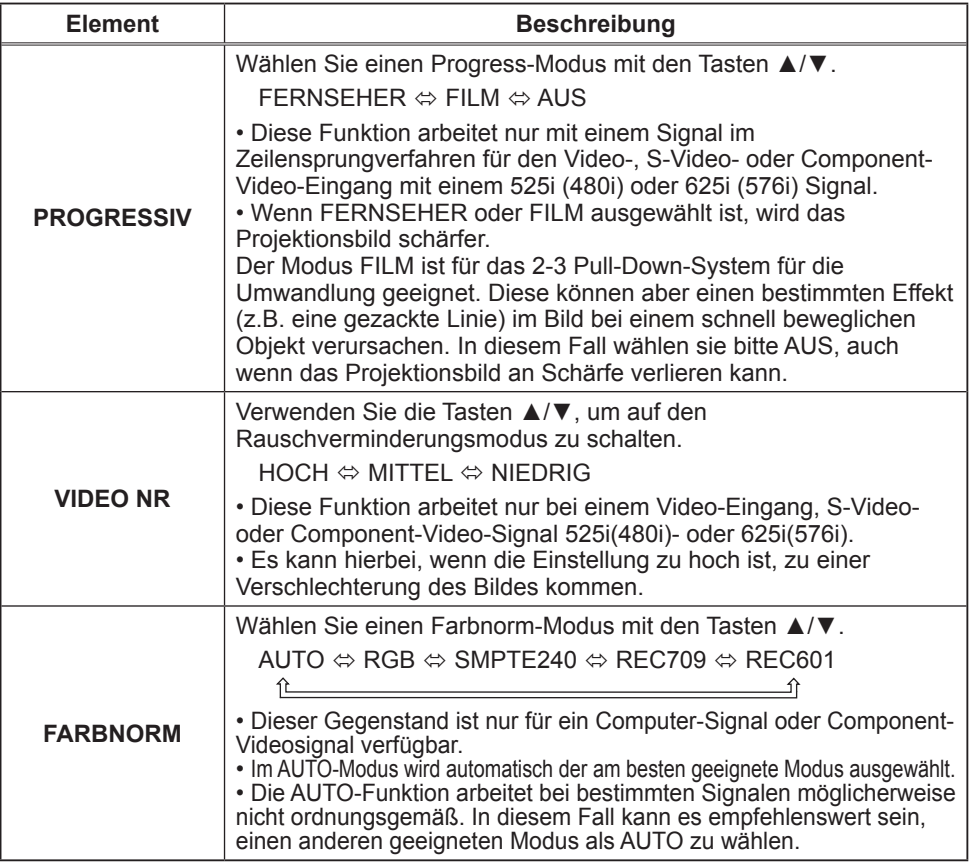

#### *Menü EINGB (Fortsetzung)*

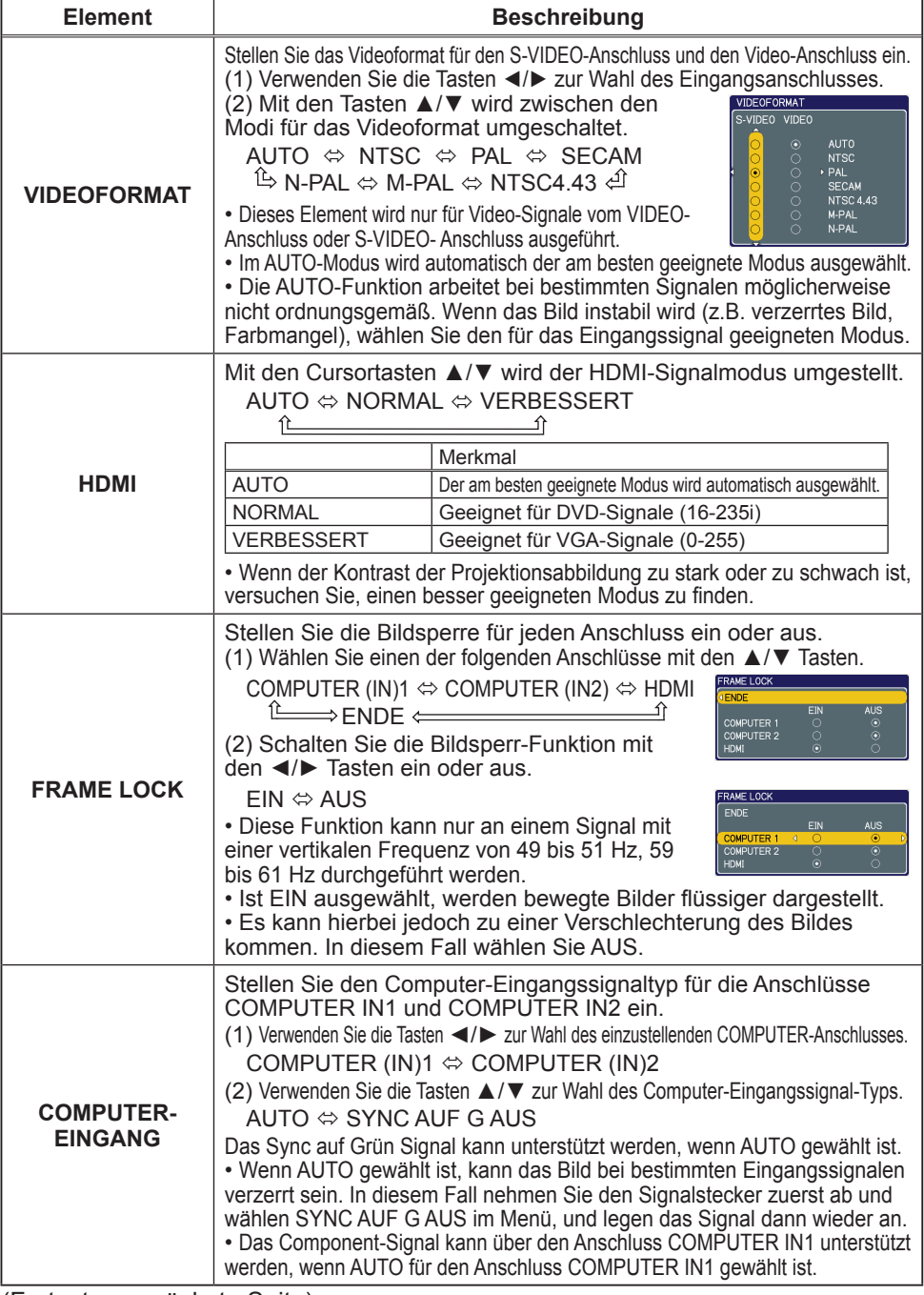

(Fortsetzung nächste Seite)<br>ViewSonic Download from Www

**ViewSonic** Download from Www.Somanuals.com. All Manuals Search And Download. PU359W

#### *Menü EINGB (Fortsetzung)*

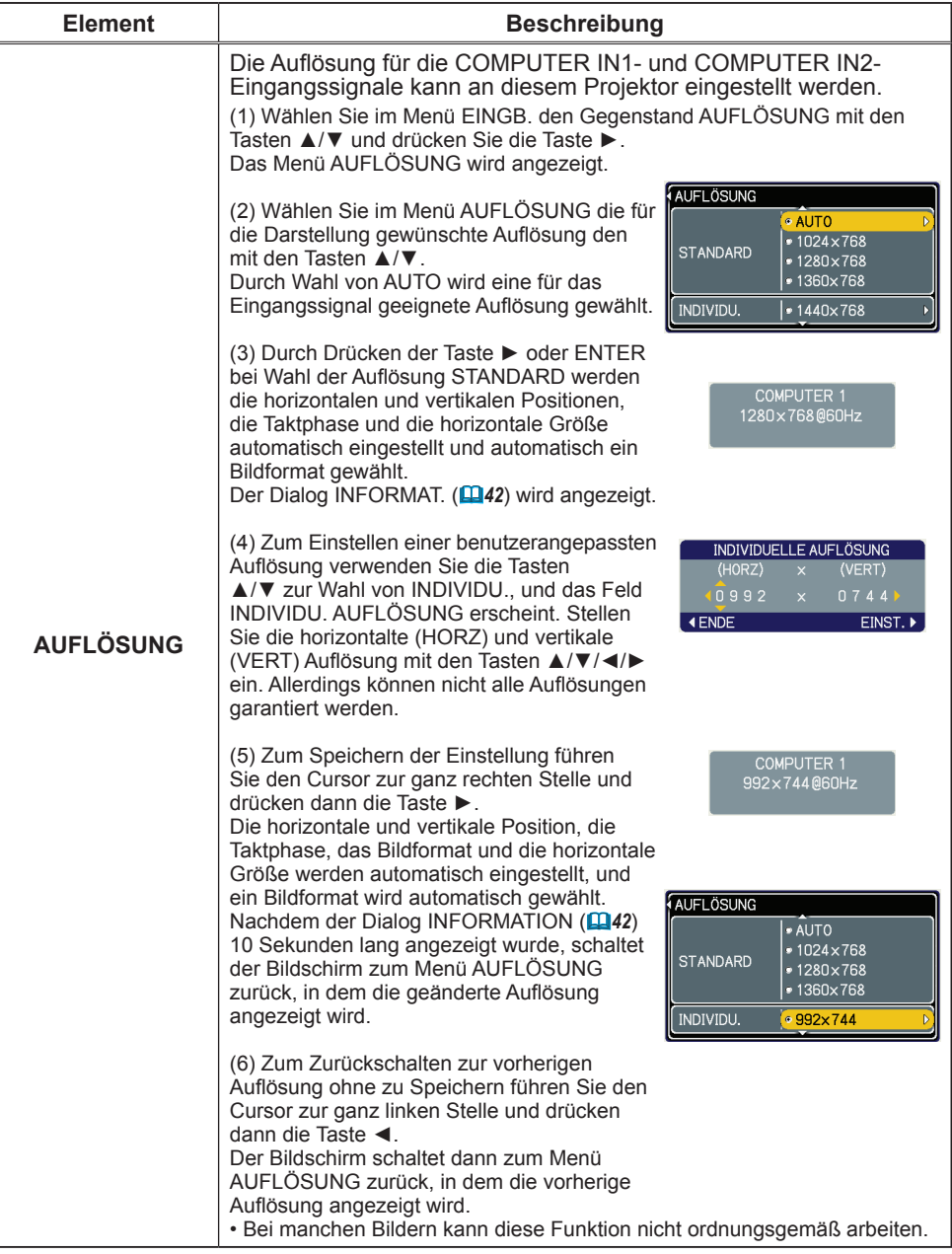

#### Menü SETUP

Im Menü SETUP können die in der Tabelle aufgeführten Funktionen ausgeführt werden.

Wählen Sie einen Gegenstand mit den Tasten ▲/▼, und drücken Sie die Taste ► oder die ENTER-Taste zum Ausführen. Dann verfahren Sie entsprechend der folgenden Tabelle.

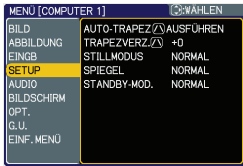

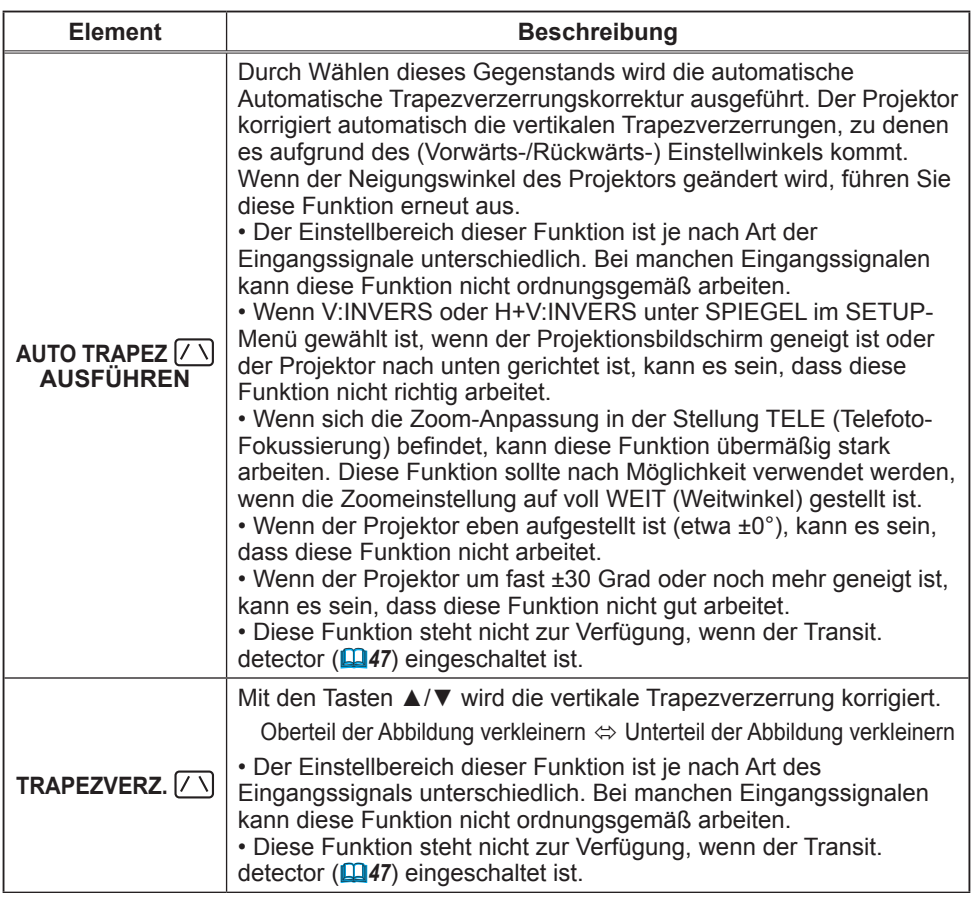

#### *Menü SETUP (Fortsetzung)*

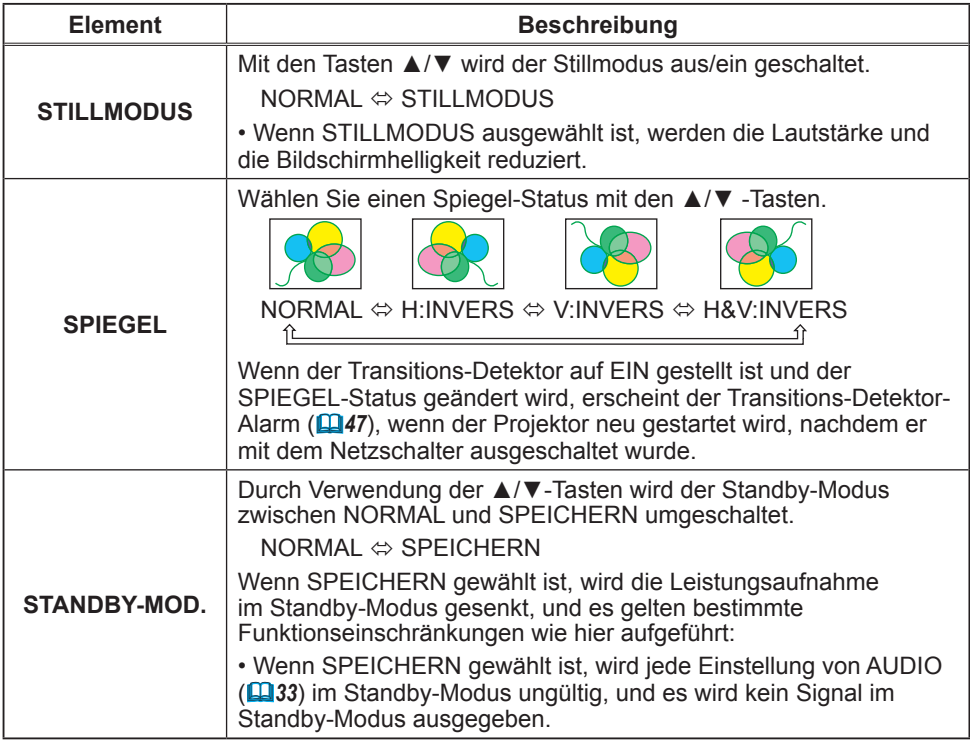

Im Menü AUDIO können die in der Tabelle aufgeführten Funktionen ausgeführt werden.

Wählen Sie einen Gegenstand mit den Tasten ▲/▼, und drücken Sie die Taste ► oder die ENTER-Taste zum Ausführen. Dann verfahren Sie entsprechend der folgenden Tabelle.

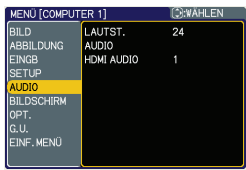

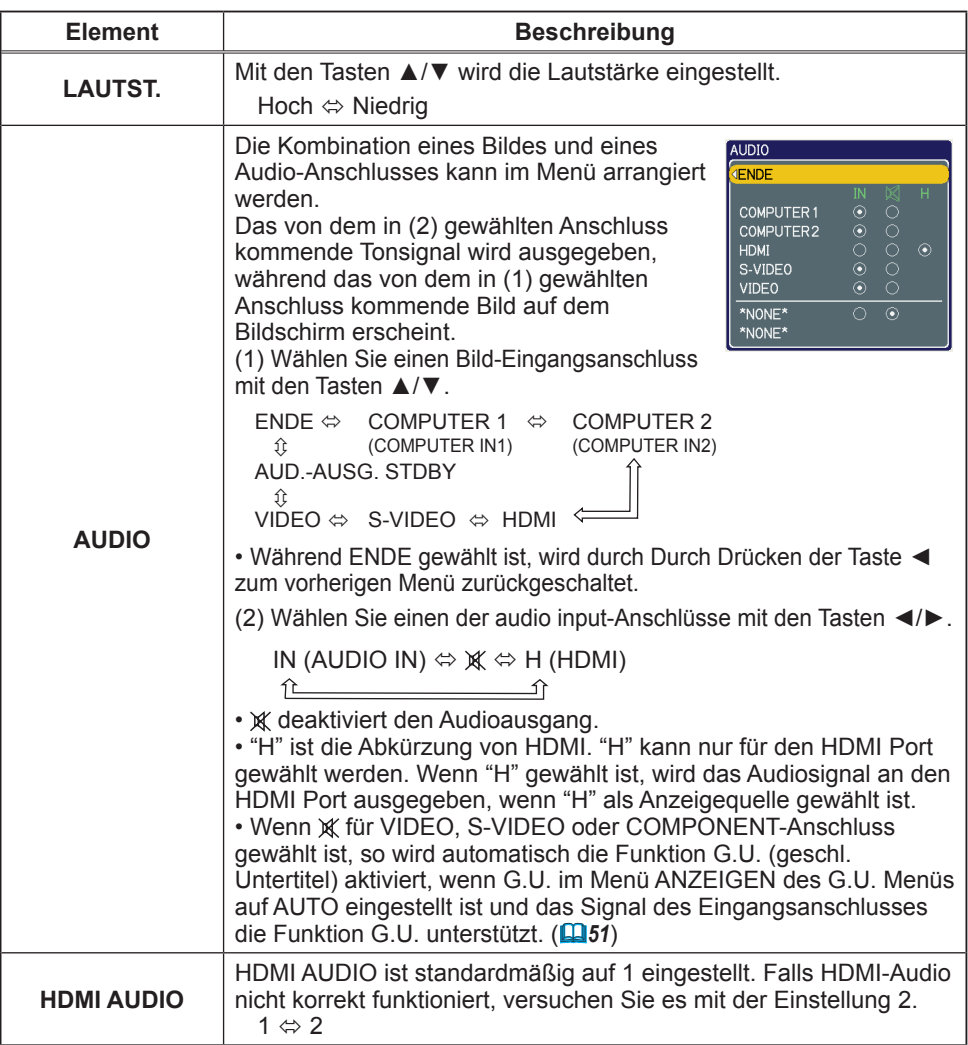

#### Menü BILDSCHIRM

Im Menü BILDSCHIRM können die in der nachstehenden Tabelle genannten Vorgänge ausgeführt werden.

Wählen Sie einen Gegenstand mit den Tasten ▲/▼, und drücken Sie die Taste ► oder die ENTER-Taste zum Ausführen. Dann verfahren Sie entsprechend der folgenden Tabelle.

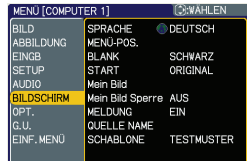

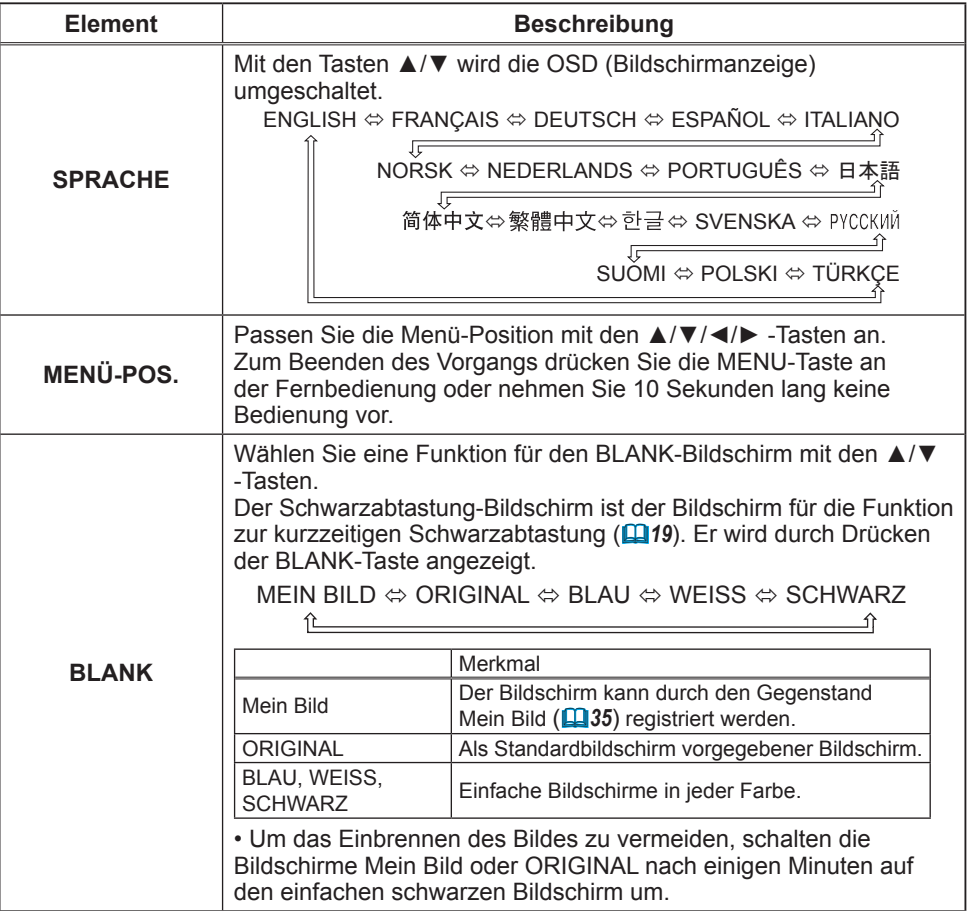

#### *Menü BILDSCHIRM (Fortsetzung)*

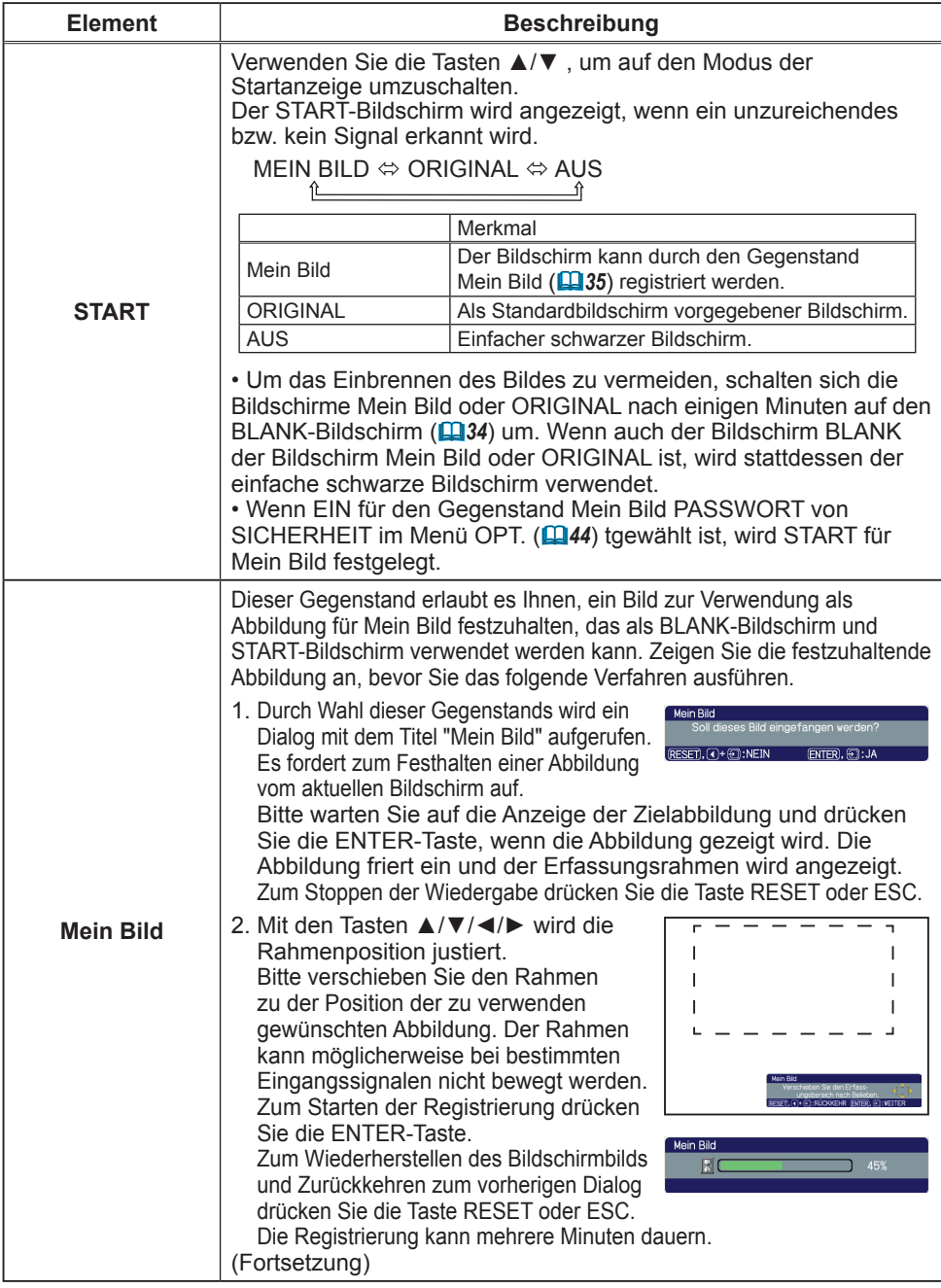

#### *Menü BILDSCHIRM (Fortsetzung)*

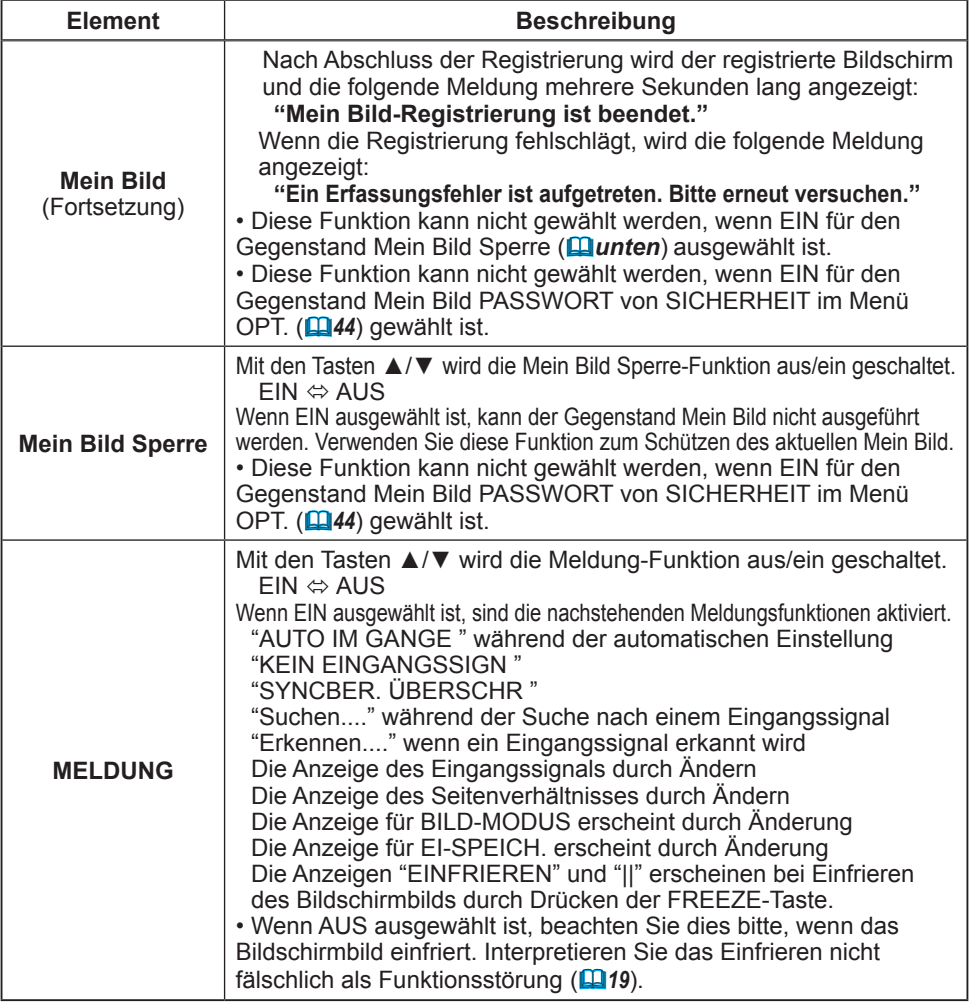

#### *Menü BILDSCHIRM (Fortsetzung)*

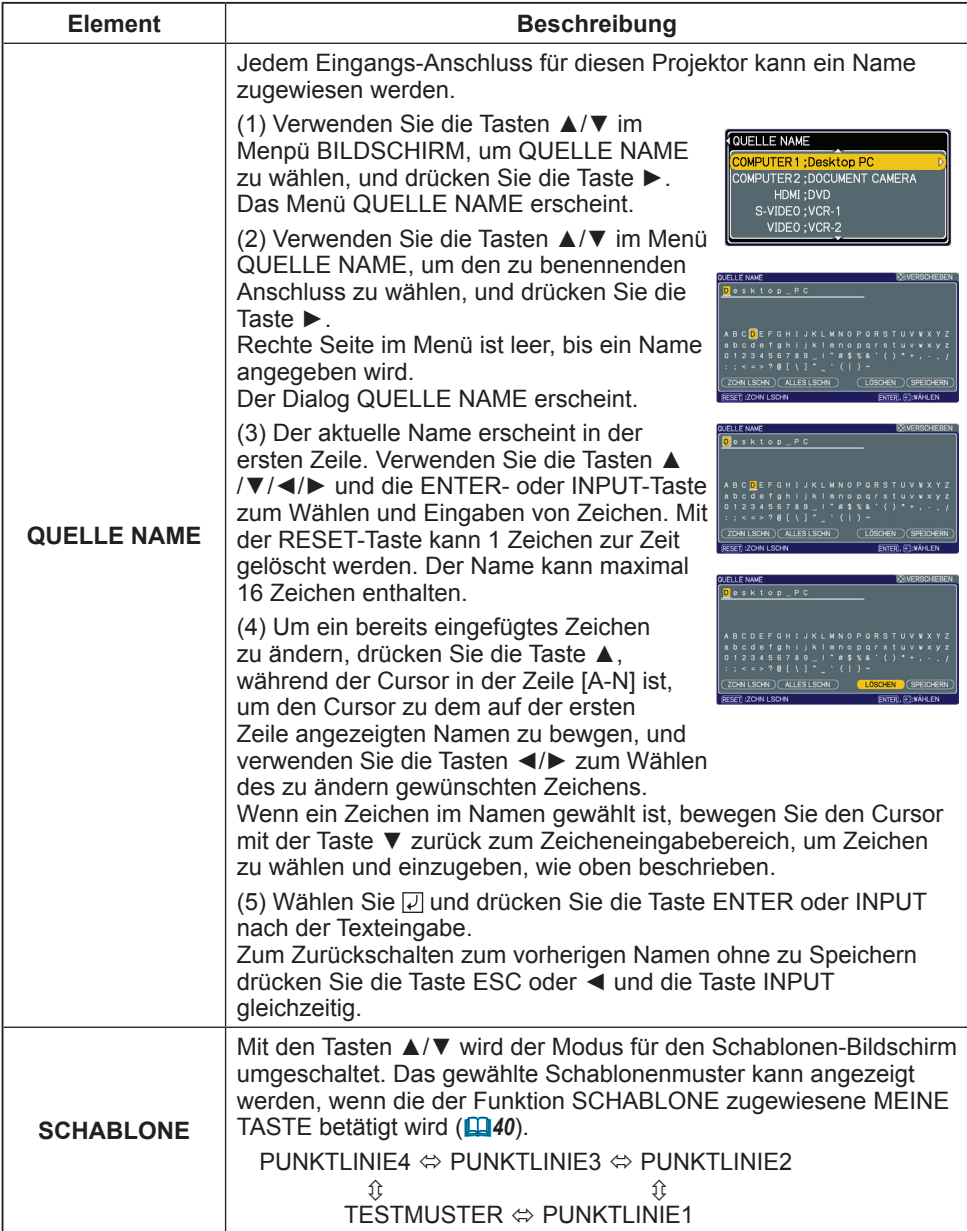

#### Menü OPT.

Im Menü OPT. können die in der nachstehenden Tabelle genannten Vorgänge ausgeführt werden.

Wählen Sie einen Gegenstand mit den Cursortasten ▲/▼, und drücken Sie die Cursortaste ► oder die ENTER-Taste zum Ausführen, ausgenommen für die Gegenstände LAMPENZEIT und FILTER-ZEIT. Dann verfahren Sie entsprechend der folgenden Tabelle.

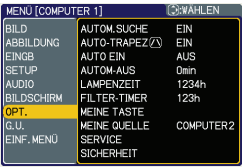

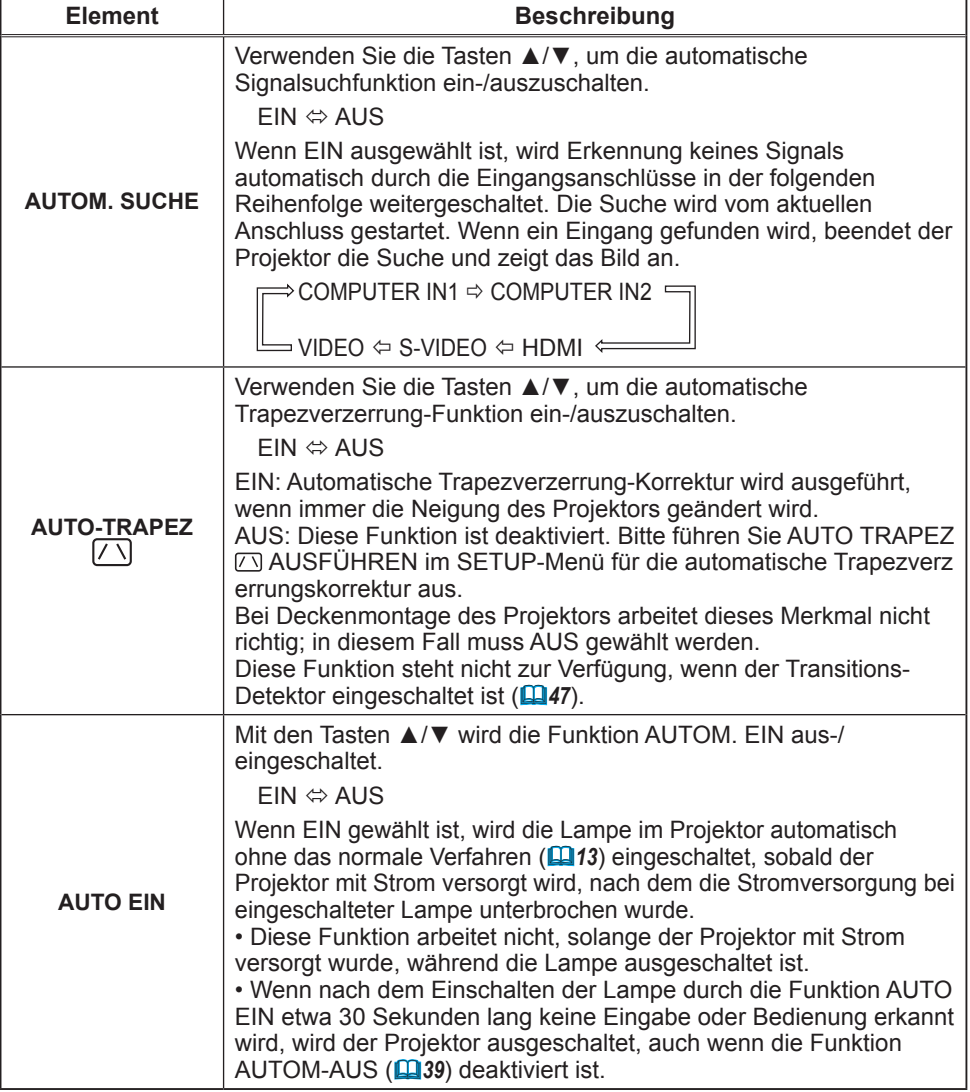

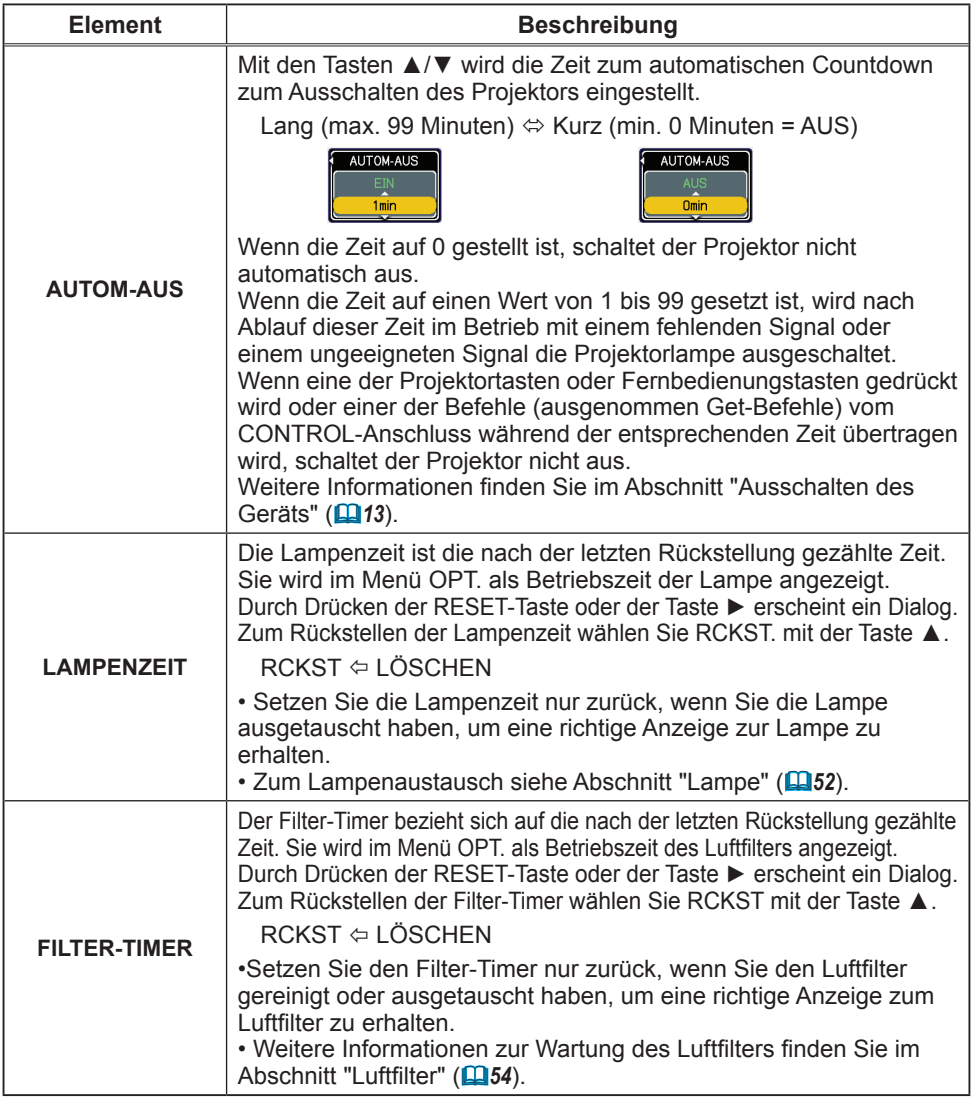

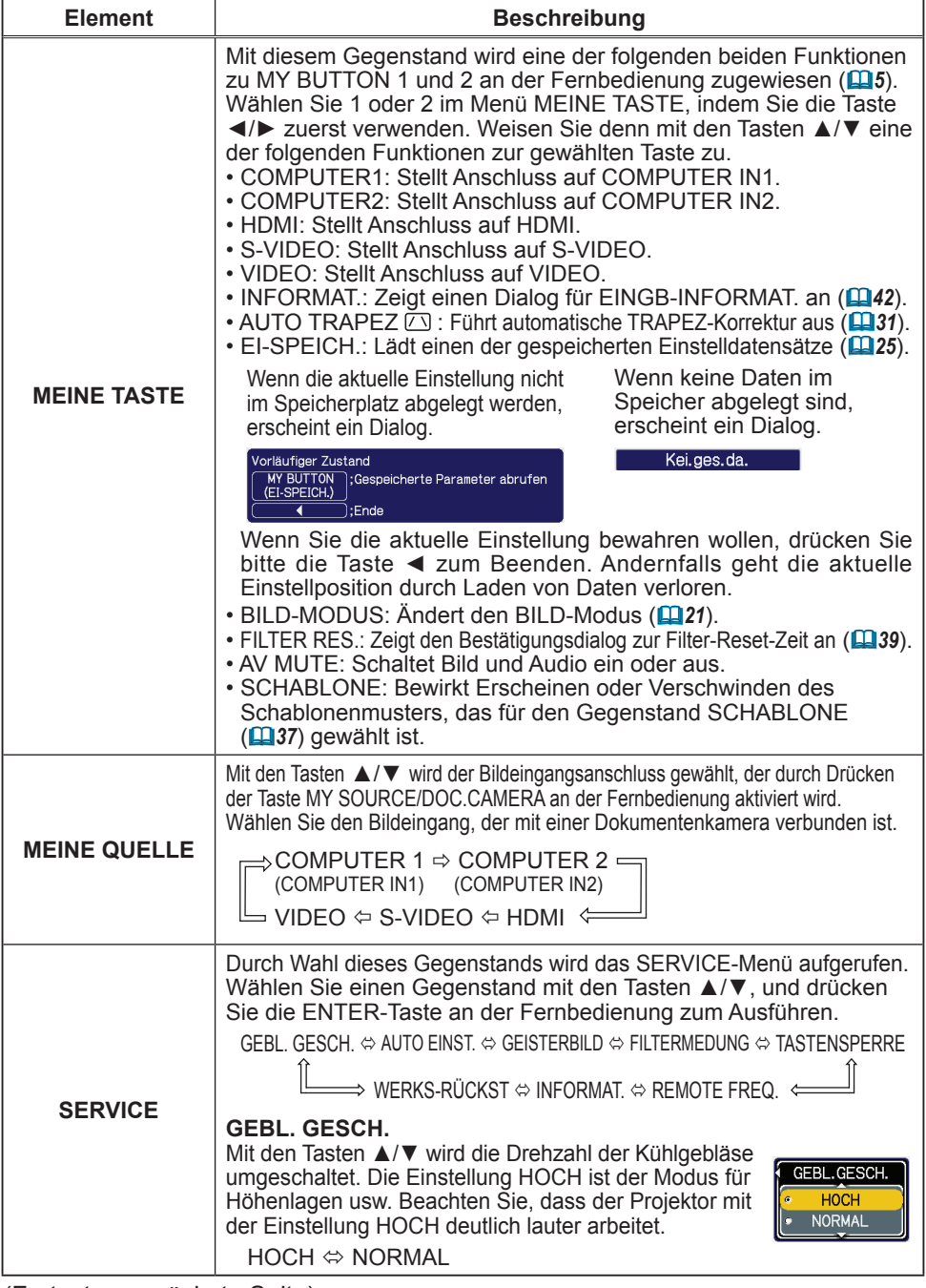

(Fortsetzung nächste Seite)<br>ViewSonic<br>Download from Wun

**ViewSonic** Download from Www.Somanuals.com. All Manuals Search And Download. PJ359W

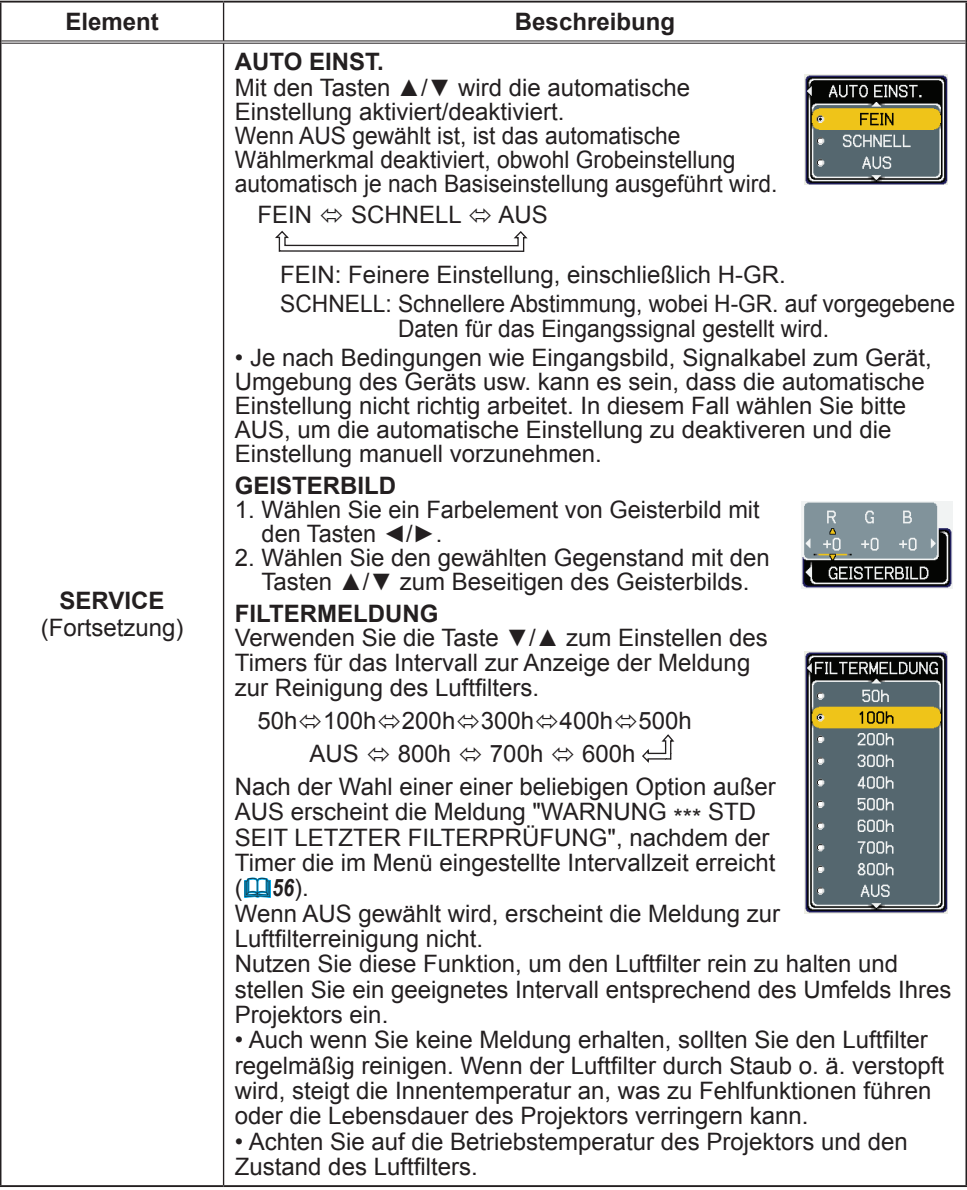

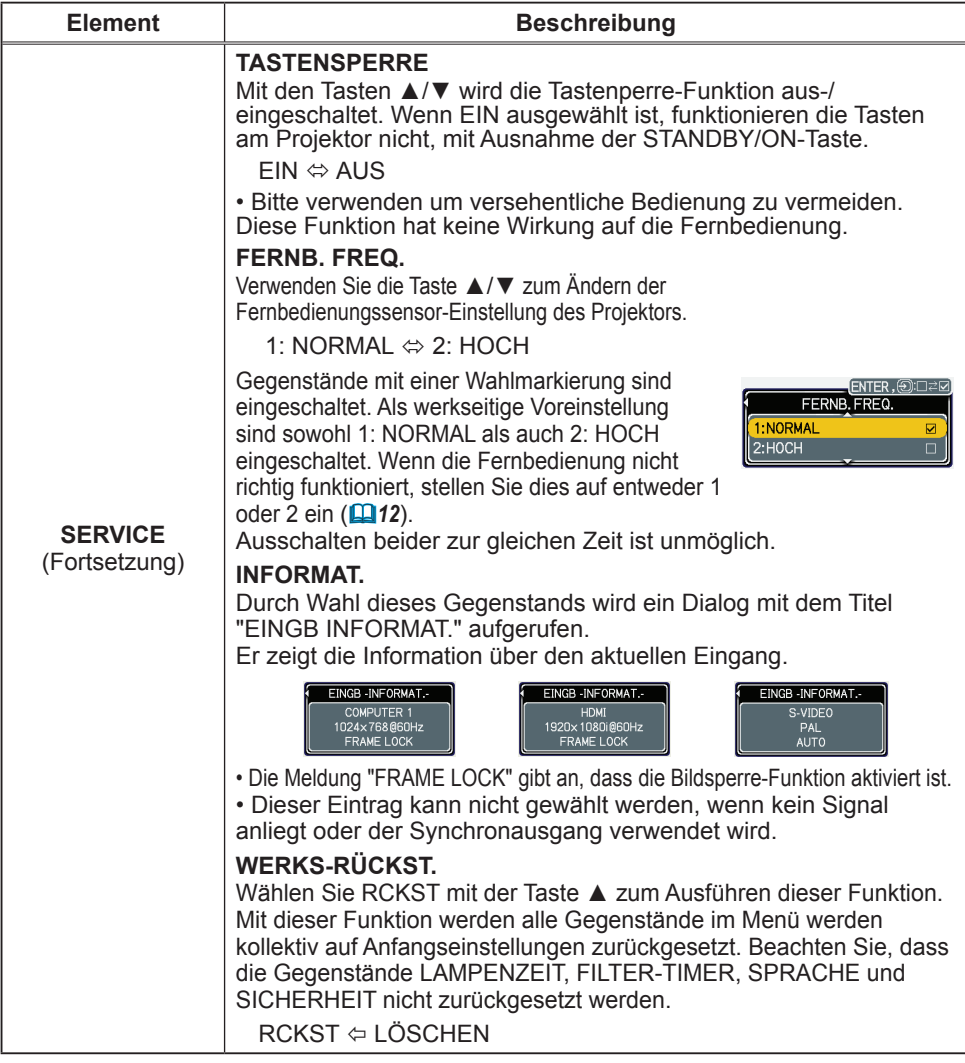

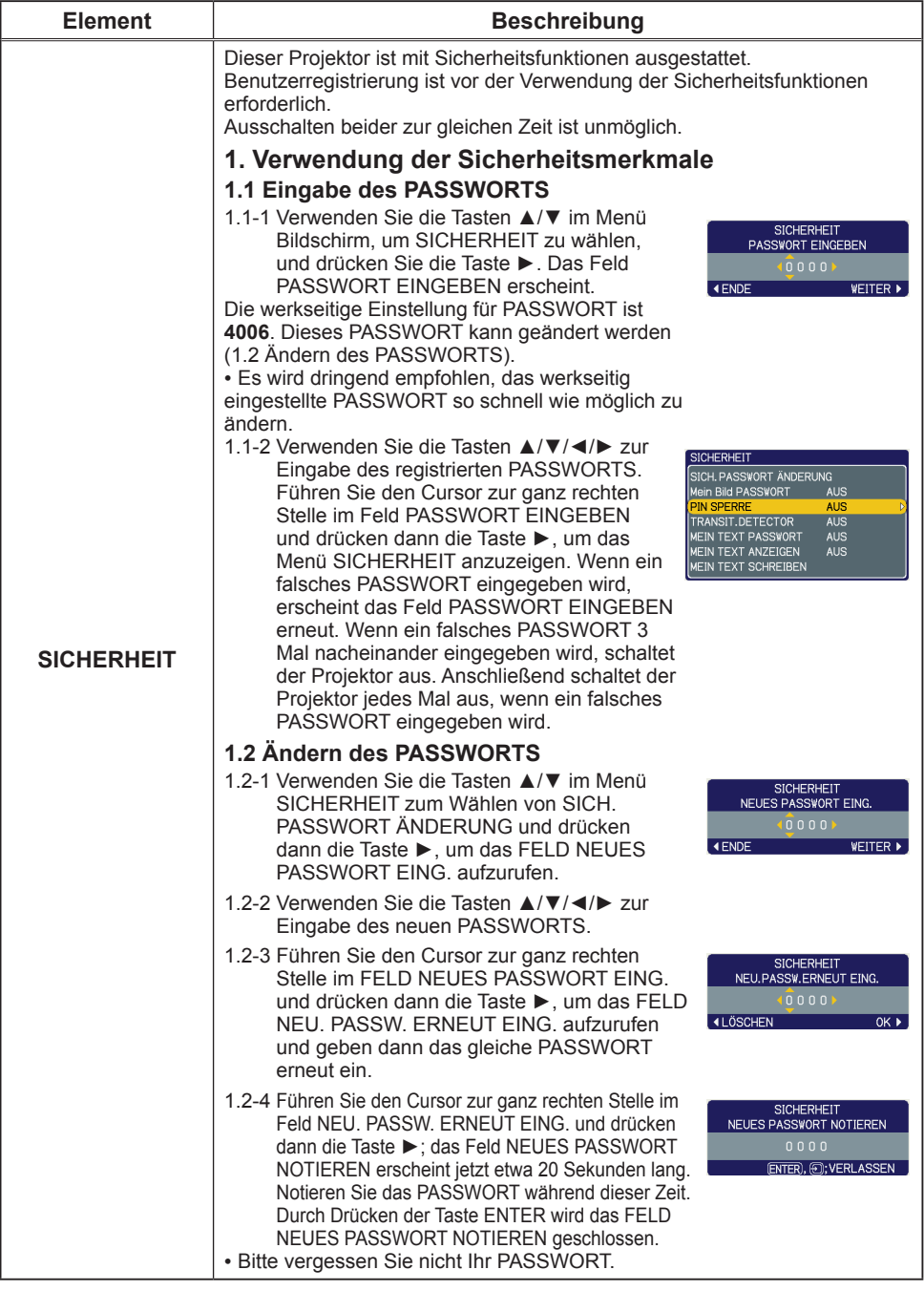

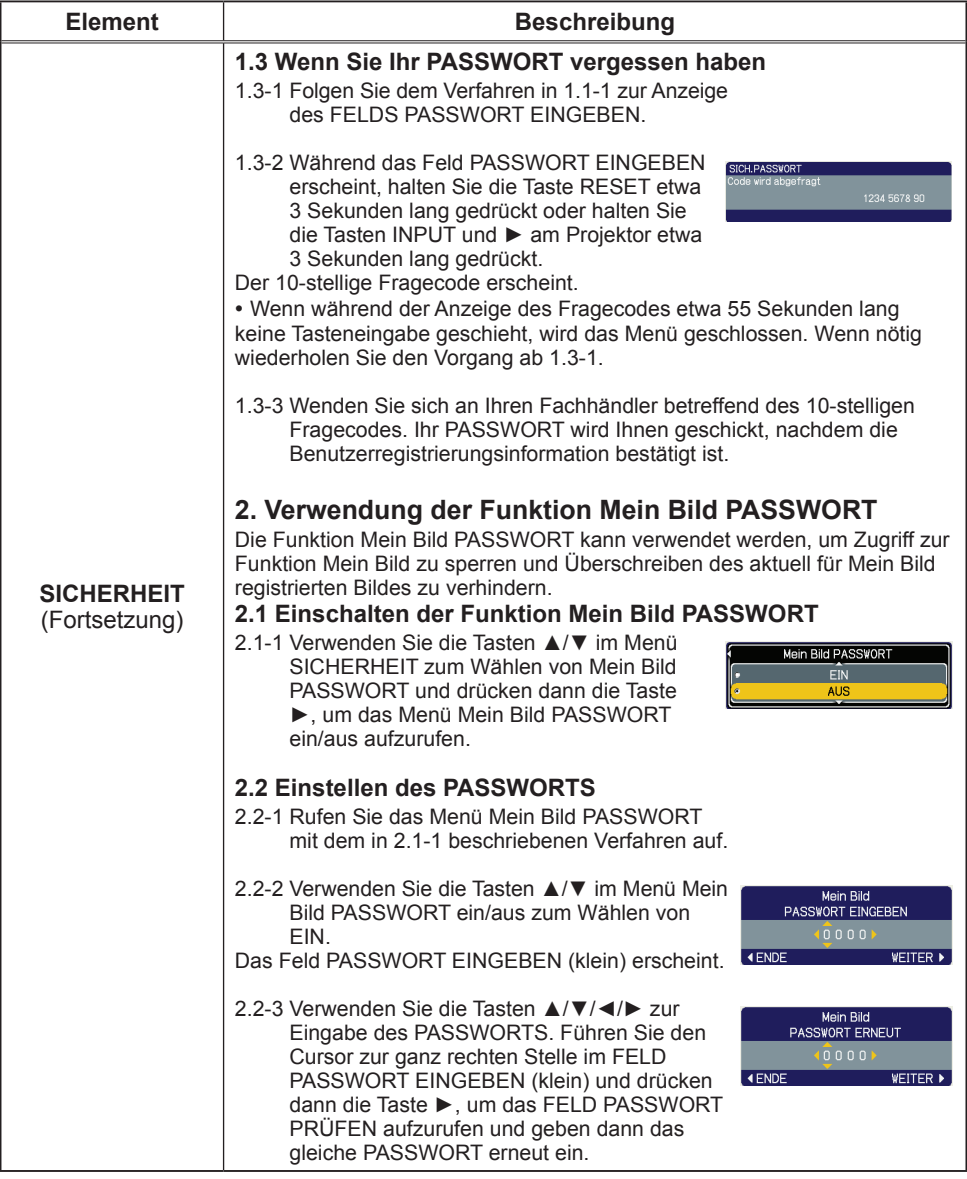

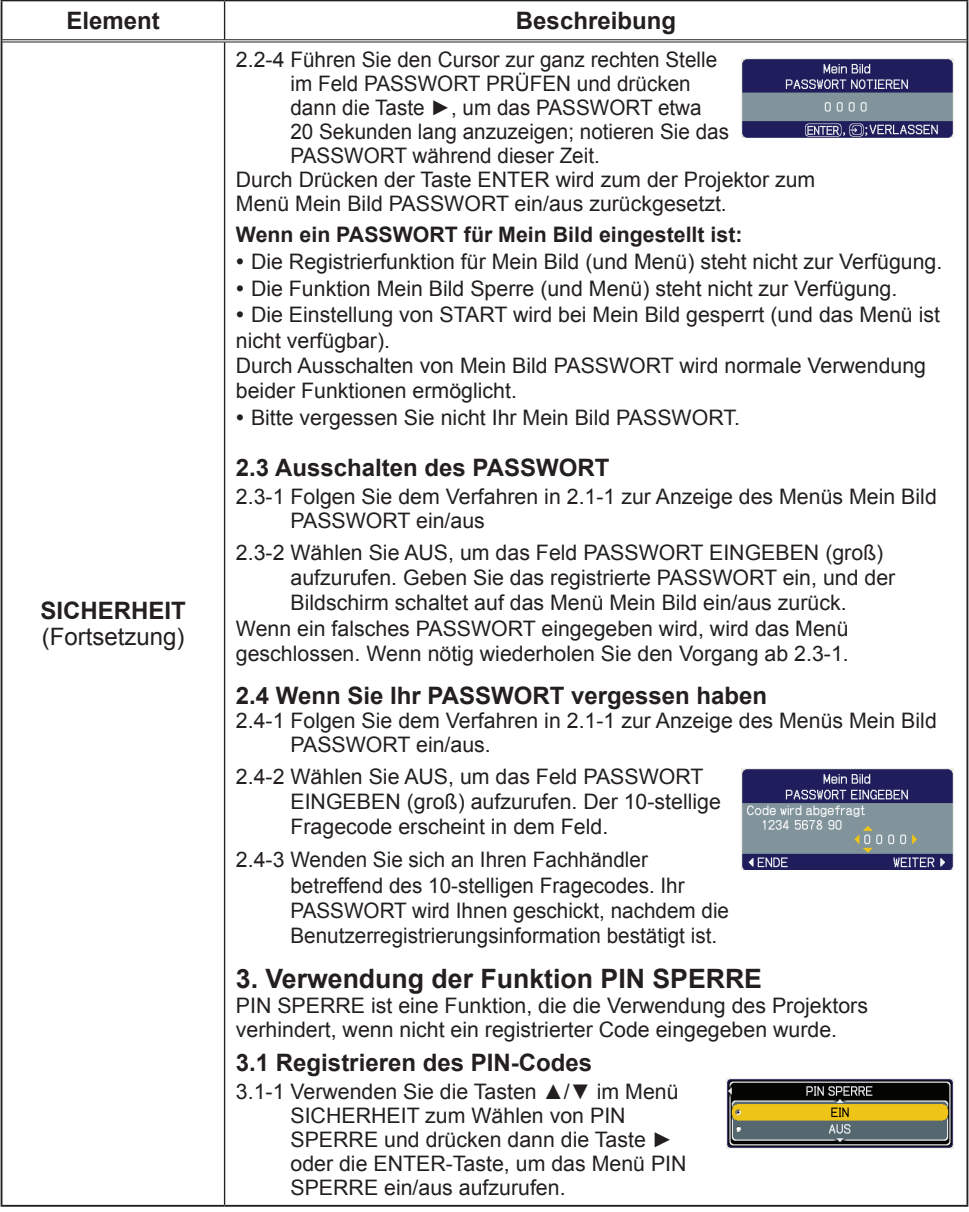

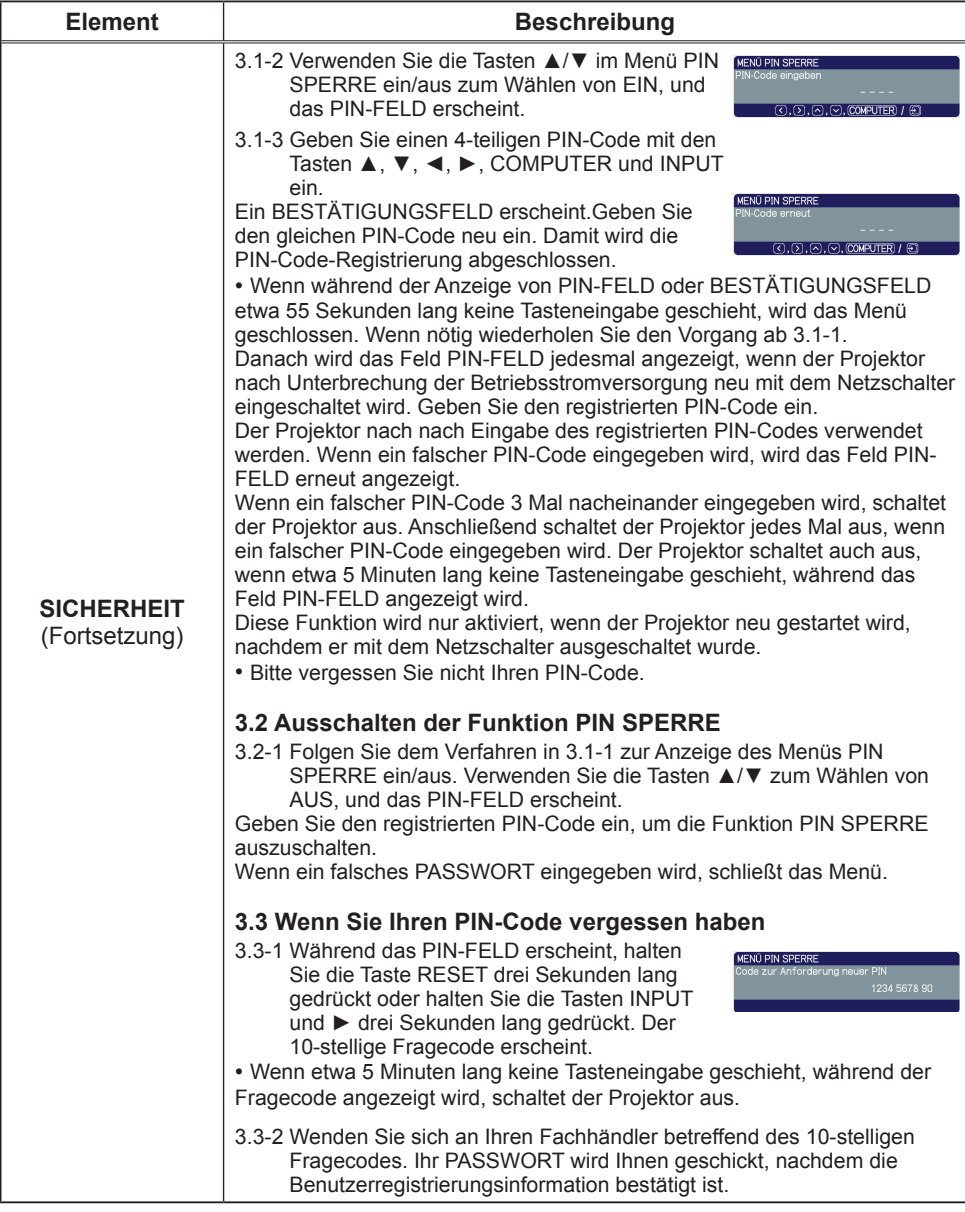

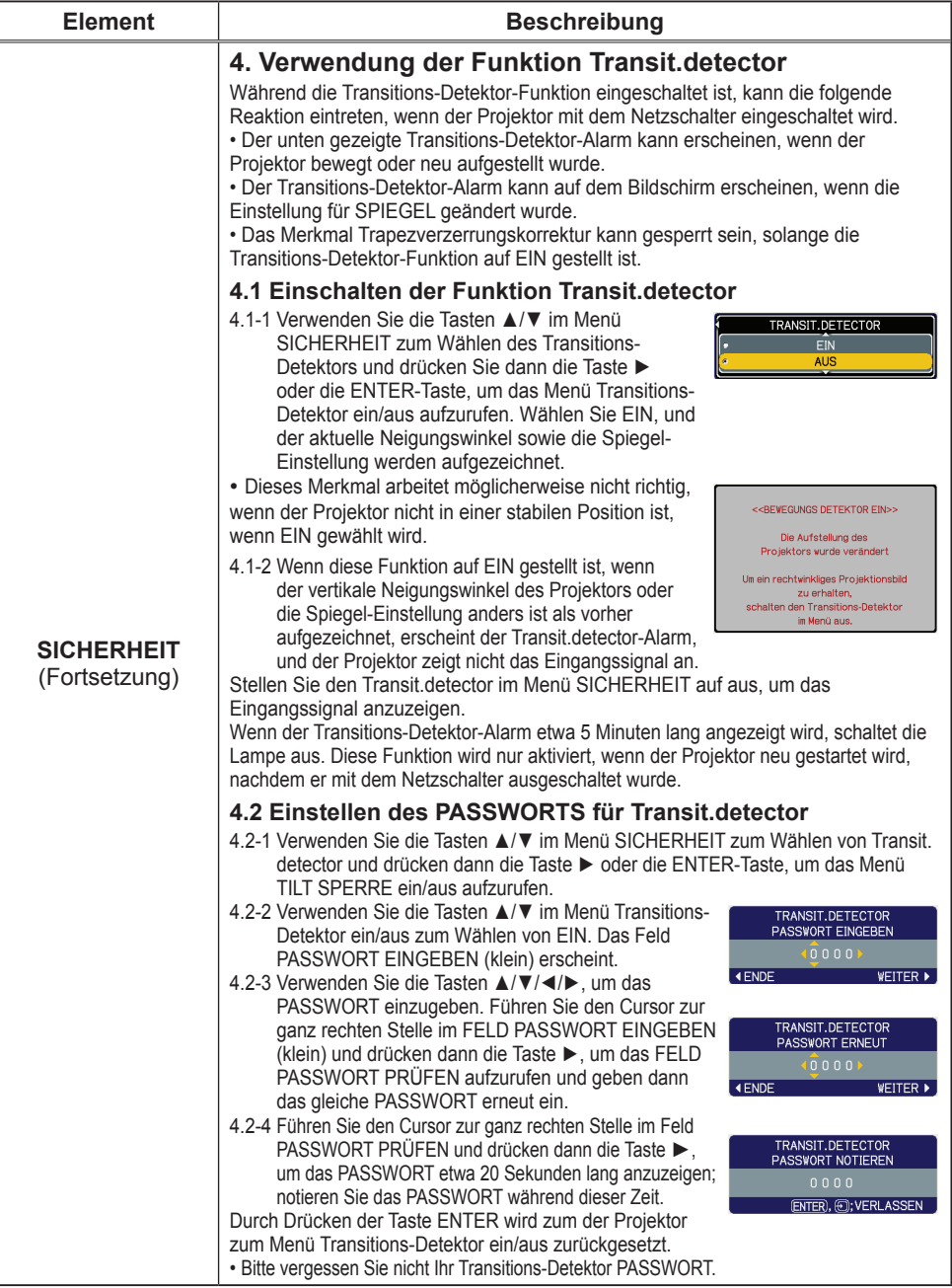

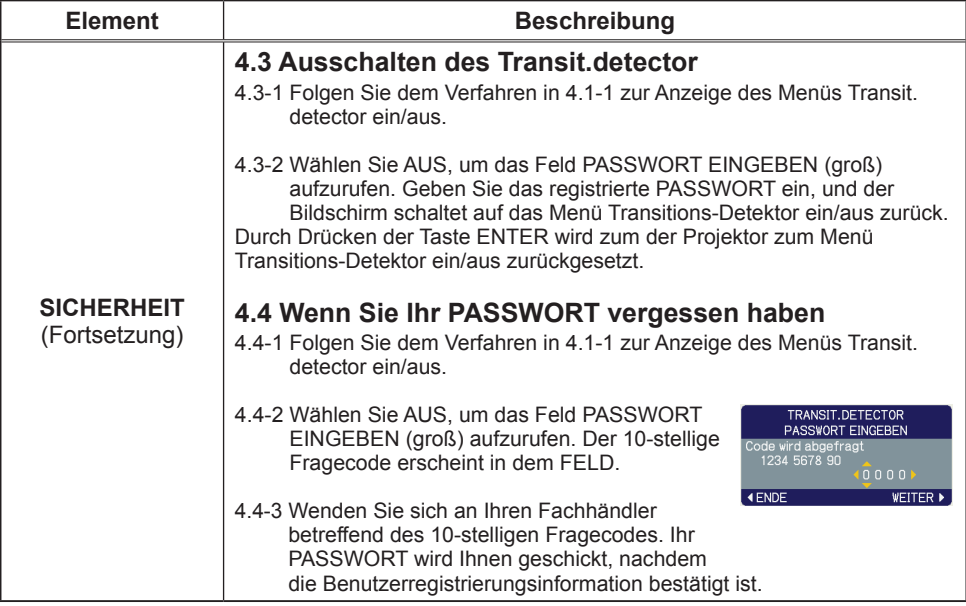

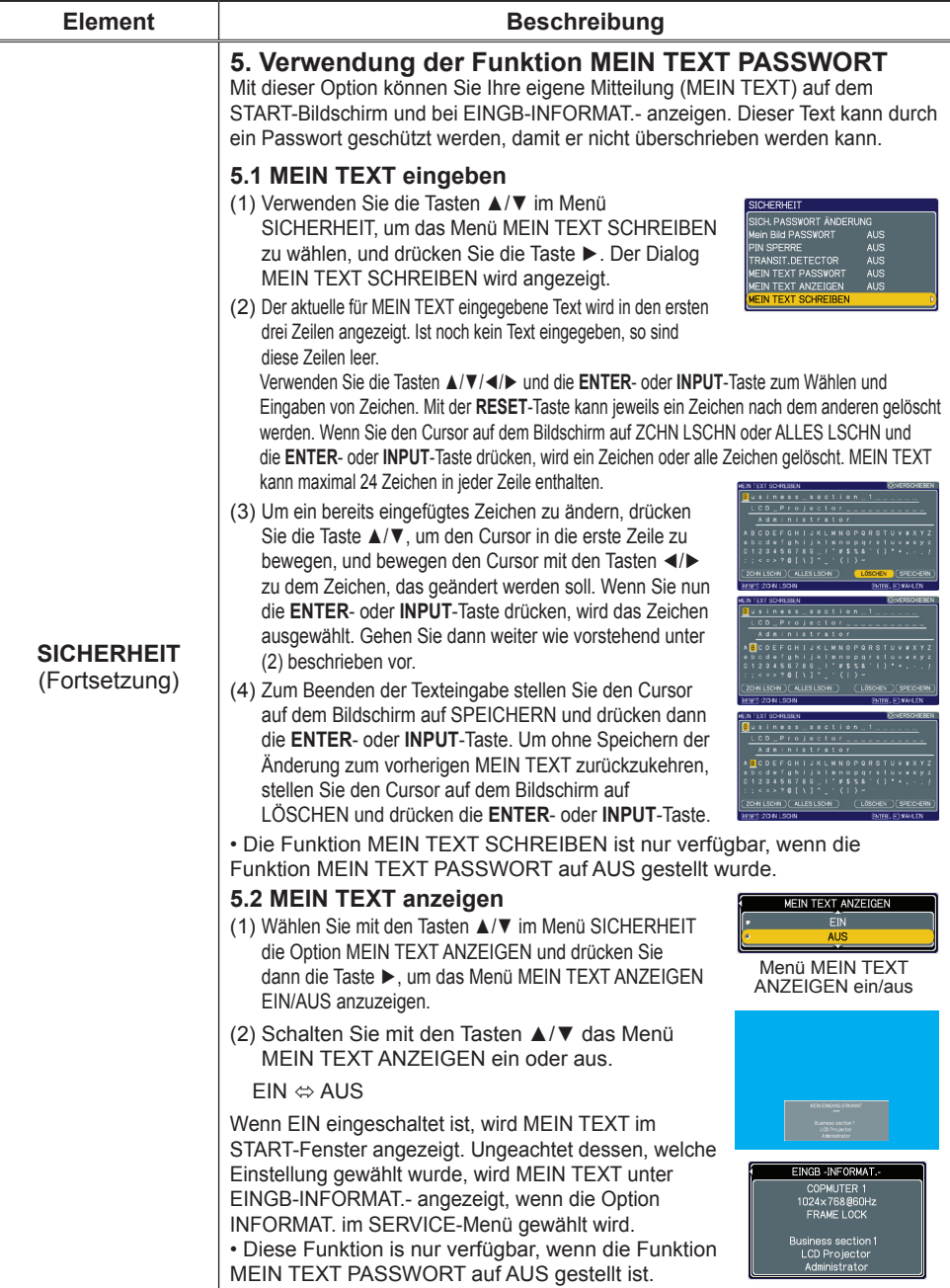

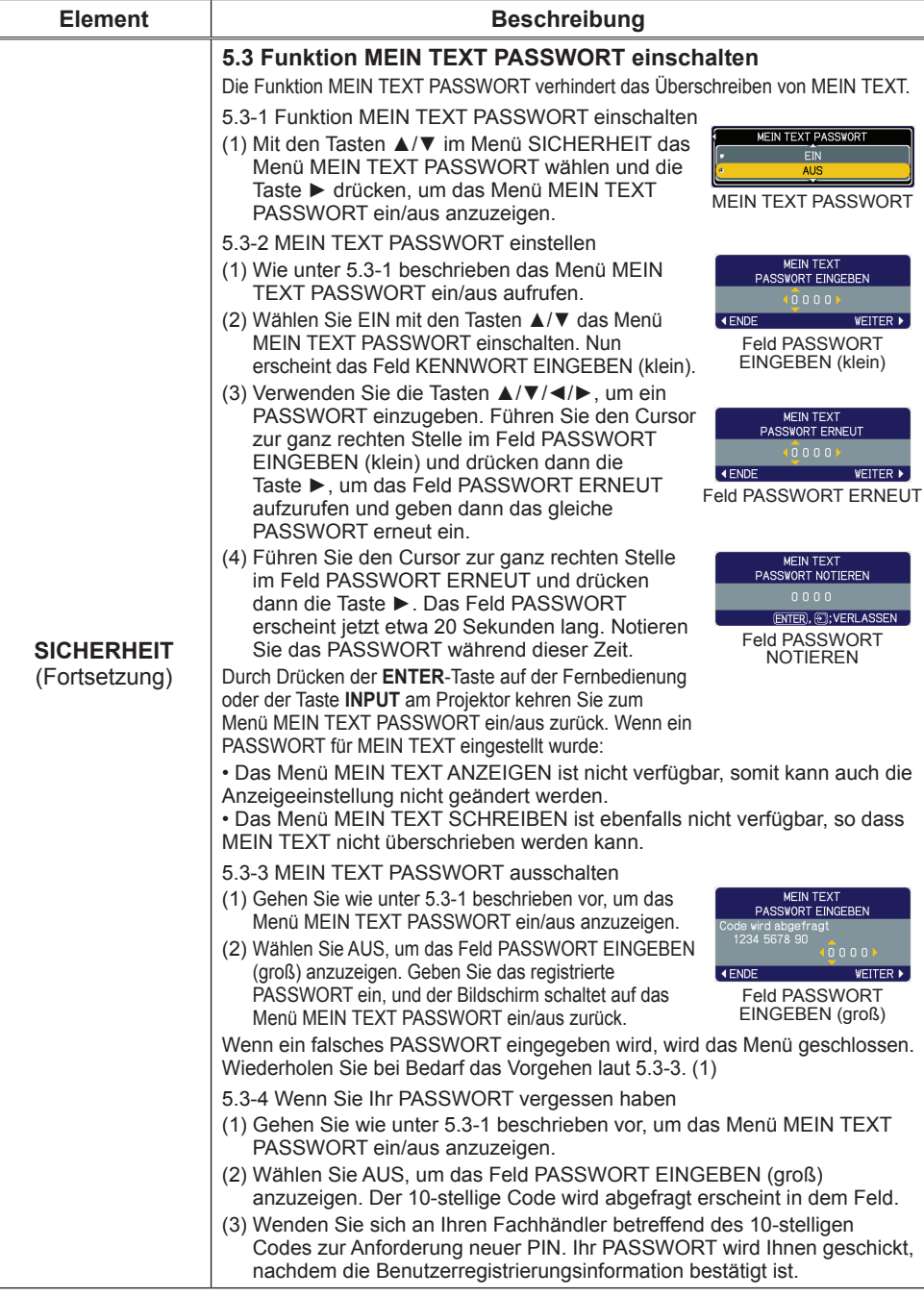

#### Menü G.U. (geschl. Untertitel)

Die Einstellung für die Untertitel kann über das Menü G.U. im erweiterten Menü geändert werden. Wählen Sie die gewünschte Option mit den Tasten ▲/▼ aus.

• Mit der Funktion G.U. (geschl. Untertitel) wird ein Skript oder Dialog der Audiospur eines Videos, in Dateien oder Präsentationen sowie anderer relevanter Toninhalt angezeigt. Es ist erforderlich, Video im NTSC-Format oder 525i (480i) Component-Video-Quellen, die das C.C.-Merkmal unterstützen, zu haben, um diese Funktion einzusetzen.

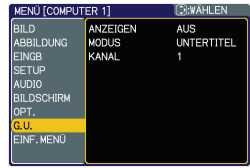

**Element Beschreibung** Wählen Sie die gewünschte Einstellung für das ANZEIGEN der Untertitel mit den Tasten ▲/▼. **ANZEIGEN** AUS  $\Leftrightarrow$  FIN  $\Leftrightarrow$  AUTO **AUTO**  $\begin{picture}(20,20) \put(0,0){\line(1,0){10}} \put(15,0){\line(1,0){10}} \put(15,0){\line(1,0){10}} \put(15,0){\line(1,0){10}} \put(15,0){\line(1,0){10}} \put(15,0){\line(1,0){10}} \put(15,0){\line(1,0){10}} \put(15,0){\line(1,0){10}} \put(15,0){\line(1,0){10}} \put(15,0){\line(1,0){10}} \put(15,0){\line(1,0){10}} \put(15,0){\line(1$ EIN. AUS: G.U. ist AUS<br>FIN: G.U. ist FIN **AUS** EIN: G.U. ist EIN<br>AUTO: Die Untertite Die Untertitel werden automatisch angezeigt, wenn die Lautstärke stumm geschaltet ist. **ANZEIGEN** • Die Untertitel werden nicht angezeigt, wenn das OSD-Menü aktiv ist. • Mit der Funktion G.U. können Dialog, Erzählung und/oder Soundeffekte eines Fernsehprogramms oder anderer Videoquellen angezeigt werden. Die Verfügbarkeit von Untertiteln zur Anzeige hängt vom Rundfunksender und/oder Inhalt ab. • Je nach Ausrüstung oder Signalquelle kann diese Funktion nicht wie vorgesehen funktionieren. In diesem Fall schalten Sie die Funktion G.U. aus. Wählen Sie den gewünschten G.U. MODUS mit **MODUS** den Tasten ▲/▼. **UNTERTITEL** UNTERTITEL  $\Leftrightarrow$  TEXT **TEXT** UNTERTITEL: Untertitel anzeigen **MODUS** TEXT: Textdaten wie zusätzliche Information, z. B. Nachrichtenberichte oder Fernsehprogramminform ation anzeigen. Die Informationen werden auf dem gesamten Bildschirm angezeigt. Nicht das gesamte G.U. Programm verfügt über Textinformation. Wählen Sie den gewünschten G.U. KANAL mit den Tasten ▲/▼.  $1 \Leftrightarrow 2 \Leftrightarrow 3 \Leftrightarrow 4$ KANAL  $\sqrt{1}$ 1: Kanal 1, primärer Kanal/Sprache  $\overline{A}$ **KANAL** 2: Kanal 2  $\overline{2}$ 3: Kanal 3 4: Kanal 4 Die Kanaldaten können je nach Inhalt variieren. Manche Kanäle können für eine zweite Sprache genutzt oder leer sein.

#### **Wartung**

#### Lampe

Eine Lampe hat eine begrenzte Produktlebensdauer. Bei Verwendung der Lampe über längere Zeit besteht die Gefahr, dass die Bilder dunkler werden oder der Farbton schlecht wird. Beachten Sie, dass jede Lampe eine andere Lebensdauer hat, und manche Lampen bereits kurz nach der Inbetriebnahme bersten oder durchbrennen können. Bereitstellung einer neuen Lampe und früher Austausch werden empfohlen. Zum Bereitstellen einer neuen Lampe wenden Sie sich an Ihren Fachhändler und geben Sie die Lampentypennummer an.

**Typennummer : RLC-039** (DT00821)

#### Austausch der Lampe

- 1 Schalten Sie den Projektor aus, und ziehen Sie den Netzstecker ab. Lassen Sie die Lampe mindestens 45 Minuten lang abkühlen.
- 
- 2. Stellen Sie eine neue Lampe bereit. Wenn der Projektor an der Decke angebracht ist oder wenn die Lampe beschädigt ist, wenden Sie sich zum Austausch der Lampe an Ihren Fachhändler.

# **Wenn Sie den Austausch selber vornehmen,<br>2 Lösen Sie die Lampenabdeckungsschrauben (durch Pfeil markiert)**

- 
- 3. Lösen Sie die Lampenabdeckungsschrauben (durch Pfeil markiert) und schieben Sie die Lampenabdeckung zum Abnehmen zur Seite. Lösen Sie die 2 Schrauben (mit Pfeil markiert) der Lampe,
- und heben die Lampe langsam mit den Griffen heraus. Es kann die Arbeit erleichtern, die Lampe leicht zum Bedienfeld des Projektor hin herauszuziehen.
- 5. Setzen Sie die neue Lampe ein, und ziehen Sie die 2 im vorherigen Vorgang gelösten Schrauben erneut fest an. Ziehen Sie die Schraube ① zuerst fest, und danach die  $Schrauhe (2)$
- 6. Schieben Sie die Lampenabdeckung wieder in die Position, und ziehen Sie die Lampenabdeckungsschraube fest an.
- 
- 7. Schalten Sie den Projektor ein, und setzen Sie die Lampenzeit mit der Funktion LAMPENZEIT im Menü OPT. zurück. Einzelheiten siehe Seite.
- (1) Drücken Sie die MENU-Taste zur Anzeige eines Menüs.
- (2) Weisen Sie auf "Zum erw. Menü gehen..." im Menü mit der Taste ▼/▲, und drücken Sie dann die Taste ►.
- (3) Weisen Sie auf "OPT." in der linken Spalte im Menü mit der Taste ▼/▲, und drücken Sie dann die Taste ►.
- (4) Weisen Sie auf "LAMPENZEIT" mit der Taste ▼/▲, und drücken Sie dann die Taste ►. Ein Dialog erscheint.
- (5) Drücken Sie die Taste ▲, um "RCKST" im Dialog zu wählen. Dadurch wird Rücksetzung der Lampenzeit ausgeführt.

VORSICHT ►Berühren Sie nicht beim Herausnehmen der Lampe Innenteile des Projektors.

HINWEIS • Setzen Sie die Lampenzeit nur zurück, wenn Sie die Lampe ausgetauscht haben, um eine richtige Anzeige zur Lampe zu erhalten.

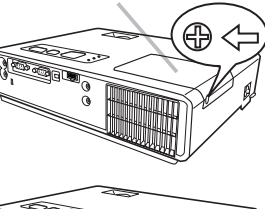

Lampenabdeckung

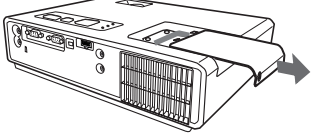

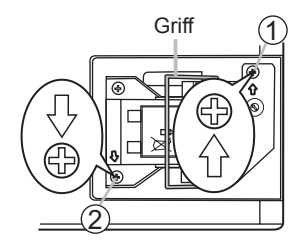

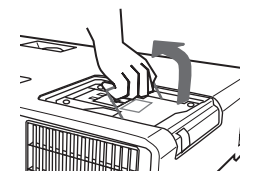

*Lampe (Fortsetzung)*

#### **Lampenwarnung**

# **A HOCHSPANNUNG A HOHE TEMPERATUR A HOCHDRUCK**

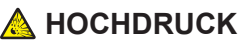

**AWARNUNG ►** Der Projektor ist mit einer Quecksilberdampf-Hochdrucklampe aus Glas ausgestattet. Die Lampe kann mit einem lauten Knall platzen oder ausbrennen, wenn Sie Erschütterungen ausgesetzt, verkratzt oder, wenn Sie heiss ist, angefasst wird. Außerdem kann dies geschehen, wenn sie abgenutzt ist. Beachten Sie, dass die Lampen eine ganz unterschiedliche Lebensdauer haben. Es kann vorkommen, dass einige von ihnen ausbrennen, wenn sie gerade ausgetauscht wurden. Wenn die Lampe platzt, können Glassplitter in das Lampengehäuse fallen und quecksilberhaltige Dämpfe aus den Lüftungsschlitzen des Projektors entweichen.

►**Über die Entsorgung der Lampe:** Dieses Produkt enthält eine Quecksilberlampe; nicht in den Haushaltsabfall werfen. Immer unter Beachtung aller lokal geltenden Vorschriften als Sondermüll entsorgen. • Zum Recycling der Lampe siehe www.lamprecycle.or (nur in den USA).

• Zur richtigen Entsorgung des Produkts wenden Sie sich an die örtlich zuständige Behörde oder an www eiae.org (nur in den USA) oder www.epsc.ca (nur in Kanada).

Für weitere Informationen wenden Sie sich an Ihren Fachhändler.

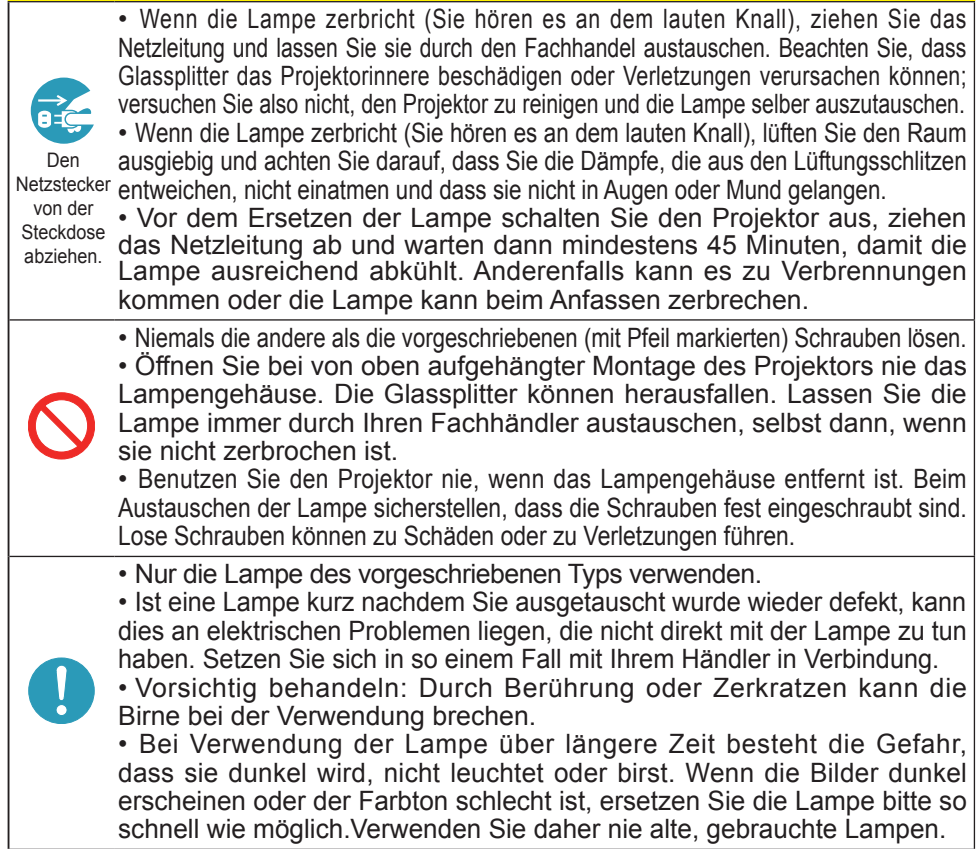

# Luftfilter

Bitte prüfen und reinigen Sie den Luftfilter regelmäßig. Wenn die Anzeigen oder eine Meldung zum Reinigen des Luftfilters auffordern, muss diese so bald wie möglich befolgt werden.

Ersetzen Sie den Luftfilter, wenn er beschädigt oder zu stark verschmutzt ist. Zum Bereitstellen eines neuen Luftfilters wenden Sie sich an Ihren Fachhändler und geben die Filtertypennummer an.

Wenn Sie die Lampe ersetzen, wechseln Sie auch den Luftfilter aus. Ein Luftfilter des vorgeschriebenen Typs wird mit der Austauschlampe für diesen Projektor mitgeliefert.

#### Reinigung des Luftfilters

- 1. Schalten Sie den Projektor ab und ziehen Sie das Netzleitung. Lassen Sie den Projektor ausreichend abkühlen.
- 2. Verwenden Sie einen Staubsauger zum Reinigen
- der Filterabdeckung und des umgebenden Bereichs.
- 3. Während Sie den Projektor mit einer Hand abstützen ziehen Sie mit der anderen Hand die Filterabdeckung in Pfeilrichtung vorwärts.
- 4. Verwenden Sie einen Staubsauger an der Luftfilter-Lüftungsöffnung des Projektors. Reinigen Sie auch den Luftfilter an einer Seite der Filterabdeckung, indem Sie einen Staubsauger über die andere Seite der Filterabdeckung setzen.

Ersetzen Sie den Luftfilter, wenn er beschädigt oder zu stark verschmutzt ist. Wenn der Luftfilter angesetzt ist, nehmen Sie dessen halbmondförmigen Ausschnittteil zum dickeren Teil der Filterabdeckung.

5. Setzen Sie die Filtereinheit wieder in den Projektor.

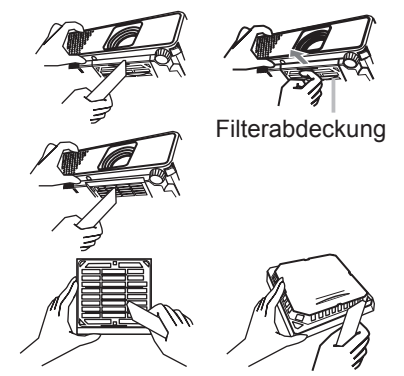

Der Luftfilter ist in der Gegenseite eingesetzt.

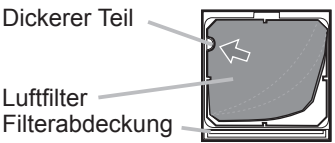

- Luftfilter
- 6. Schalten Sie den Projektor ein, und setzen Sie die Filterzeit mit der Funktion FILTER-TIMER im EINF.MENÜ zurück.
- (1) Drücken Sie die MENU-Taste zur Anzeige eines Menüs.
- (2) Weisen Sie auf "FILTER-TIMER" mit der Taste ▼/▲ , und drücken Sie dann die Taste ►.Ein Dialog erscheint.
- (3) Drücken Sie die Taste ▲, um "RCKST" im Dialog zu wählen. Dadurch wird Rücksetzung der Filter-Zeit ausgeführt.

**AWARNUNG** ► Vor der Wartung des Luftfilters stellen Sie sicher, dass das Netzleitung nicht eingesteckt ist, und lassen Sie den Projektor ausreichend abkühlen.

►Nur den Luftfilter des vorgeschriebenen Typs verwenden. Der Projektor darf ohne Luftfilter und Filterabdeckung nicht verwendet werden. Dies kann zu Bränden oder Fehlfunktionen am Projektor führen. ►Reinigen Sie den Luftfilter regelmäßig. Wenn der Luftfilter durch Staub o.ä. verstopft wird, steigt die Innentemperatur an, was zu Bränden, Durchbrennen oder Fehlfunktionen am Projektor führen kann.

HINWEIS • Setzen Sie die Filter-Zeit nur zurück, wenn Sie den Luftfilter gereinigt oder ausgetauscht haben, um eine richtige Anzeige zum Luftfilter zu erhalten.

• Der Projektor kann eine Meldung wie "ANS. LUFTSTROM UBERPR." anzeigen oder ausschalten, um internen Hitzestau zu vermeiden.

# Sonstige Pflege

#### **Inneres des projektors**

Um einen sicheren Betrieb Ihres Projektors zu gewährleisten, lassen Sie ihn etwa einmal im Jahr von Ihrem Fachhändler prüfen und säubern.

#### **Pflege der Optik**

Wenn das Objektiv fehlerhaft, verschmutzt oder beschlagen ist, kann die Bildqualität beeinträchtigt werden. Behandeln Sie das Objektiv immer vorsichtig.

- 1. Schalten Sie den Projektor aus, und ziehen Sie das Netzleitung ab. Lassen Sie den Projektor ausreichend abkühlen.
- 
- 
- 2. Nachdem Sie sichergestellt haben, dass der Projektor richtig abgekühlt ist, wischen Sie das Objektiv mit einem im Fachhandel erhältlichen Objektivreinigungslappen ab. Berühren Sie die Linse nicht mit Ihren Händen.

#### **Pflege des Gehäuses und der Fernbedienung**

Falsche Wartungsarbeiten können zu negativen Auswirkungen wie Verfärbung, Abblättern von Farbe usw. führen.

- 1. Schalten Sie den Projektor aus, und ziehen Sie das Netzleitung ab. Lassen Sie den Projektor ausreichend abkühlen.
- 2. Nachdem Sie sichergestellt haben, dass der Projektor richtig abgekühlt ist, wischen Sie leicht mit Gaze oder einem weichen Lappen ab. Wenn der Projektor extrem verschmutzt ist, verwenden Sie ein feuchtes, weiches Tuch, das Sie in Wasser mit einem neutralen Reiniger getaucht haben, und wischen den Projektor sanft mit dem gut ausgewrungenen Tuch ab. Wischen Sie dann mit einem weichen, trockenen Tuch ab.

WARNUNG ►Vor der Wartung stellen Sie sicher, dass das Netzleitung nicht eingesteckt ist, und warten Sie dann bis der Projektor ausreichend abkühlt. Wartung am heißen Projektor kann zu Bränden, Verbrennungen und/oder Fehlfunktionen am Projektor führen.

►Versuchen Sie keine Teile im Inneren des Projektors selber zu warten. Das ist gefährlich. ►Lassen Sie den Projektor nicht nass werden und schützen Sie ihn vor dem Eindringen von Flüssigkeiten. Dies kann zu Bränden, elektrischen Schlägen und/oder Fehlfunktionen am Projektor führen.

- Stellen Sie keine Behälter, die Wasser, Reinigungsmittel oder Chemikalien enthalten, nahe am Projektor auf.
- Verwenden Sie keinesfalls Spray- oder Sprühdosen.

VORSICHT ►Pflegen Sie den Projektor entsprechend folgenden Punkten. Falsche Pflege kann nicht nur zu Verletzungen, sondern auch zu negativen Einflüssen wie Verfärbung, Abblättern von Farbe usw. führen.

►Verwenden Sie keine anderen Reinigungsmittel oder Chemikalien als die in dieser Anleitung aufgeführten.

►Wischen Sie das Gehäuse niemals mit rauhen Gegenständen ab.

#### **Fehlersuche**

Wenn anormale Zustände auftreten, beenden Sie den Betrieb des Projektors sofort.

WARNUNG ►Verwenden Sie den Projektor nie, wenn anormale Zustände wie Austreten von Rauch, merkwürdige Gerüche, zu starkes Betriebsgeräusch, schadhafte Gehäuse, Bauteile oder Kabel, Eindringen von Flüssigkeiten oder Fremdkörpern usw. auftreten. In diesem Fall muss sofort der Netzstecker von der Steckdose abgezogen werden. Wenn sichergestellt ist, dass kein Rauch oder Geruch mehr austritt, den Fachhändler oder die Kundendienstvertretung benachrichtigen.

Wenn andernfalls ein Problem mit dem Projektor auftritt, gehen Sie zunächst die folgenden Prüfpunkte durch und führen die vorgeschlagenen Abhilfemaßnahmen aus, bevor Sie das Gerät zur Reparatur einreichen.

Wenn sich dadurch das Problem nicht beheben lässt, wenden Sie sich an Ihren Fachhändler oder die Kundendienstvertretung. Dort erfahren Sie, ob die Garantiebedingungen erfüllt sind.

#### Verwandte Meldungen

Wenn bestimmte Meldungen erscheinen, prüfen Sie diese und verfahren anhand der folgenden Tabelle. Obwohl diese Meldungen automatisch nach einigen Minuten verschwinden, erscheinen Sie erneut bei jedem Einschalten.

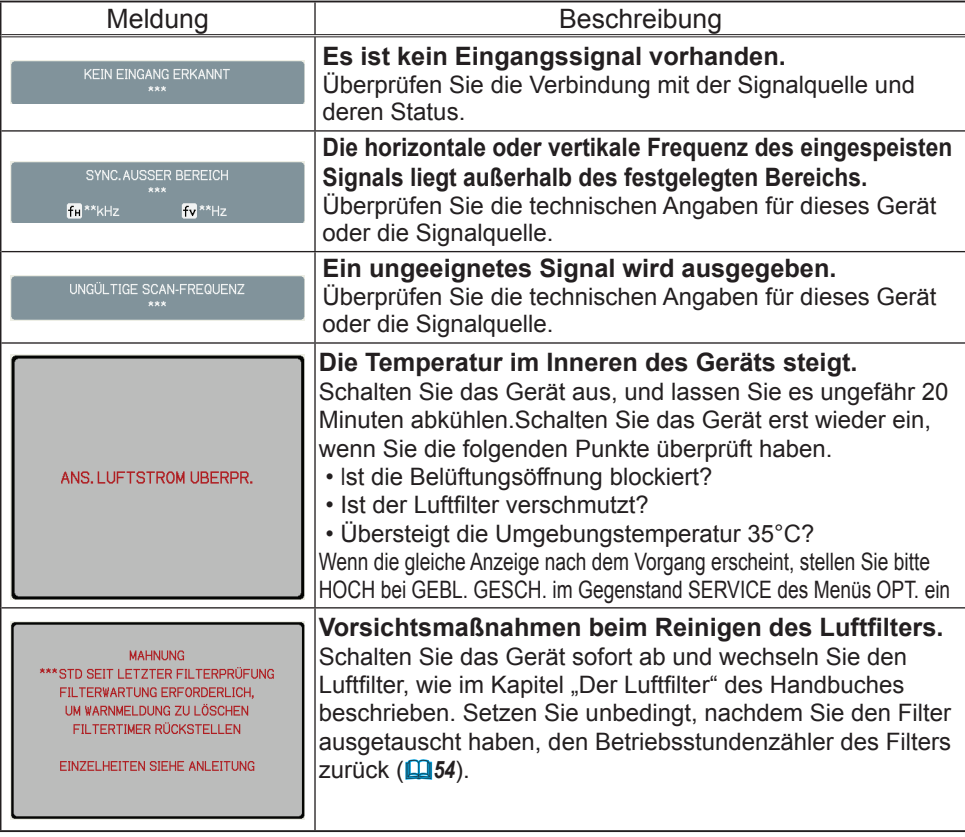

## Informationen zu den Anzeigelampen

Wenn der Betrieb der Anzeigen LAMP, TEMP und POWER anders als normal ist, prüfen Sie diese und verfahren anhand der folgenden Tabelle.

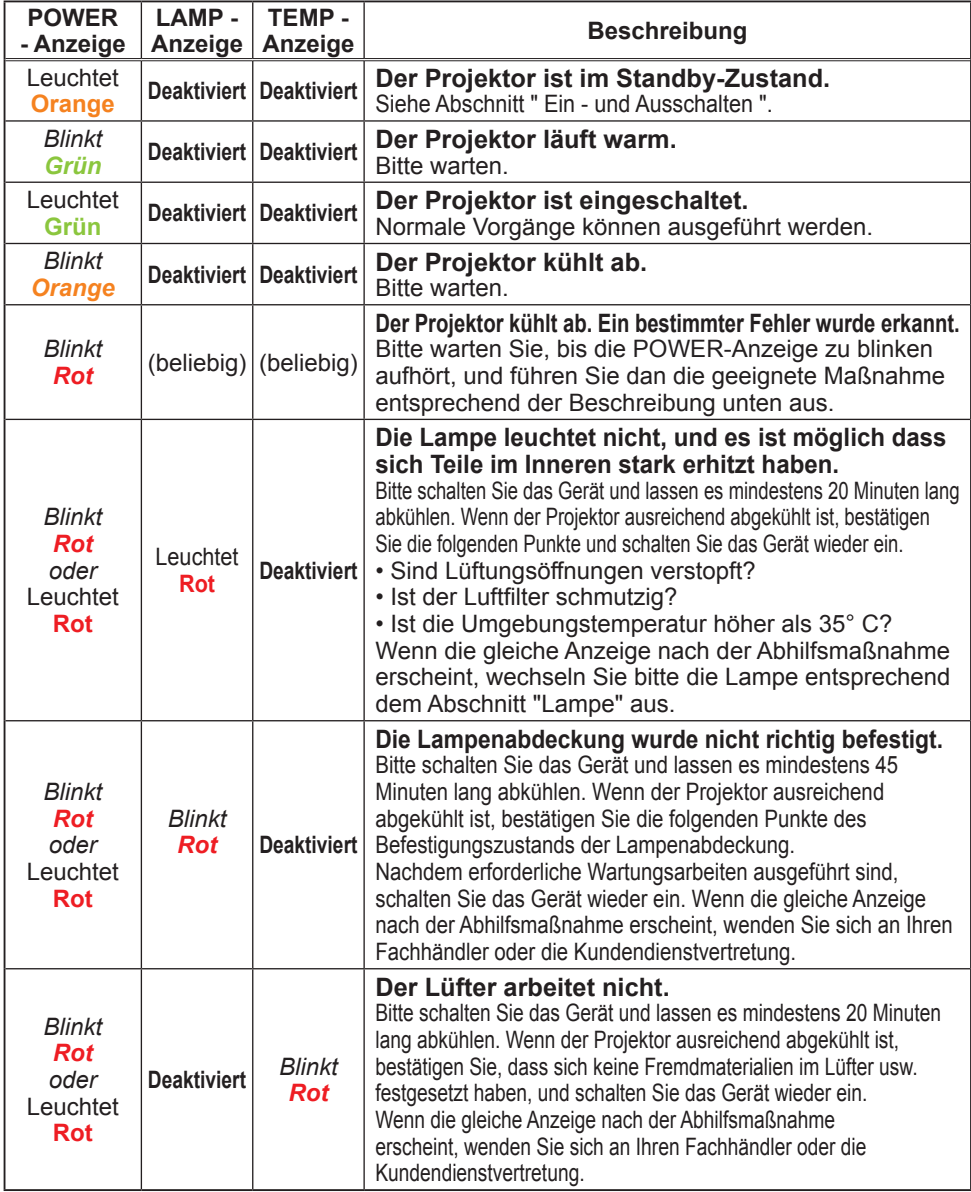

#### *Informationen zu den Anzeigelampen (Fortsetzung)*

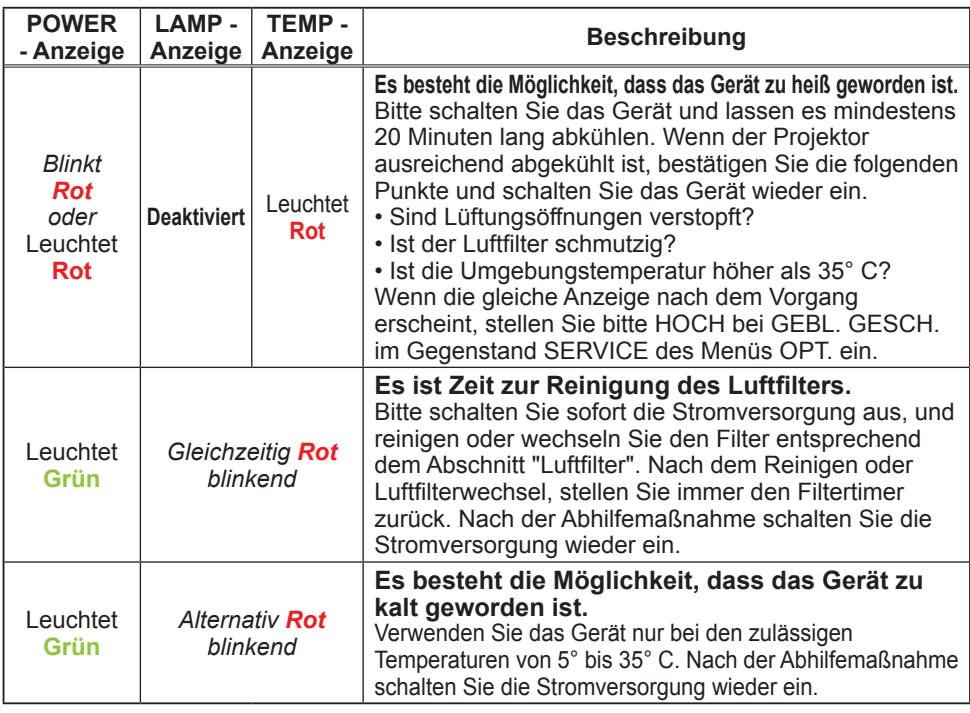

HINWEIS • Wenn sich das Innere überhitzt hat, wird der Projektor aus Sicherheitsgründen automatisch ausgeschaltet, und die Anzeigeleuchten können ebenfalls ausgeschaltet werden. In diesem Fall ziehen Sie den Netzstecker ab und warten mindestens 45 Minuten. Wenn der Projektor ausreichend abgekühlt ist, bestätigen Sie die folgenden Punkte des Befestigungszustands von Lampe und Lampenabdeckung und schalten Sie das Gerät wieder ein.

### Zwangsausschalten des Projektors

Nur wenn sich der Projektor nicht auf gewöhnliche Weise ausschalten lässt (*13*) drücken Sie bitte den Hauptschalter mit einem dünnen Stäbchen o.ä. und ziehen den Netzstecker von der Steckdose. Vor dem erneuten Einschalten warten Sie mindestens 10 Minuten. damit der Projektor ausreichend abkühlen kann.

# Zurücksetzen aller Einstellungen

Wenn sich falsche Einstellungen nur schwierig korrigieren lassen, verwenden Sie die Funktion WERKS-RÜCKST. unter SERVICE im OPT.-Menü (*42*) zum Rücksetzen aller Einstellungen (ausgenommen SPRACHE, FILTER-ZEIT, LAMPENZEIT, FILTERMELDUNG usw.) auf werkseitige Vorgaben.

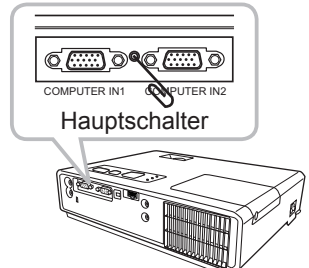

# Anzeichen, die auf keine Gerätefehler hinweisen

Um zu vermeiden, dass jede unerwartete Erscheinung als Maschinendefekt interpretiert wird, prüfen Sie diese und verfahren anhand der folgenden Tabelle.

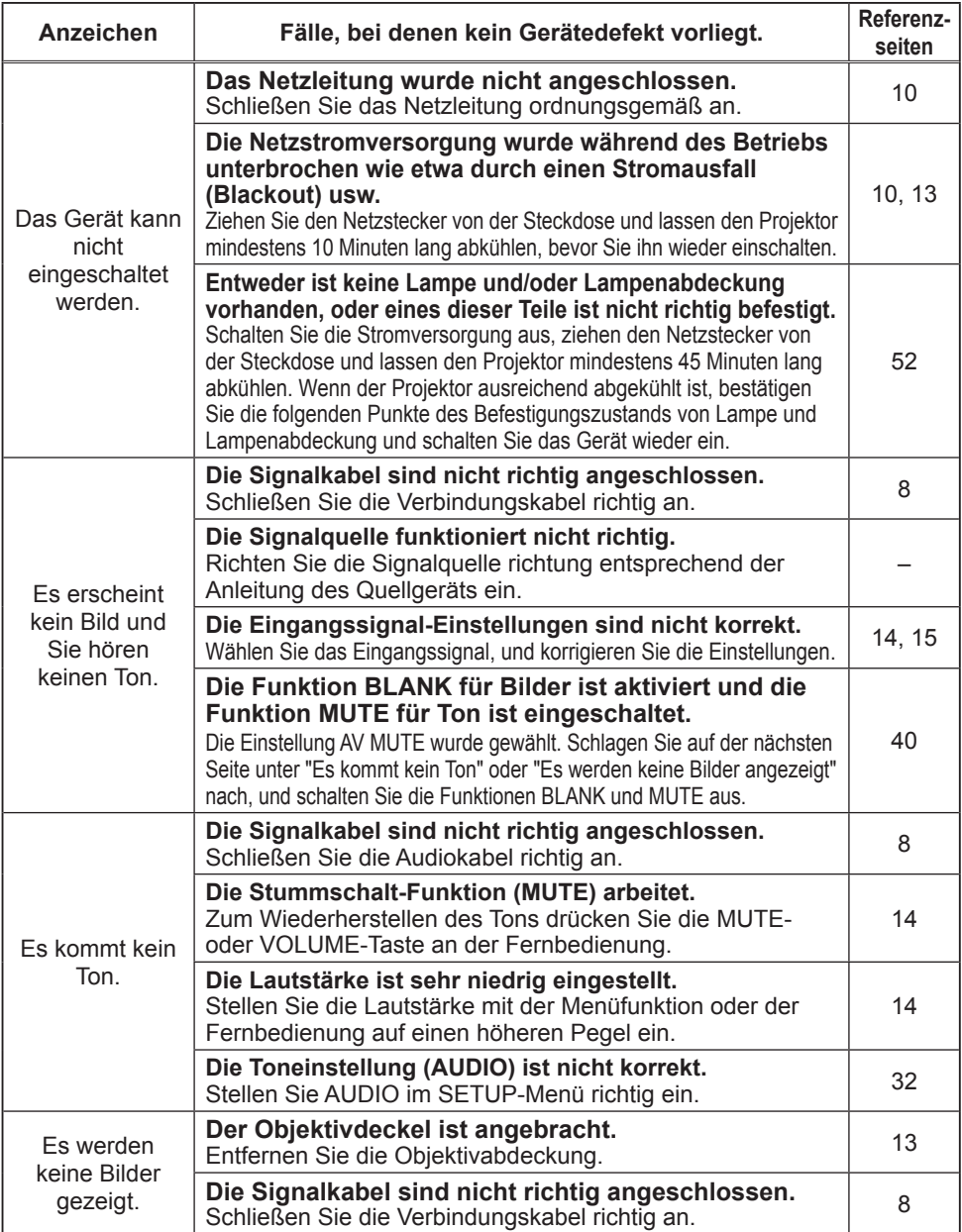

#### *Anzeichen, die auf keine Gerätefehler hinweisen (Fortsetzung)*

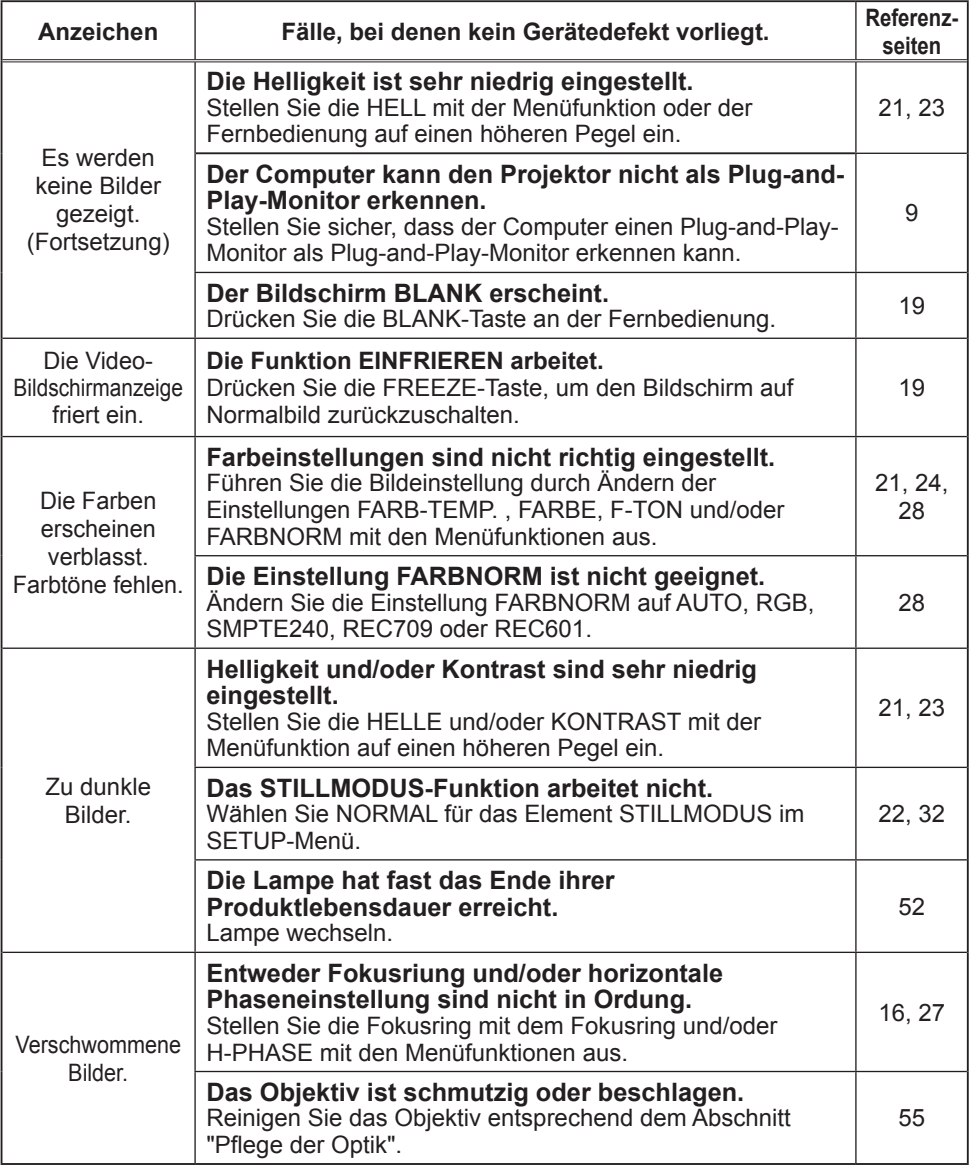

HINWEIS • Auf dem Bildschirm erscheinen mitunter helle oder dunkle Flecken. Dies ist eine charakteristische Eigenschaft von Flüssigkristall-Displays und stellt keinen Gerätefehler dar.

# Technische Daten

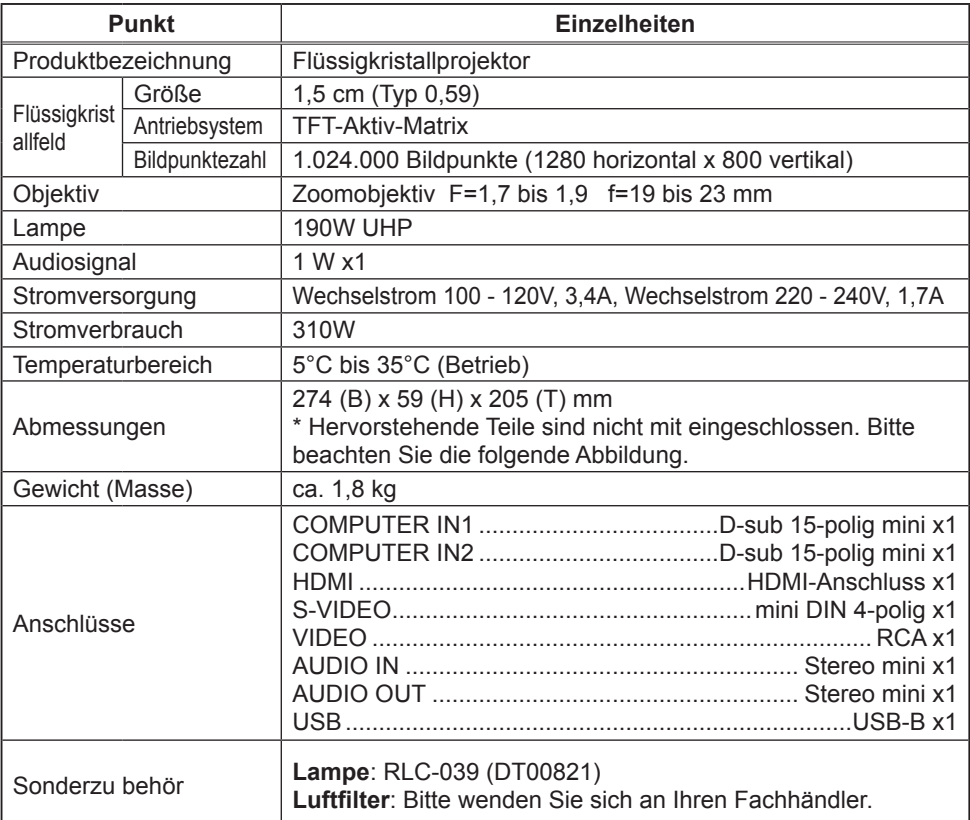

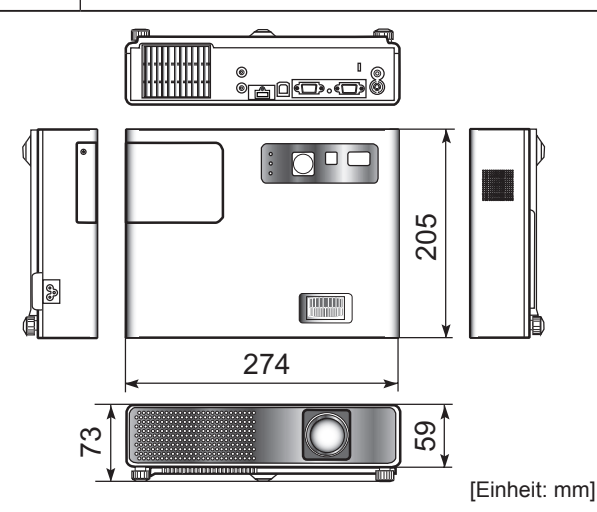

**ViewSonic** Download from Www.Somanuals.com. All Manuals Search And Download. PJ359W

# **Kundendienst**

Für technische Unterstützung und Produktservice schauen Sie in die nachstehende Tabelle oder wenden sich an Ihren Händler.

**HINWEIS:** Sie benötigen die Seriennummer des Produkts.

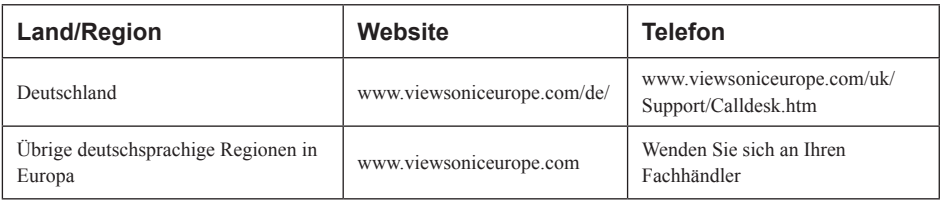

# **Eingeschränkte Garantie VIEWSONIC**® **PROJEKTOR**

#### **Garantieumfang:**

ViewSonic gewährleistet, dass die Produkte während des Garantiezeitraums frei von Material-und Herstellungsfehlern sind. Wenn ein Produkt während des Garantiezeitraums Material- oder Herstellungsfehler aufweist, wird ViewSonic nach eigenem Ermessen das Produkt entweder reparieren oder durch ein vergleichbares Produkt ersetzen. Ersatzprodukte oder -teile können reparierte oder überholte Teile und Komponenten enthalten.

#### **Gültigkeitsdauer der Garantie:**

Nord- und Südamerika: Nord- und Südamerika: 3 Jahre für alle Teile mit Ausnahme der Lampe, 3 Jahre für alle Arbeiten und 1 Jahr für die Originallampe ab dem Datum des Originalkaufzeitpunkts.

**Europa: 3 Jahre für alle Teile mit Ausnahme der Lampe, 3 Jahre für alle Arbeiten und 1** Jahr für die Originallampe ab dem Datum des Originalkaufzeitpunkts.

Andere Regionen bzw. Länder: Die Informationen zur Garantie erfahren Sie von Ihrem Händler oder lokalen ViewSonic-Büro.

Die Lampengarantie unterliegt Bestimmungen, Konditionen sowie einer Verifizierung und Genehmigung. Die Garantie gilt nur für die vom Hersteller installierte Lampe. Für alle getrennt gekauften Zubehörlampen gilt eine Garantie von 90 Tage.

#### **Die Garantie gilt für folgende Personen:**

Diese Garantie gilt nur für den Ersterwerb durch den Endverbraucher.

#### **In folgenden Fällen wird keine Garantie übernommen:**

- 1. Bei Produkten, deren Seriennummer unkenntlich gemacht, geändert oder entfernt wurde.
- 2. Bei Schäden, Beeinträchtigungen oder Fehlfunktionen mit folgenden Ursachen:
	- a. Unfall, missbräuchliche Verwendung, Fahrlässigkeit, Feuer, Wasser, Blitzschlag oder andere Naturereignisse, unerlaubte Änderungen am Produkt, Nichtbefolgen der dem Produkt beiliegenden Anweisungen.
	- b. Reparatur oder der Versuch einer Reparatur durch nicht von ViewSonic autorisierte Personen.
	- c. Durch den Transport verursachte Schäden am Produkt.
	- d. Abbau oder Aufstellen des Produkts.
	- e. Nicht im Produkt selbst liegende Ursachen wie Stromschwankungen oder Stromausfall.
	- f. Verwendung von Ersatzteilen, die nicht den technischen Daten von ViewSonic entsprechen.
	- g. Normale Abnutzung und Verschleiß.
	- h. Andere Gründe, die nicht in Zusammenhang mit einem Fehler am Produkt stehen.
- 3. Jedes Produkt, das einen Zustand aufweist, der allgemein als "eingebranntes Bild" bezeichnet wird, was durch die Anzeige eines statischen Bildes über einen längeren Zeitraum verursacht wird.
- 4. Kosten für den Abbau, den Aufbau und die Einrichtung durch den Kundendienst.

#### **Inanspruchnahme des Kundendienstes:**

- 1. Informationen zu Wartungsleistungen im Rahmen der Garantie erhalten Sie beim Kundendienst von ViewSonic (siehe "Kundenunterstützung"). Halten Sie die Seriennummer des Produkts bereit.
- 2. Wenn Sie im Rahmen der Garantie Wartungsleistungen in Anspruch nehmen möchten, müssen Sie (a) den mit Datum versehenen Kaufbeleg, (b) Ihren Namen, (c) Ihre dresse, (d) eine Beschreibung des Problems und (e) die Seriennummer des Produkts vorlegen.
- 3. Bringen Sie das Produkt in der Originalverpackung zu einem von ViewSonic autorisierten Kundendienstzentrum oder zu ViewSonic. Die Versandkosten werden von Ihnen getragen.
- 4. Weitere Informationen oder die Adresse eines Kundendienstzentrums von ViewSonic in Ihrer Nähe erhalten Sie von ViewSonic.

#### **Einschränkung stillschweigender Garantien:**

Abgesehen von den in dieser Dokumentation aufgeführten Gewährleistungsansprüchen werden alle weiteren impliziten oderexpliziten Garantieansprüche, einschliesslich der impliziten Garantie der Marktgängigkeit und der eignung für einenbestimmten Zweck, ausgeschlossen.

#### **Ausschluss von Schadensersatzansprüchen:**

Die Haftung von viewsonic ist auf die Kosten für die Reparatur oder den Ersatz des Produkts beschränkt. Viewsonicübernimmt keine Haftung für:

- 1. Sachschäden, die durch Produktfehler verursacht wurden, Schäden durch Hindernisse, Verlust des Produkts, Zeitverlust,entgangenen Gewinn, entgangene Geschäfte, Vertrauensschäden, Störungen von Geschäftsbeziehungen sowie anderewirtschaftliche Verluste, auch bei Kenntnis der Möglichkeit solcher Schäden.
- 2. Jegliche andere neben-, folge- oder sonstige schäden.
- 3. Ansprüche gegen den Kunden durch Dritte.

#### **Auswirkung nationaler Gesetze:**

Diese Garantie gibt Ihnen bestimmte Rechte. Sie haben möglicherweise auch andere Rechte, die je nach Land verschieden sein können. Einige Länder gestatten die Einschränkung stillschweigender Garantien und/oder den Ausschluss von Neben- oder Folgeschäden nicht. Die obigen Einschränkungen treffen daher unter Umständen nicht auf Sie zu.

#### **Verkäufe außerhalb der USA und Kanadas:**

Informationen über Garantie- und Dienstleistungen für ViewSonic-Produkte, die außerhalb der USA und Kanadas verkauft wurden, erhalten Sie direkt von ViewSonic oder einem ViewSonic-Händler vor Ort.

Die Garantiefrist für dieses Produkt in Festlandchina (Hong Kong, Macao und Taiwan nicht eingeschlossen) unterliegt den Bestimmungen und Bedingungen auf der Wartungs- und Garantiekarte.

Details zur angebotenen Garantie für Benutzer in Europa und Russland sind in der Website www.viewsoniceurope.com unter Support/Warranty Information zu finden.

4.3: Projector Warranty PRJ\_LW01 Rev. 1h 06-25-07

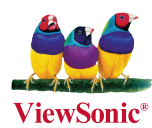

Free Manuals Download Website [http://myh66.com](http://myh66.com/) [http://usermanuals.us](http://usermanuals.us/) [http://www.somanuals.com](http://www.somanuals.com/) [http://www.4manuals.cc](http://www.4manuals.cc/) [http://www.manual-lib.com](http://www.manual-lib.com/) [http://www.404manual.com](http://www.404manual.com/) [http://www.luxmanual.com](http://www.luxmanual.com/) [http://aubethermostatmanual.com](http://aubethermostatmanual.com/) Golf course search by state [http://golfingnear.com](http://www.golfingnear.com/)

Email search by domain

[http://emailbydomain.com](http://emailbydomain.com/) Auto manuals search

[http://auto.somanuals.com](http://auto.somanuals.com/) TV manuals search

[http://tv.somanuals.com](http://tv.somanuals.com/)